## **GARMIN.**

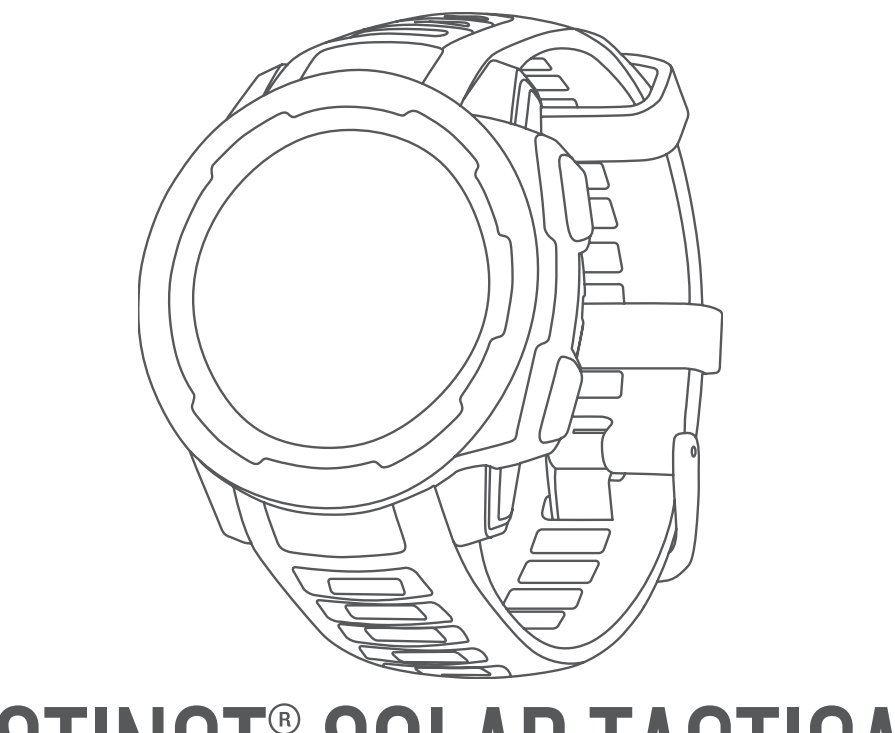

# INSTINCT<sup>®</sup> SOLAR TACTICAL

## מדריך למשתמש

© Ltd Garmin2020. או החברות הבנות שלה.

כל הזכויות שמורות. על-פי חוקי זכויות היוצרים, אין להעתיק את מדריך זה, במלואו או בחלק, ללא אישור בכתב מאת Garmin . Garmin שומרת לעצמה את הזכות לשנות או לשפר את מוצריה ולבצע שינויים בתוכן של מדריך זה וזאת ללא מחויבות להודיע לכל אדם או ארגון על ארגונים או שיפורים שכאלה. עבור לכתובת [com.garmin.www](http://www.garmin.com) לקבלת עדכונים אחרונים ומידע נוסף בנוגע לשימוש במוצר זה.

ה הלוגו של גרמין, וכן "ANT+", Auto Lap", Auto Pause", Edge", inReach", Instinct", QuickFit", TracBack", VIRB", Virtual Partner או של Garmin Ltd. ה-Xerot הם סימנים מסחריים של .Garmin משל חברות הבת שלה הרשומים בארה"ב ובמדינות אחרות. "Body Battery", Firstbeat Analytics™, Garmin Connect™, Garmin Explore™, Garmin Express™, Garmin Move IQ™, tempe™ . הם סימנים מסחריים של .Ltd Garmin או של חברות הבת שלה. אין להשתמש בסימנים מסחריים אלה ללא רשות מפורשת של .Garmin

"Android הוא סימן מסחרי של .Google Inc ו-"IPhone" ו-"Mac הם סימנים מסחריים של .Apple , הרשומים בארה"ב ובמדינות אחרות. סימני הלוגו וסימן המילה של "BLUETOOTH מצויים בבעלותה של .Bluetooth SIG, Inc, וכל שימוש בסימנים אלו על-ידי Garmin ו-Windows NT° ו-Windows הם סימנים מסחריים רשומים של Microsoft Corporation בארצות הברית ו/או במדינות אחרות. סימנים מסחריים ושמות מסחריים אחרים הם בבעלות הבעלים התואמים שלהם.

מוצר זה מאושר על-ידי +ANT R . לרשימה של מוצרים ויישומים תואמים, בקר בכתובת [directory/com.thisisant.www](http://www.thisisant.com/directory).

M/N: A03821

## תוכן עניינים

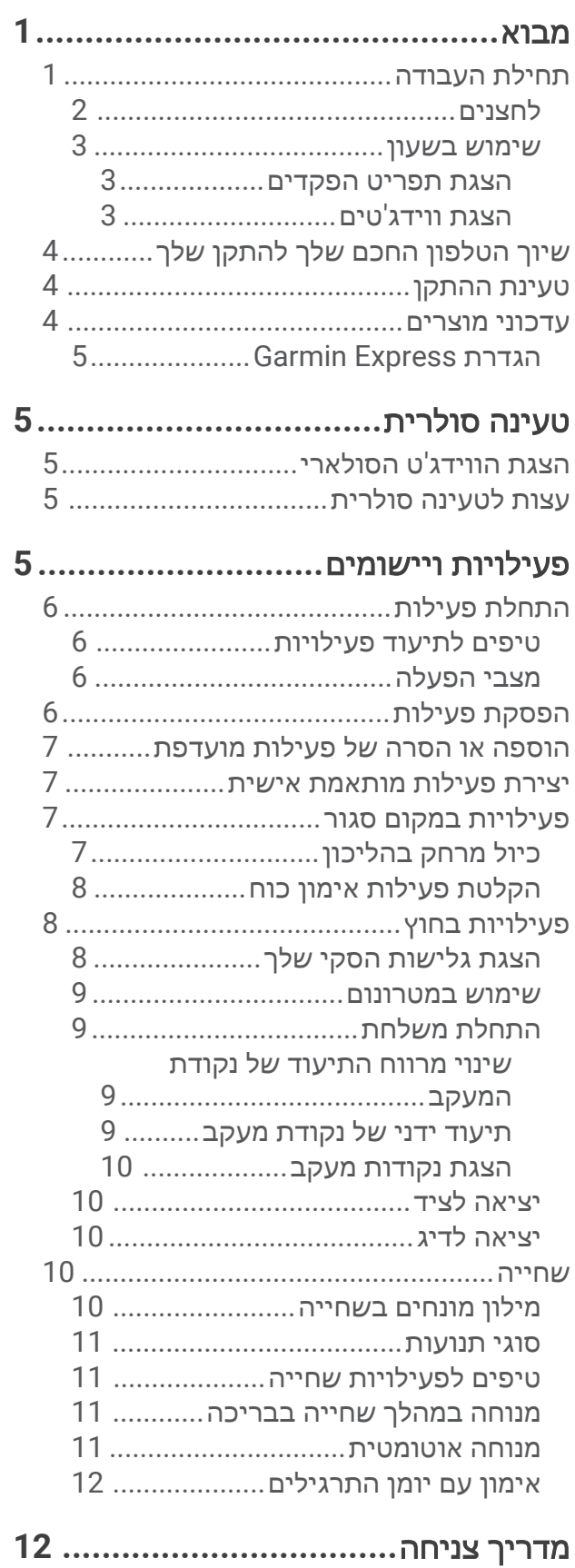

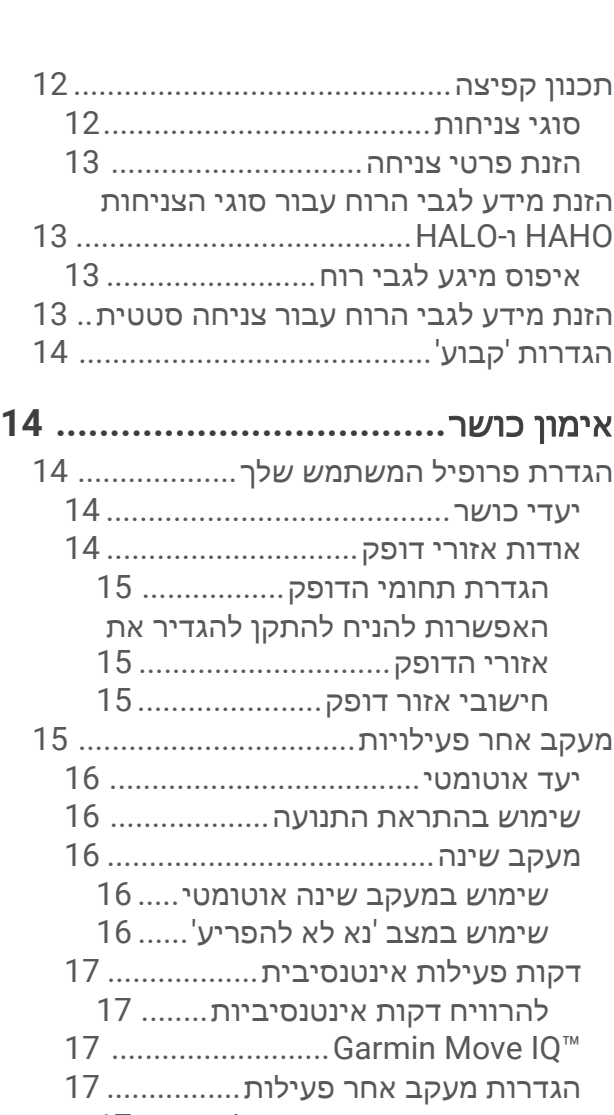

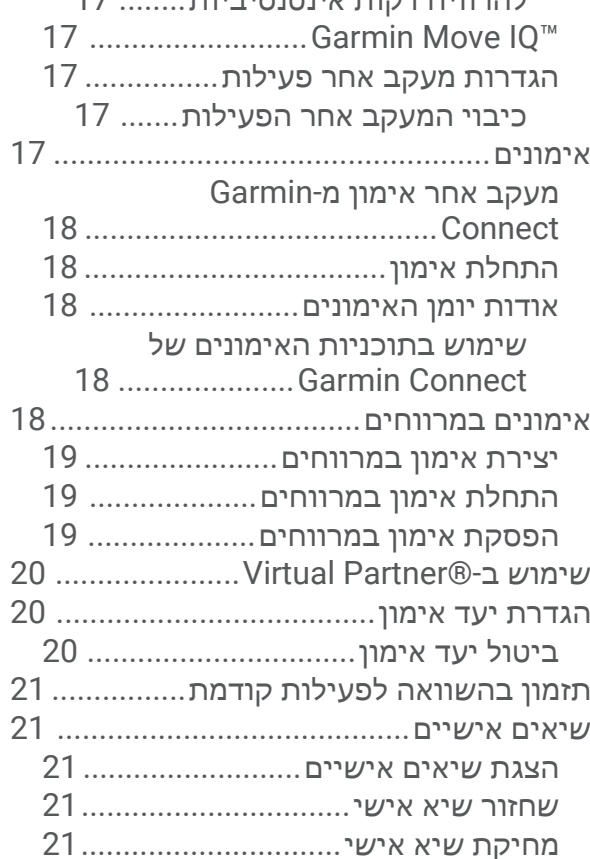

מחיקת כל השיאים האישיים[..............](#page-27-0)

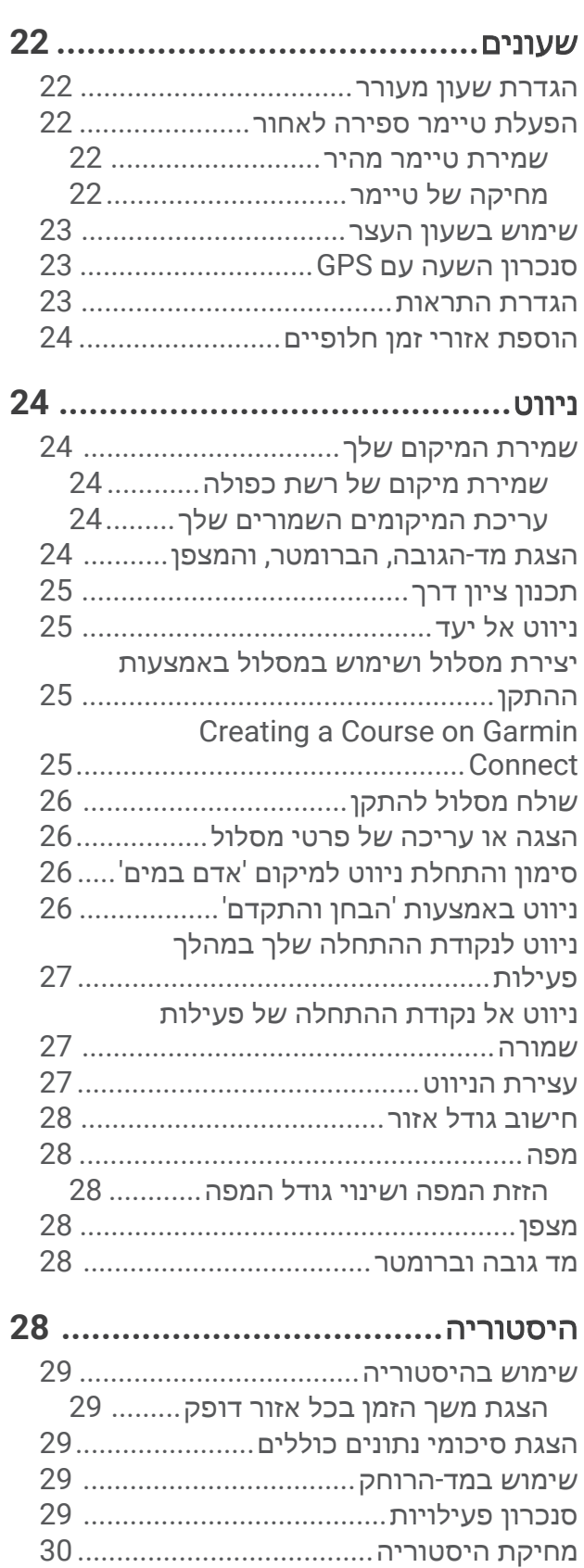

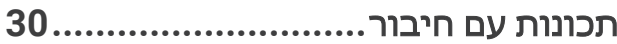

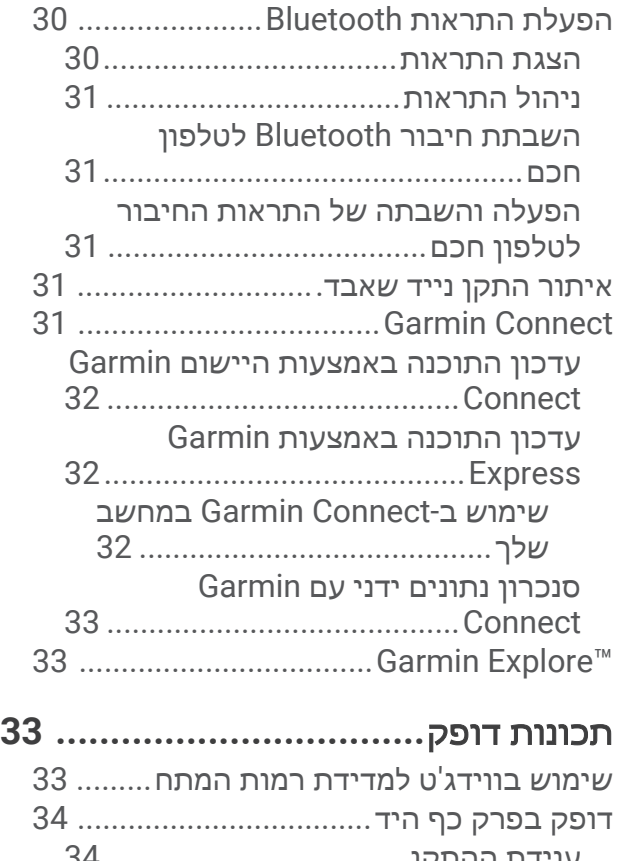

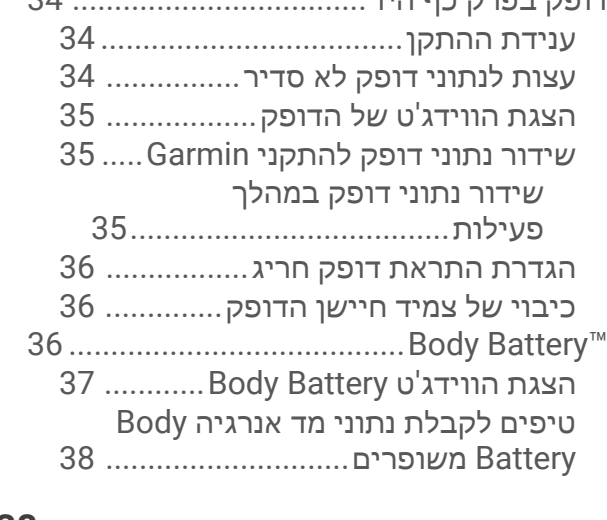

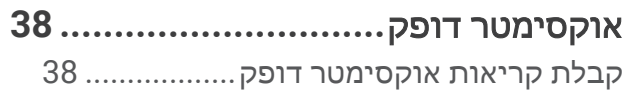

הפעלת מעקב שינה של [אוקסימטר](#page-43-0) דופק38..... עצות לנתוני [אוקסימטר](#page-43-0) דופק לא סדיר38........

## התאמה אישית של ההתקן**[39.................](#page-44-0)**

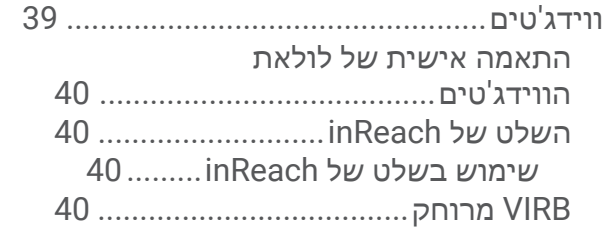

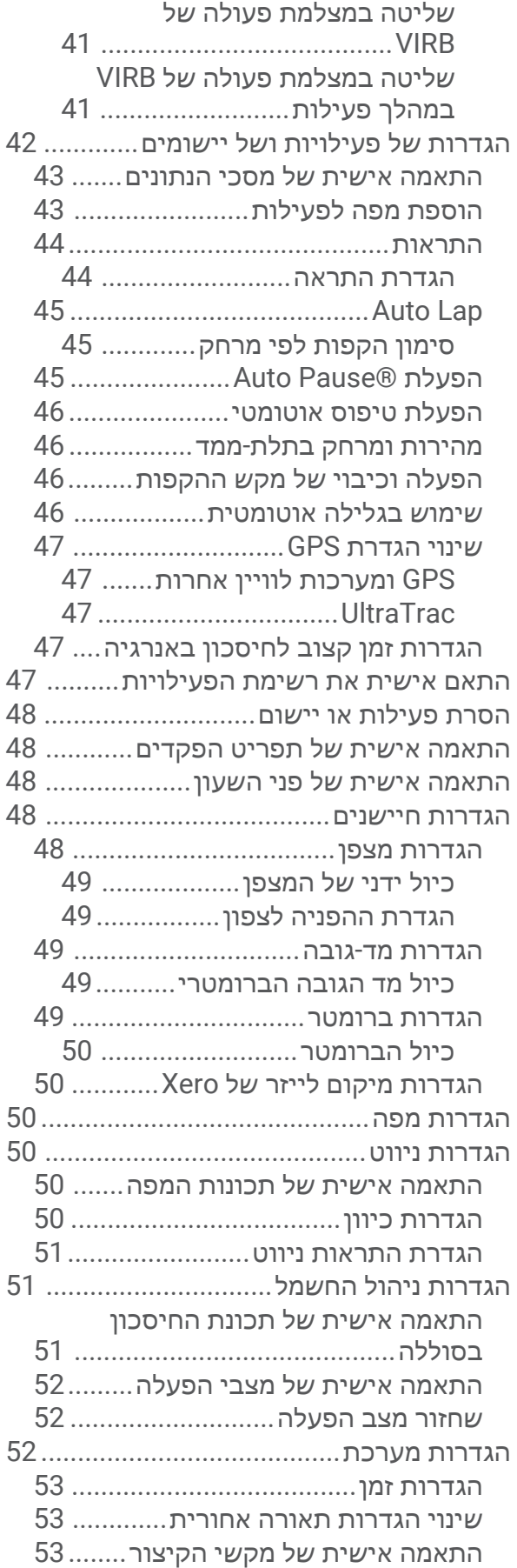

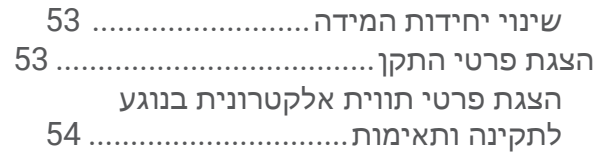

## חיישנים אלחוטיים**[...........................](#page-59-0)**

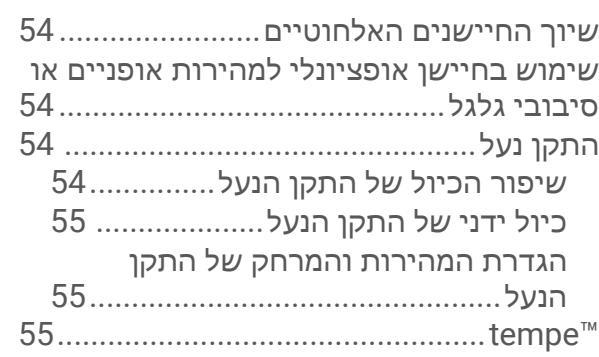

## פרטי ההתקן**[55...................................](#page-60-0)**

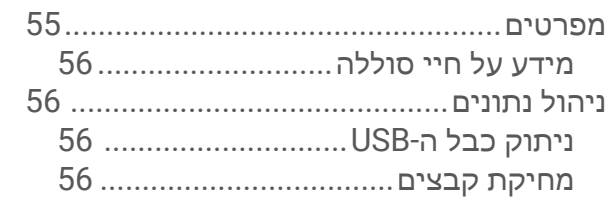

## תחזוקת ההתקן**[...............................](#page-62-0)**

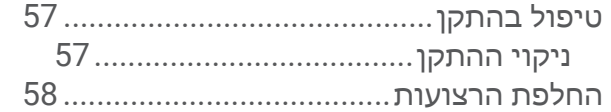

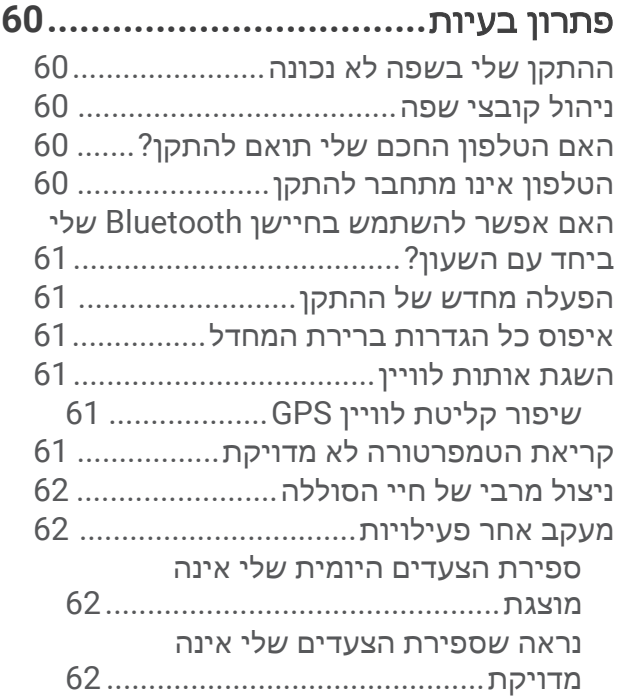

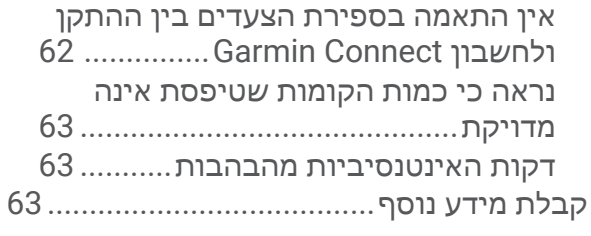

## נספח**[............................................](#page-68-0)**

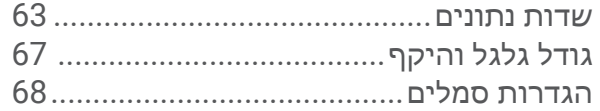

## מבוא

#### אזהרה $\,\Delta$

<span id="page-6-0"></span>עיין במדריך *מידע חשוב אודות הבטיחות והמוצר* שבאריזת המוצר, לקבלת אזהרות לגבי המוצר ומידע חשוב אחר.

חשוב להתייעץ תמיד עם הרופא שלך לפני שאתה מתחיל בתוכנית אימונים או עורך בה שינויים.

## תחילת העבודה

בעת השימוש הראשון בשעון, עליך להשלים את המשימות הבאות כדי להגדיר אותו ולהכיר את התכונות הבסיסיות.

- **1** לחץ על **CTRL** כדי להפעיל את השעון ([לחצנים](#page-7-0), עמוד 2).
- **2** פעל לפי ההנחיות המופיעות במסך כדי להשלים את ההגדרה הראשונית.

TM במהלך ההגדרה הראשונית, תוכל לשייך את הטלפון החכם לשעון כדי לקבל הודעות, להגדיר את ארנק Connect Garmin שלך ועוד (שיוך [הטלפון](#page-9-0) החכם שלך להתקן שלך, עמוד 4).

- **3** טען את ההתקן טעינה מלאה (טעינת [ההתקן](#page-9-0), עמוד 4).
	- **4** התחל פעילות (התחלת [פעילות](#page-11-0), עמוד 6).

#### לחצנים

<span id="page-7-0"></span>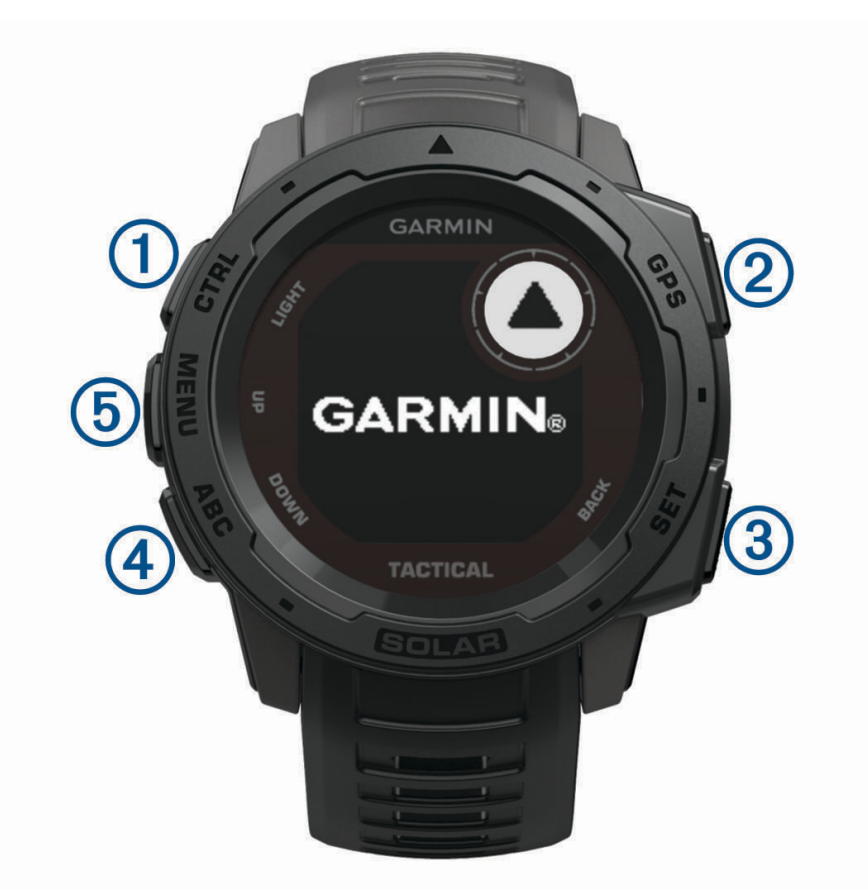

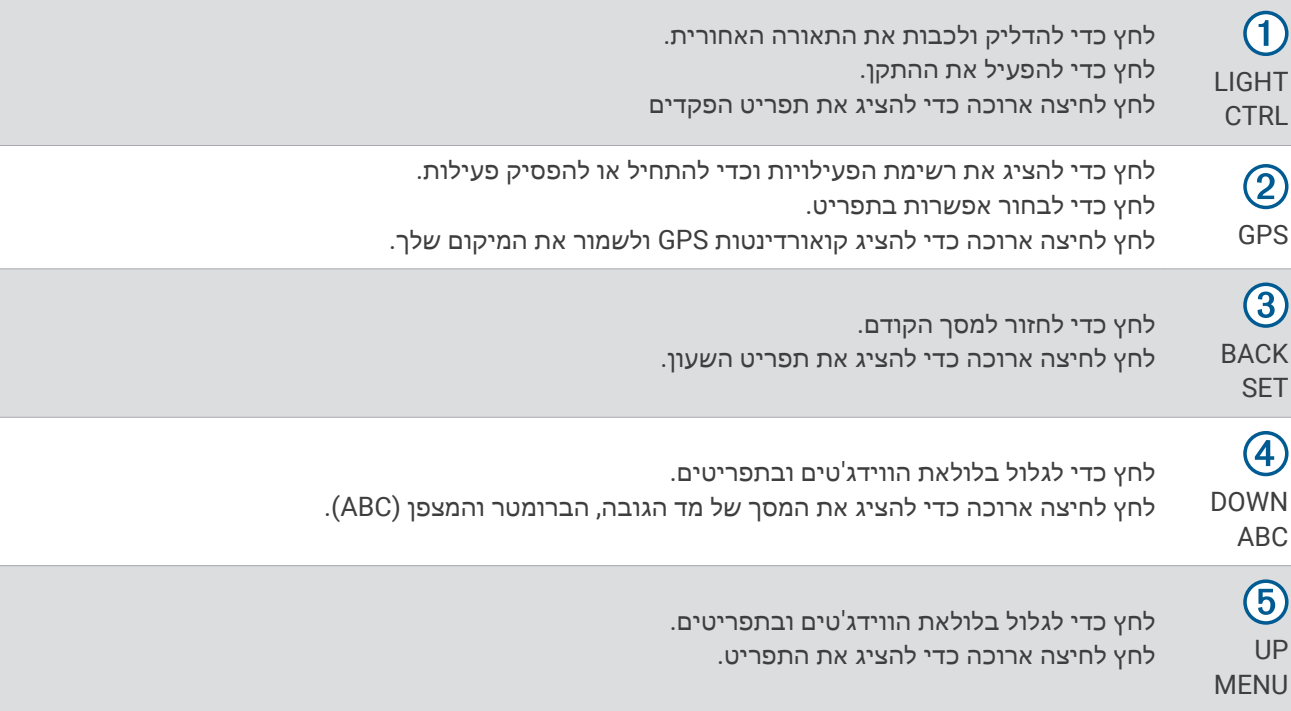

#### שימוש בשעון

• לחץ לחיצה ארוכה על **CTRL** כדי להציג את תפריט הפקדים .

<span id="page-8-0"></span>תפריט הפקדים מספק גישה מהירה לפונקציות בשימוש לעתים קרובות, כגון הפעלת מצב נא לא להפריע, הפעלת מצב חסכון בסוללה וכיבוי השעון. תוכל להפעיל את מצב ההסתרה כדי לכבות את התקשורת האלחוטית ולהסתיר את מיקום ה- GPS שלך. באפשרותך גם להפעיל מצב ראיית לילה.

• מפני השעון, בחר **UP** או **DOWN** כדי לגלול בין הווידג'טים שבלולאה .

השעון מגיע עם ווידג'טים טעונים מראש שמספקים מידע במבט מהיר. ווידג'טים נוספים זמינים כשאתה משייך את השעון שלך עם טלפון חכם.

- מפני השעון, לחץ על **GPS** כדי להתחיל בפעילות או לפתוח יישום (התחלת [פעילות](#page-11-0), עמוד 6).
- לחץ לחיצה ארוכה על **MENU** כדי להתאים אישית את פני השעון,להתאים הגדרות ולשייך חיישנים אלחוטיים .

#### הצגת תפריט הפקדים

תפריט הפקדים מכיל אפשרויות, כגון הפעלת המצב 'נא לא להפריע', נעילת המקשים וכיבוי ההתקן. באפשרותך להפוך את מצב ההסתרה ואת מצב ראיית הלילה לזמינים.

הערה**:** באפשרותך להוסיף, לסדר מחדש ולהסיר את האפשרויות בתפריט הפקדים (התאמה אישית של תפריט [הפקדים](#page-53-0) , [עמוד](#page-53-0) 48).

**1** מכל מסך שהוא, לחץ לחיצה ארוכה על **CTRL** .

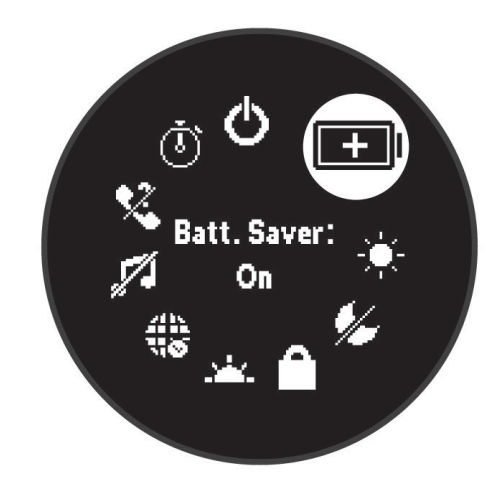

**2** לחץ על **UP** או **DOWN** כדי לגלול בין האפשרויות .

#### הפעלת מצב ראיית לילה

תוכל להפעיל מצב ראיית לילה כדי להפחית את עוצמת התאורה האחורית עבור תאימות עם משקפי ראיית לילה.

- הערה**:** בעת הפעלת מצב ראיית לילה, צמיד חיישן דופק מושבת.
	- **1** לחץ לחיצה ארוכה על **CTRL** .
		- **2** בחר .

#### הפעלת מצב הסתרה

ניתן להפעיל את מצב ההסתרה כדי למנוע אחסון ושיתוף של מיקום ה GPS- שלך ולהשבית תקשורת אלחוטית.

- **1** לחץ ממושכות על **CTRL** .
	- **2** בחר .

#### הצגת ווידג'טים

ההתקן שלך מגיע עם כמה ווידג'טים שנטענו מראש, ווידג'טים נוספים זמינים כאשר אתה משייך את ההתקן שלך לטלפון חכם.

- לחץ על **UP** או **DOWN** .
- ההתקן יגלול בלולאת הווידג'טים.
- לחץ על **GPS** כדי להציג תכונות ואפשרויות נוספות של הווידג'ט .

## שיוך הטלפון החכם שלך להתקן שלך

<span id="page-9-0"></span>כדי להשתמש בתכונות החיבור של התקן Instinct, יש לשייך אותו ישירות דרך היישום Connect Garmin ולא מהגדרות <sup>R</sup>Bluetooth בטלפון החכם.

- **1** מחנות היישומים בטלפון החכם שלך, התקן ופתח את היישום Connect Garmin .
	- **2** קרב את הטלפון החכם למרחק של עד 10 מ' ( 33 רגל) מההתקן.
		- **3** לחץ על **CTRL** כדי להפעיל את ההתקן .

בפעם הראשונה שבה ההתקן מופעל, הוא נמצא במצב שיוך.

- עצה**:** כדי להיכנס למצב שיוך, לחץ לחיצה ארוכה על **MENU**, ובחר הגדרות > שייך את הטלפון.
	- **4** בחר באפשרות כדי להוסיף את ההתקן לחשבון Connect Garmin:
- אם זו הפעם הראשונה שבה אתה משייך התקן באמצעות היישום Connect Garmin, בצע את ההוראות שעל המסך .
- אם כבר שייכת התקן אחר באמצעות היישום Connect Garmin, מתוך התפריט או , בחר התקני **Garmin** < הוסף ה**תקן**, ובצע את ההוראות שעל המסך.

#### טעינת ההתקן

#### אזהרה $\,\Delta$

התקן זה מכיל סוללת ליתיום-יון. עיין במדריך *מידע חשוב אודות הבטיחות והמוצר* שבאריזת המוצר, לקבלת אזהרות לגבי המוצר ומידע חשוב אחר.

#### הודעה

כדי למנוע קורוזיה, נקה ויבש היטב את המגעים ואת האזור שמסביבם לפני הטעינה או החיבור למחשב. עיין בהוראות הניקוי בנספח.

**1** חבר את הקצה הקטן של כבל ה USB- ליציאת הטעינה בהתקן.

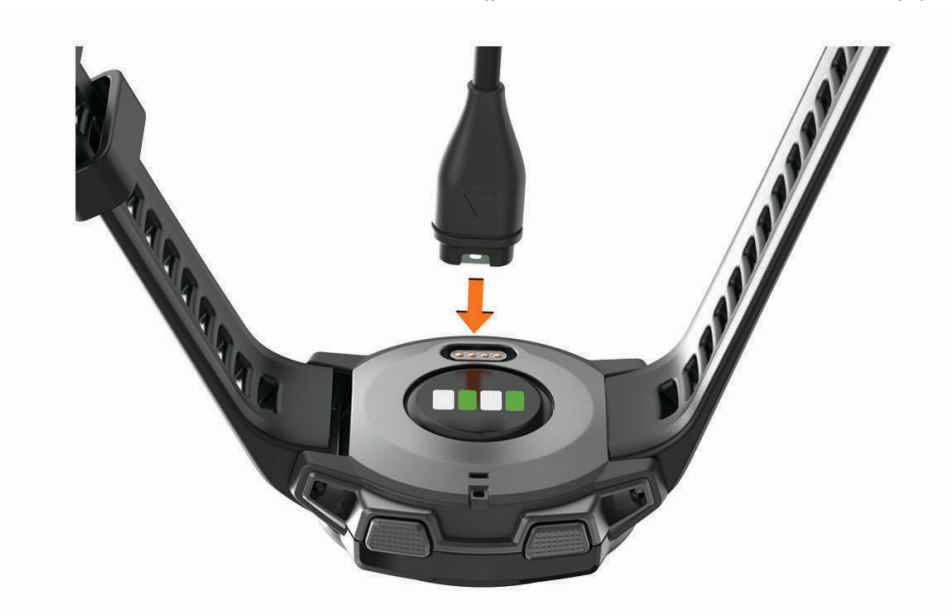

- **2** חבר את הקצה הגדול יותר של כבל ה USB- ליציאת טעינה של .USB
	- **3** המתן עד לטעינה מלאה של ההתקן.

#### עדכוני מוצרים

במחשב, התקן את Garmin.com/express (www.garmin.com/express). בטלפון החכם, התקן את היישום Garmin Connect. דבר זה יספק גישה קלה לשירותים אלו עבור התקני Garmin R .

- עדכוני תוכנה
- מתבצעת העלאה של הנתונים אל Connect Garmin
	- רישום מוצר

#### הגדרת Express Garmin

- **1** חבר את ההתקן למחשב באמצעות כבל .USB
- **2** עבור לכתובת [express/com.garmin.www](http://www.garmin.com/express) .
	- **3** פעל בהתאם להוראות המוצגות על המסך.

## טעינה סולרית

<span id="page-10-0"></span>דגמי שעון עם יכולת טעינה סולרית מאפשרים לך לטעון את השעון בזמן שאתה משתמש בו.

## הצגת הווידג'ט הסולארי

מפרצוף השעון, לחץ על **UP** או **DOWN** כדי להציג את הווידג'ט הסולארי . יופיע גרף של עוצמת ההזנה הסולארית ב -6 השעות האחרונות.

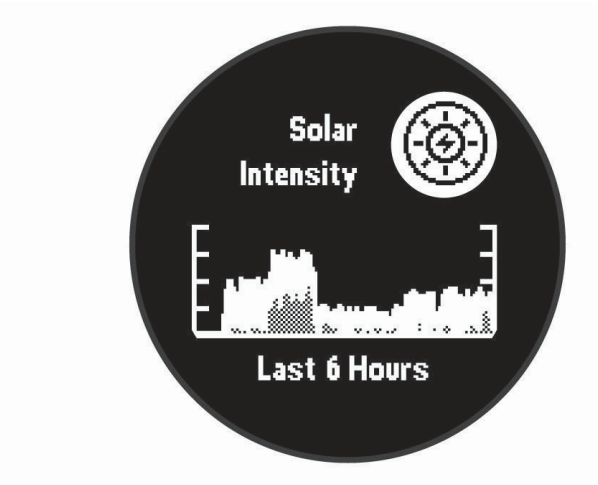

## עצות לטעינה סולרית

כדי למקסם את חיי הסוללה של השעון שלך, פעל בהתאם לעצות אלה.

- כשאתה עונד את השעון הימנע מלכסות את פניו עם השרוול.
- כשאינך עונד את השעון, כוון את פניו כלפי מקור אור חזק, כמו אור שמש או אור של פלורסנט. השעון יטען מהר יותר כאשר הוא חשוף לאור שמש, כיוון שעדשות הטעינה הסולרית ממוטבות לטווח של אור שמש.
- לקבלת ביצועי סוללה מקסימליים, טען את השעון באור שמש חזק. הערה**:** השעון מגן על עצמו מחימום יתר ועוצר את הטעינה באופן אוטומטי אם הטמפרטורה הפנימית גבוהה מסף הטמפרטורה של הטעינה הסולרית (מפרטים, [עמוד](#page-60-0) 55).

הערה**:** השעון אינו נטען בטעינה סולרית כשהוא מחובר למקור סוללה חיצוני או כאשר הסוללה מלאה.

## פעילויות ויישומים

ניתן להשתמש בהתקן שלך במבנה סגור, בשטח, לפעילויות אתלטיקה ולפעילויות כושר. כשאתה מתחיל פעילות, ההתקן מציג ומתעד נתוני חיישן. ניתן לשמור פעילויות ולשתף אותן עם קהילת Connect Garmin.

לקבלת מידע נוסף על מידת הדיוק של המעקב אחר פעילויות ורמת הכושר, עבור אל garmin.com/ataccuracy.

## התחלת פעילות

בעת התחלת פעילות, ה GPS- מופעל באופן אוטומטי (אם יש צורך).

- **1** מפרצוף השעון, לחץ על **GPS**.
	- **2** בחר אפשרות:
- בחר פעילות מרשימת המועדפים.
- בחר ובחר פעילות מרשימת הפעילויות המורחבת.
- <span id="page-11-0"></span>**3** אם הפעילות מחייבת קליטה של אותות GPS , צא לאזור עם קו ראייה ישיר לשמיים והמתן עד שההתקן יהיה מוכן. ההתקן מוכן לאחר שהוא מזהה את הדופק שלך, קולט אותות GPS) אם נדרש) ומתחבר לחיישנים האלחוטיים שלך (אם נדרש).
	- **4** לחץ על **GPS** כדי להפעיל את שעון העצר של הפעילות. ההתקן מתעד נתוני פעילות רק בשעה שטיימר הפעילות עובד.

#### טיפים לתיעוד פעילויות

- טען את ההתקן לפני תחילת פעילות (טעינת [ההתקן](#page-9-0), עמוד 4).
	- לחץ על **BACK** לתיעוד הקפות .
	- לחץ על **UP** או **DOWN** כדי להציג דפי נתונים נוספים .

#### מצבי הפעלה

מצבי ההפעלה מאפשרים לך לכוונן במהירות הגדרות מערכת, הגדרות פעילות והגדרות GPS להארכת חיי הסוללה במהלך פעילות. לדוגמה, מצבי הפעלה יכולים לנתק חיישנים משוייכים ולהפעיל את האפשרות GPS UltraTrac. באפשרותך ליצור גם מצבי הפעלה מותאמים אישית.

במהלך פעילות, לחץ לחיצה ארוכה על **MENU**, בחר מצב הפעלה ולאחר מכן בחר באפשרות.

## הפסקת פעילות

- **1** לחץ על **GPS**.
- **2** בחר אפשרות:
- כדי להמשיך את הפעילות, בחר המשך.
- כדי לשמור את הפעילות ולחזור למצב שעון, בחר שמירה > סיום.
- כדי להשהות את הפעילות ולהמשיך אותה במועד מאוחר יותר, בחר המשך אחר כך.
	- כדי לסמן הקפה, בחר **Lap** .
- כדי לנווט בחזרה לנקודת ההתחלה של הפעילות לאורך המסלול שבו השתמשת, בחר חזור להתחלה > **TracBack** . הערה**:** התכונה הזו זמינה רק עבור פעילויות שבהן נעשה שימוש ב .GPS-
	- כדי לנווט בחזרה לנקודת ההתחלה של הפעילות במסלול הישיר ביותר, בחר חזור להתחלה > קו ישר. הערה**:** התכונה הזו זמינה רק עבור פעילויות שבהן נעשה שימוש ב .GPS-
- כדי למדוד את ההבדל שבין הדופק שלך בסוף הפעילות לבין הדופק שתי דקות לאחר מכן, בחרדופק התא**'**, והמתן בזמן ששעון העצר סופר לאחור.
	- כדי לבטל את הפעילות ולחזור למצב שעון, בחר מחיקה > כן.

הערה**:** לאחר הפסקת הפעילות, ההתקן שומר אותה באופן אוטומטי לאחר 30 דקות.

## הוספה או הסרה של פעילות מועדפת

<span id="page-12-0"></span>רשימת הפעילויות המועדפות מופיעה בעת לחיצה על GPS מפני השעון והיא מספקת גישה מהירה לפעילויות הנפוצות ביותר שלך. בפעם הראשונה שאתה לוחץ על GPS כדי להתחיל פעילות, ההתקן מנחה אותך לבחור את הפעילויות המועדפות שלך. ניתן להוסיף או להסיר פעילויות מועדפות בכל עת .

- **1** לחץ ממושכות על **MENU** .
- **2** בחר הגדרות > פעילויות ויישומים.
- הפעילויות המועדפות מופיעות בראש הרשימה עם רקע לבן. יתר הפעילויות מופיעות ברשימה המורחבת עם רקע שחור.
	- **3** בחר אפשרות:
	- כדי להוסיף פעילות מועדפת, בחר את הפעילות ובחר הגדר כמועדף.
	- כדי להסיר פעילות מועדפת, בחר את הפעילות ובחר הסר מהמועדפים.

#### יצירת פעילות מותאמת אישית

- **1** מפרצוף השעון, לחץ על **GPS**.
	- **2** בחר הוספת.
	- **3** בחר אפשרות:
- בחר העתק פעילות כדי ליצור פעילות מותאמת אישית המבוססת על אחת מהפעילויות השמורות שלך.
	- בחר אחר כדי ליצור פעילות מותאמת אישית חדשה.
		- **4** במידת הצורך, בחר סוג פעילות.
		- **5** בחר שם או הקלד שם מותאם אישית.

שמות פעילות משוכפלים כוללים מספר, למשל 'אופניים(2)'.

- **6** בחר אפשרות:
- בחר אפשרות כדי להתאים אישית הגדרות פעילות מסוימות. לדוגמה, תוכל להתאים אישית את מסכי הנתונים או את התכונות האוטומטיות.
	- בחר סיום כדי לשמור את הפעילות המותאמת אישית ולהשתמש בה.
		- **7** בחר כן כדי להוסיף את הפעילות לרשימת המועדפים.

## פעילויות במקום סגור

ניתן להשתמש בהתקן Instinct לאימון במקום סגור, כגון ריצה במסלול בתוך אולם או שימוש באופניים נייחים או במאמן למקומות סגורים. ה-GPS אינו פועל בזמן [פעילויות](#page-47-0) במקום סגור (*הגדרות של פעילויות ושל יישומים,* עמוד 42).

בעת ריצה או הליכה בזמן שה GPS- כבוי, נתוני המהירות, המרחק והתנועות לדקה מחושבים באמצעות מד התאוצה של ההתקן . מד התאוצה מבצע כיול עצמי. הדיוק של נתוני המהירות, המרחק והתנועות לדקה משתפרים לאחר כמה ריצות או הליכות בחוץ עם .GPS

עצה**:** אחיזה במעקה ההליכון מקטינה את רמת הדיוק. תוכל להשתמש בהתקן נעל כדי לתעד את הקצב, המרחק ומספר התנועות לדקה.

בעת רכיבה על אופניים עם GPS כבוי, נתוני המהירות והמרחק לא זמינים אלא אם יש לך חיישן אופציונלי השולח נתוני מהירות ומרחק להתקן, למשל חיישן מהירות או חיישן תנועות לדקה.

#### כיול מרחק בהליכון

כדי להקליט מרחקים מדויקים יותר בריצות על הליכון, ניתן לכייל את המרחק בהליכון לאחר ריצה למרחק 1.5 ק"מ ( 1 מייל ) לפחות בהליכון. אם אתה משתמש בהליכונים שונים, תוכל לכייל באופן ידני את המרחק בכל אחד מההליכונים או לאחר כל ריצה.

- **1** התחל פעילות הליכון (התחלת [פעילות](#page-11-0), עמוד 6).
- **2** רוץ בהליכון עד שהתקן Tactical Solar Instinct יתעד לפחות 1.5 ק"מ ( 1 מייל).
	- **3** לאחר סיום הריצה, לחץ על **GPS** .
		- **4** בחר אפשרות:
	- כדי לכייל את המרחק בהליכון בפעם הראשונה, בחר שמירה.
		- ההתקן מנחה אותך להשלים את כיול ההליכון.
- כדי לכייל את המרחק בהליכון באופן ידני לאחר כיול בפעם הראשונה, בחר כייל ושמור > כן.
	- **5** הבט בתצוגת ההליכון, בדוק כמה מרחק עברת והזן את המרחק בהתקן.

## הקלטת פעילות אימון כוח

ניתן להקליט סדרות במהלך פעילות אימון כוח. סדרה מורכבת מחזרות מרובות על מהלך אחד.

- **1** מפרצוף השעון, לחץ על **GPS**.
	- **2** בחר מאמץ.

<span id="page-13-0"></span>בפעם הראשונה שאתה מקליט פעילות של אימון כוח, עליך לבחור בפרק כף היד שעליה אתה עונד את השעון.

- **3** לחץ על **GPS** כדי להפעיל את שעון העצר שהוגדר .
	- **4** התחל בסדרה הראשונה.
- ההתקן סופר את החזרות. ספירת החזרות מופיעה לאחר ארבע חזרות לפחות.

עצה**:** ההתקן יכול לספור חזרות על תנועה אחת בלבד בכל סדרה. כאשר ברצונך להחליף תנועה, עליך לסיים את הסדרה ולהתחיל אחת חדשה.

- **5** לחץ על **BACK** כדי לסיים את הסדרה . השעון מציג את כלל החזרות שנעשו בסדרה. כעבור כמה שניות, מופיע טיימר המנוחה.
	- **6** במידת הצורך, לחץ על **DOWN**, וערוך את מספר החזרות .

עצה**:** באפשרותך גם להוסיף את המשקל המשמש עבור הסדרה.

- **7** כשתסיים לנוח, לחץ על **BACK** כדי להתחיל את הסדרה הבאה .
	- **8** חזור על כך בכל סדרת אימון כוח עד לסיום הפעילות.
- **9** לאחר הסדרה האחרונה, לחץ על **GPS** כדי לעצור את שעון העצר שהוגדר .

#### **10** בחר שמירה.

## פעילויות בחוץ

התקן Instinct מגיע עם פעילויות חוץ מוגדרות מראש, כמו ריצה ורכיבה על אופניים. ה GPS- מופעל עבור פעילויות בחוץ. ניתן להוסיף פעילויות חדשות המבוססות על פעילויות ברירת המחדל, כמו הליכה או חתירה. בנוסף, ניתן להוסיף להתקן שלך פעילויות מותאמות אישית (יצירת [פעילות](#page-12-0) מותאמת אישית, עמוד 7).

#### הצגת גלישות הסקי שלך

ההתקן מתעד את הפרטים של כל גלישת סקי או גלישת סנובורד במדרון באמצעות התכונה Run Auto . תכונה זו מופעלת כברירת מחדל לגלישה עם מגלשיים או עם סנובורד במדרון. היא מתעדת גלישות סקי חדשות באופן אוטומטי לפי התנועות שלך . שעון העצר מושהה כאשר אתה מפסיק לנוע במדרון וכאשר אתה יושב במעלית סקי. השהיית שעון העצר נמשכת במהלך הנסיעה במעלית הסקי. כדי להפעיל מחדש את שעון העצר, באפשרותך להתחיל לנוע במדרון. את פרטי הגלישה ניתן לראות מהמסך המושהה או בשעה ששעון העצר פועל.

- **1** התחל פעילות של גלישה עם מגלשיים או סנובורד.
	- **2** לחץ ממושכות על **MENU** .
		- **3** בחר הצג סבבים.
- **4** לחץ על **UP** ו-**DOWN** כדי להציג פרטים על הגלישה האחרונה, הגלישה הנוכחית ואת סך כל הגלישות שביצעת . מסכי הגלישות כוללים זמן, מרחק שנגמע, מהירות מרבית, מהירות ממוצעת וערכי ירידה כוללת.

#### שימוש במטרונום

<span id="page-14-0"></span>תכונת המטרונום משמיעה צלילים בקצב קבוע, כדי לעזור לך לשפר את הביצועים על-ידי אימון בקצב מהיר יותר, איטי יותר או עקבי יותר.

הערה**:** תכונה זו אינה זמינה לכל הפעילויות.

- **1** מפרצוף השעון, לחץ על **GPS**.
	- **2** בחר פעילות.
	- **3** לחץ ממושכות על **MENU** .
	- **4** בחר את הגדרות הפעילות.
- **5** בחר מטרונום > מצב > מופעל.
	- **6** בחר אפשרות:
- בחר פעימ**'** לדקה כדי להזין ערך המבוסס על הקצב שברצונך לשמור עליו.
	- בחר תדירות התראה כדי להתאים אישית את תדירות הפעימות.
	- בחר צלילים כדי להתאים אישית את הצלילים והרטט של המטרונום.
- **7** במידת הצורך, בחר תצוגה מקדימה כדי להאזין לתכונת המטרונום לפני הריצה.
	- **8** צא לריצה (התחלת [פעילות](#page-11-0), עמוד 6).

המטרונום מופעל באופן אוטומטי.

**9** במהלך הריצה, לחץ על **UP** או **DOWN** כדי להציג את מסך הנתונים של המטרונום .

**10** במידת הצורך, לחץ לחיצה ארוכה על **MENU** כדי לשנות את הגדרות המטרונום .

#### התחלת משלחת

תוכל להשתמש ביישום **משלחת** כדי להאריך את חיי הסוללה בעת הקלטת פעילות של כמה ימים.

- **1** מפרצוף השעון, לחץ על **GPS**.
	- **2** בחר משלחת.
- **3** לחץ על **GPS** כדי להפעיל את שעון העצר של הפעילות.

ההתקן נכנס למצב חיסכון בחשמל ואוסף נקודות מעקב GPS פעם בשעה. כדי להאריך את חיי הסוללה, ההתקן מכבה את כל החיישנים והאביזרים, כולל החיבור לטלפון החכם.

#### שינוי מרווח התיעוד של נקודת המעקב

במהלך משלחת, נקודות המעקב של ה GPS- מתועדות אחת לשעה כברירת מחדל. ניתן לשנות את מרווח הזמן שבו מתועדות נקודות המעקב של ה GPS- . תיעוד נקודות מעקב בתכיפות נמוכה יותר מאריך את חיי הסוללה בצורה מרבית.

הערה**:** להארכת חיי הסוללה בצורה מרבית, נקודות המעקב של ה GPS- אינן מתועדות לאחר השקיעה. ניתן להתאים אישית אפשרות זו בהגדרות הפעילות.

- **1** מפרצוף השעון, לחץ על **GPS**.
	- **2** בחר משלחת.
	- **3** לחץ ממושכות על **MENU** .
	- **4** בחר את הגדרות הפעילות.
		- **5** בחר מרווח תיעוד.
			- **6** בחר אפשרות.

#### תיעוד ידני של נקודת מעקב

במהלך משלחת, נקודות מעקב מתועדות באופן אוטומטי בהתאם למרווח התיעוד שנבחר. תוכל לתעד באופן ידני נקודות מעקב בכל עת.

- **1** במהלך משלחת, לחץ על **UP** או **DOWN** כדי להציג את דף המפה .
	- **2** לחץ על **GPS** .
	- **3** בחר הוסף נקודה.

#### הצגת נקודות מעקב

- <span id="page-15-0"></span>**1** במהלך משלחת, לחץ על **UP** או **DOWN** כדי להציג את דף המפה .
	- **2** לחץ על **GPS** .
	- **3** בחר הצג נקודות.
	- **4** בחר נקודת מעקב מהרשימה.
		- **5** בחר אפשרות:
	- כדי להתחיל לנווט אל נקודת המעקב, בחר התקדם אל.
	- כדי להציג מידע מפורט על נקודת המעקב, בחר פרטים.

#### יציאה לציד

באפשרותך לשמור מיקומים שרלוונטיים לציד שלך ולהציג מפה של מיקומים שמורים.

- **1** מפרצוף השעון, לחץ על **GPS**.
	- **2** בחר ציד.
- **3** מתוך מסך השעה ביום, לחץ על **GPS** < התחל ציד.
- **4** מתוך מסך השעה ביום, לחץ על **GPS** ובחר באפשרות :
	- כדי לשמור את מיקומך, בחר שמירת מיקום.
- כדי לצפות במיקומים שנשמרו במהלך פעילות הציד הנוכחית, בחר מיקומי ציד.
	- כדי לצפות בכל המיקומים שנשמרו, בחר מיקומים שמורים.
	- **5** עם סיום הפעילות, גלול אל מסך השעה ביום, לחץ על **GPS** ובחר סיום ציד.

#### יציאה לדיג

באפשרותך לעקוב אחר ספירת הדגים היומית שלך, לבצע ספירה לאחור של זמן התחרות שלך או להגדיר טיימר מרווח זמן כדי לעקוב אחר קצב הדיג שלך.

- **1** מפרצוף השעון, לחץ על **GPS**.
	- **2** בחר **Fish** .
- **3** מתוך מסך השעה ביום, לחץ על **GPS** < התחל בדיג.
- **4** מתוך מסך השעה ביום, לחץ על **GPS** ובחר באפשרות :
- כדי להוסיף את הדג שתפסת לספירת הדגים שלך ולשמור את המיקום, בחר רישום תפיסה.
	- כדי לשמור את מיקומך, בחר שמירת מיקום.
- כדי להגדיר טיימר של מרווחים, שעת סיום או תזכורת שעת סיום עבור הפעילות, בחר טיימר דיג.
	- **5** עם סיום הפעילות, גלול אל מסך השעה ביום, לחץ על **GPS** ובחר סיום דיג.

#### שחייה

#### הודעה

ההתקן מיועד לשחייה על-פני המים. צלילה במים עמוקים עם ההתקן עלולה לגרום נזק למוצר ותביא לביטול האחריות.

הערה**:** לשעון יש אפשרות להפעלת צמיד חיישן דופק עבור פעילויות שחייה.

#### מילון מונחים בשחייה

**אורך**: אורך אחד של בריכה.

מרווח: בריכה אחת או יותר. מרווח חדש מתחיל לאחר מנוחה.

תנועה: תנועה נספרת בכל פעם שהזרוע שחובשת את ההתקן משלימה מחזור מלא.

**Swolf**: ניקוד ה Swolf- שלך הוא סכום החיבור של הזמן שנדרש לבריכה אחת ומספר התנועות שלך בבריכה זו. לדוגמה30, שניות ועוד 15 תנועות פירושן ציון swolf של 45 . Swolf הוא מדד של יעילות שחייה, ובדומה לגולף, השאיפה היא להשיג ניקוד נמוך ככל שאפשר.

#### סוגי תנועות

<span id="page-16-0"></span>זיהוי סוג תנועות זמין רק לשחייה בבריכה. סוג התנועה שלך מזוהה כשאתה מסיים בריכה אחת. סוגי התנועות מופיעים בהיסטוריית השחייה שלך ובחשבון Garmin Connect שלך. אפשר גם לבחור סוג תנועה כשדה נתונים מותאם אישית (*[התאמה](#page-48-0)* אישית של מסכי הנתונים, [עמוד](#page-48-0) 43).

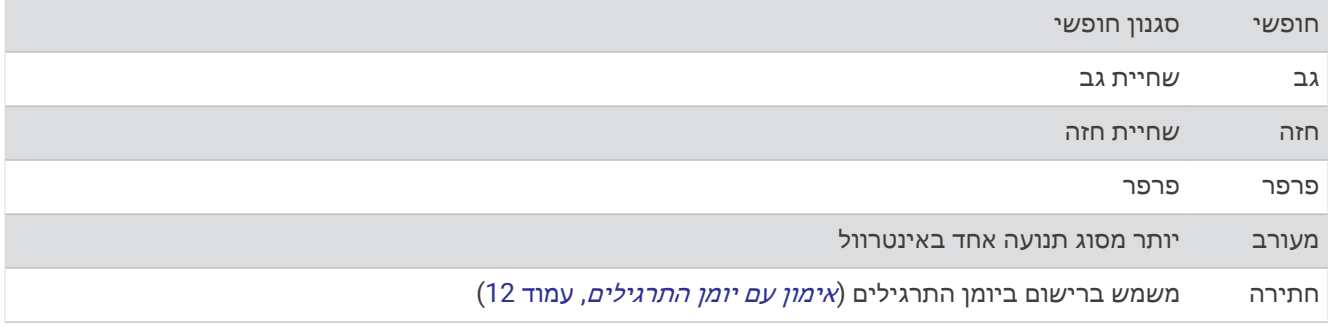

#### טיפים לפעילויות שחייה

• לפני התחלת פעילות של שחייה בבריכה, בצע את ההוראות שעל המסך כדי לבחור את גודל הבריכה או להזין גודל מותאם אישית.

בפעם הבאה שתתחיל פעילות שחייה בבריכה, ההתקן ישתמש בגודל הבריכה הזה. כדי לשנות את הגודל, ניתן ללחוץ לחיצה ארוכה על MENU, לבחור את הגדרות הפעילות ולבחור גודל בריכה.

• לחץ על **BACK** כדי לתעד מנוחה במהלך פעילות שחייה .

ההתקן מתעד באופן אוטומטי מרווחי שחייה ובריכות במהלך השחייה בבריכה.

#### מנוחה במהלך שחייה בבריכה

במסך המנוחה המוגדר כברירת מחדל מוצגים שני טיימרים של מנוחה. בנוסף, במסך מוצגים הזמן והמרחק של המרווח האחרון שהושלם.

הערה**:** נתוני שחייה לא מתועדים במהלך מנוחה.

- **1** במהלך פעילות השחייה שלך, לחץ על **BACK** כדי להתחיל מנוחה . התצוגה הופכת לטקסט לבן על רקע שחור, ומופיע מסך המנוחה.
- **2** במהלך מנוחה, לחץ על **UP** או **DOWN** כדי להציג מסכי נתונים אחרים (אופציונלי ).
	- **3** לחץ על **BACK**, והמשך לשחות .
	- **4** חזור על השלבים כדי לקבל מרווחי מנוחה נוספים.

#### מנוחה אוטומטית

תכונת 'מנוחה אוטומטית' זמינה רק עבור שחייה בבריכה. ההתקן שלך מזהה באופן אוטומטי מתי אתה נח, ומסך המנוחה מופיע . אם תנוח יותר מ -15 שניות, ההתקן ייצור באופן אוטומטי מרווח מנוחה. כשתחזור לשחות, ההתקן יתחיל באופן אוטומטי מרווח שחייה חדש. תוכל להפעיל את התכונה 'מנוחה אוטומטית' באפשרויות הפעילות (הגדרות של [פעילויות](#page-47-0) ושל יישומים, עמוד 42).

עצה**:** לקבלת התוצאות הטובות ביותר בעת שימוש בתכונה 'מנוחה אוטומטית', אל תזיז הרבה את הזרועות בזמן המנוחה.

אם אינך מעוניין להשתמש בתכונה 'מנוחה אוטומטית', תוכל לבחור BACK כדי לסמן באופן ידני את ההתחלה והסיום של כל מרווח מנוחה .

#### אימון עם יומן התרגילים

<span id="page-17-0"></span>תכונת יומן התרגילים זמינה רק עבור שחייה בבריכה. ניתן להשתמש בתכונת יומן התרגילים כדי לתעד באופן ידני אימוני בעיטות, שחייה באמצעות יד אחת או כל סוג שחייה שאינו אחד מארבעת סוגי השחייה העיקריים.

- **1** במהלך פעילות השחייה בבריכה, לחץ על **UP** או **DOWN** כדי להציג את מסך יומן התרגילים .
	- **2** לחץ על **BACK** כדי להפעיל את טיימר התרגיל .
	- **3** לאחר השלמה של מרווח תרגיל, לחץ על **BACK** .
	- טיימר התרגיל נעצר, אך טיימר הפעילות ממשיך לתעד את פעילות השחייה כולה.
		- **4** בחר מרחק עבור התרגיל שהושלם.

מרווחי מרחק מבוססים על גודל הבריכה שנבחר עבור פרופיל הפעילות.

- **5** בחר אפשרות:
- כדי להתחיל מרווח תרגיל נוסף, לחץ על **BACK** .
- כדי להתחיל מרווח שחייה, לחץ על **UP** או **DOWN** כדי לחזור למסכי אימון השחייה .

## מדריך צניחה

אזהרה  $\triangle$ 

תכונת מדריך הצניחה מיועדת לשימוש על-ידי אנשים המנוסים בצניחה חופשית בלבד. תכונת מדריך הצניחה אינה מיועדת לשימוש כמד גובה ראשי של צניחה חופשית. אי-הזנת המידע הרלוונטי הקשור לצניחה עלול להוביל לפציעה חמורה או למוות.

תכונת מדריך הצניחה מצייתת להנחיות צבאיות לחישוב נקודת השחרור של הרום הגבוה. ההתקן מזהה אוטומטית מתי צנחת כדי להתחיל בניווט אל עבר נקודת ההשפעה הרצויה (DIP (באמצעות הברומטר והמצפן האלקטרוני.

#### תכנון קפיצה

- **1** בחר סוג קפיצה (סוגי צניחות, עמוד 12).
- **2** הזן את פרטי הקפיצה (הזנת פרטי צניחה, [עמוד](#page-18-0) 13).

ההתקן מחשב את נקודת השחרור של הרום הגבוה (HARP(.

**3** בחר עבור אל **HARP** כדי להתחיל את הניווט אל .HARP

#### סוגי צניחות

תכונת מדריך הצניחה מאפשר לך להגדיר את סוג הצניחה לאחד משלושה סוגים: HAHO, HALO, או סטטי סוג הצניחה שנבחר קובע אילו פרטי הגדרה נוספים נדרשים. עבור כל סוגי הצניחות, גובה הנפילה וגובה הפתיחה נמדדים ברגל מעל פני הקרקע  $(AGL)$ 

**HAHO**: קפיצה מרום גבוה, פתיחה מרום גבוה. מדריך הצניחה קופץ מרום גבוה מאוד ופותח את המצנח ברום גבוה. עליך להגדיר את ה DIP- וגובה הנפילה ב -1,000 רגל לפחות. ההנחה היא שגובה הנפילה זהה לגובה הפתיחה. הערכים השכיחים עבור גובה הנפילה נעים בין 12,000 רגל ל -24,000 רגל מעל פני הקרקע.

**HALO**: קפיצה מרום גבוה, פתיחה מרום נמוך. מדריך הצניחה קופץ מרום גבוה מאוד ופותח את המצנח ברום נמוך. המידע הנדרש זהה לסוג הצניחה HAHO , ובנוסף גובה פתיחה. גובה הפתיחה לא יכול להיות גבוה יותר מגובה הנפילה. הערכים השכיחים עבור גובה הפתיחה נעים בין 2,000 רגל ל -6,000 רגל מעל פני הקרקע.

צניחה עצמאית: ההנחה היא שמהירות הרוח והכיוון קבועים במהלך הצניחה. גובה הנפילה חייב להיות לפחות 1,000 רגל.

#### הזנת פרטי צניחה

- **1** לחץ על **GPS** .
- **2** בחר מדריך צניחה.
- **3** בחר סוג צניחה (סוגי צניחות, [עמוד](#page-17-0) 12).
- **4** השלם פעולה אחת או יותר כדי להזין את פרטי הצניחה שלך:
- בחר **DIP** כדי להגדיר נקודת ציון עבור מיקום הנחיתה הרצוי .
- בחר גובה נפילה כדי להגדיר את גובה הנפילה מעל פני הקרקע (ברגל) כשמדריך צניחה נמצא במטוס.
- <span id="page-18-0"></span>• בחר גובה פתיחה כדי להגדיר את גובה הפתיחה מעל פני הקרקע (ברגל) כשמדריך הצניחה פותח את המצנח.
	- בחר תנופה קדימה כדי להגדיר את המרחק האופקי שעברת (במטרים) כתוצאה ממהירות המטוס.
		- בחר מסלול ל**-HARP** כדי להגדיר את הכיוון שעברת (במעלות) כתוצאה ממהירות המטוס .
			- בחר רוח כדי להגדיר את מהירות הרוח (בקשרים) ואת הכיוון (במעלות).
- בחרקבוע כדי לבצע כוונון עדין לפרטים מסוימים עבור הצניחה המתוכננת. בהתאם לסוג הצניחה, תוכל לבחור אחוז ע **.** מרבי, מקדם בטיחות, **K** עם מ**.** פתוח, **K** בצניחה חופשית, או **K** בצניחה עצמאית והזן ערכים קבועים ([הגדרות](#page-19-0) *'*קבוע*'* , [עמוד](#page-19-0) 14).
	- בחר אוטו**'** ל**-DIP** כדי להפעיל ניווט אל ה DIP- באופן אוטומטי לאחר הקפיצה.
		- בחר עבור אל **HARP** כדי להתחיל את הניווט אל .HARP

## הזנת מידע לגבי הרוח עבור סוגי הצניחות HAHO ו HALO-

- **1** לחץ על **GPS** .
- **2** בחר מדריך צניחה.
- **3** בחר סוג צניחה (סוגי צניחות, [עמוד](#page-17-0) 12).
	- **4** בחר רוח > הוספת.
		- **5** בחר רום.
- **6** הזן את מהירות הרוח בקשרים ובחר סיום.
- **7** הזן את כיוון הרוח במעלות ובחר סיום.
- ערך הרוח מתווסף לרשימה. רק ערכי רוח שכלולים ברשימה יהיו בשימוש בחישובים.
	- **8** חזור על שלבים 5 עד 7 עבור כל רום זמין.

#### איפוס מיגע לגבי רוח

- **1** לחץ על **GPS** .
- **2** בחר מדריך צניחה.
- **3** בחר **HAHO** או **HALO** .
	- **4** בחר רוח > איפוס.

כל ערכי הרוח יוסרו מהרשימה.

#### הזנת מידע לגבי הרוח עבור צניחה סטטית

- **1** לחץ על **GPS** .
- **2** בחר מדריך צניחה > צניחה עצמאית > רוח.
- **3** הזן את מהירות הרוח בקשרים ובחר סיום.
	- **4** הזן את כיוון הרוח במעלות ובחר סיום.

## הגדרות 'קבוע'

בחר מדריך צניחה, בחר את סוג הצניחה ובחר קבוע.

- <span id="page-19-0"></span>אחוז ע**.** מרבי: מגדיר את טווח הצניחה עבור כל סוגי הצניחות. הגדרה הפחותה מ -100% תצמצם את מרחק התנועה אל ה ,DIP- והגדרה הגדולה מ -100% תגדיל את מרחק התנועה. ייתכן שמדריכי צניחה מנוסים יותר ירצו להשתמש במספרים קטנים יותר , ואנשים שאינם מנוסים כל כך בצניחה חופשית עשויים להשתמש במספרים גדולים יותר.
	- מקדם בטיחות: מגדיר את מרווח השגיאה של הצניחה (HAHO בלבד). מקדמי בטיחות הם בדרך כלל ערכים שלמים של שניים ומעלה, והם נקבעים על-ידי מדריך הצניחה לפי מפרט הצניחה .
- **K** בצניחה חופשית: מגדיר את ערך הגרר של הרוח עבור מצנח במהלך צניחה חופשית, לפי דירוג חופת המצנח (HALO בלבד). יש לסמן כל מצנח בתווית עם הערך .K
	- **K** עם מ**.** פתוח: מגדיר את ערך הגרר של הרוח עבור מצנח פתוח, בהתאם לדירוג חופת המצנח (HAHO ו-HALO(. יש לסמן כל מצנח בתווית עם הערך .K
	- **K** בצניחה עצמאית: מגדיר את ערך הגרר של הרוח עבור מצנח במהלך צניחה סטטית, לפי דירוג חופת המצנח (צניחה עצמאית בלבד). יש לסמן כל מצנח בתווית עם הערך .K

## אימון כושר

## הגדרת פרופיל המשתמש שלך

ניתן לעדכן את הגדרות המין, שנת הלידה, הגובה, המשקל ואזורי הדופק. ההתקן משתמש במידע הזה כדי לחשב נתוני אימון מדויקים.

- **1** מפני השעון, לחץ לחיצה ארוכה על **UP** .
	- **2** בחר הגדרות > פרופיל משתמש.
		- **3** בחר אפשרות.

#### יעדי כושר

הכרת אזורי הדופק שלך יכולה לעזור לך למדוד ולשפר את הכושר שלך כאשר תבין את העקרונות ותיישם אותם.

- הדופק שלך הוא דרך טובה למדוד את האינטנסיביות של הפעילות הגופנית.
	- אימון באזורי דופק מסוימים יכול לעזור לך לשפר את כוח וסיבולת הלב.

אם אתה יודע מה הדופק המרבי שלך, תוכל להשתמש בטבלה (*חישובי אזור דופק,* [עמוד](#page-20-0) 15) כדי לקבוע מה אזור הדופק הטוב ביותר עבור מטרות הכושר שלך.

אם אינך יודע מה הדופק המרבי שלך, השתמש באחד המחשבונים הזמינים באינטרנט. מכוני כושר ומרכזי בריאות מסוימים יכולים לספק מבדק המודד את הדופק המרבי. הדופק המרבי המוגדר כברירת מחדל הוא 220 פחות הגיל שלך.

#### אודות אזורי דופק

ספורטאים רבים משתמשים באזורי דופק למדידה ולחיזוק של סיבולת הלב ולשיפור רמת הכושר הגופני. אזור דופק הוא טווח מוגדר של פעימות לדקה. חמשת אזורי הדופק המקובלים ממוספרים מ -1 עד 4 , בסדר אינטנסיביות עולה. בדרך כלל, אזורי דופק מחושבים על בסיס אחוזים מתוך הדופק המרבי שלך.

#### הגדרת תחומי הדופק

<span id="page-20-0"></span>ההתקן משתמש בפרטי פרופיל המשתמש שהגדרת בפעם הראשונה כדי לקבוע את הגדרת ברירת המחדל לדופק המרבי. ניתן להגדיר אזורי דופק נפרדים עבור פרופילים של ספורט, כגון ריצה, רכיבה על אופניים ושחייה. לקבלת נתוני קלוריות מדויקים יותר במהלך הפעילות, עליך להגדיר את הדופק המרבי שלך. תוכל גם להגדיר כל דופק מרבי בנפרד ולהזין ידנית את הדופק במנוחה. תוכל להתאים את הדופק המרבי באופן ידני בהתקן, או להשתמש בחשבון Connect Garmin שלך.

- **1** מפני השעון, לחץ לחיצה ארוכה על **MENU** .
	- **2** בחר הגדרות > פרופיל משתמש > דופק.
	- **3** בחר דופק מרבי והזן את הדופק המרבי.
- **4** בחר דופק במנוחה והזן את הדופק שלך במנוחה.

ניתן להשתמש בדופק המנוחה הממוצע שנמדד על-ידי ההתקן שלך, או להגדיר דופק מנוחה מותאם אישית.

- **5** בחר אזורים > מבוסס על.
	- **6** בחר אפשרות:
- בחר פעימות לדקה כדי להציג ולערוך את הדופק המרבי בפעימות לדקה.
- בחר **%** מדופק מרבי כדי להציג ולערוך את התחומים כאחוז מהדופק המרבי שלך.
- בחר **%** מעתודת דופק כדי להציג ולערוך את התחומים כאחוז מעתודת הדופק (דופק מרבי פחות דופק במנוחה).
	- **7** בחר טווח, והזן ערך לכל טווח.
	- **8** בחר דופק לפי ספורט, ובחר פרופיל ספורט שאליו ברצונך להוסיף אזורי דופק נפרדים (אופציונלי).

#### האפשרות להניח להתקן להגדיר את אזורי הדופק

הגדרות ברירת המחדל עושות שימוש במידע מהפרופיל שלך כדי להגדיר את הדופק המרבי ואזורי קצב הלב כאחוז מהדופק המרבי.

- ודא כי הגדרות פרופיל המשתמש שלך נכונות (הגדרת פרופיל [המשתמש](#page-19-0) שלך, עמוד 14).
	- רוץ לעתים קרובות עם צמיד חיישן הדופק או עם חיישן הדופק צמוד החזה.
		- נסה כמה תוכניות אימון דופק הזמינות בחשבון Connect Garmin שלך .
	- הצג את מגמות הדופק ואת משך הזמן באזורים באמצעות חשבון Connect Garmin.

#### חישובי אזור דופק

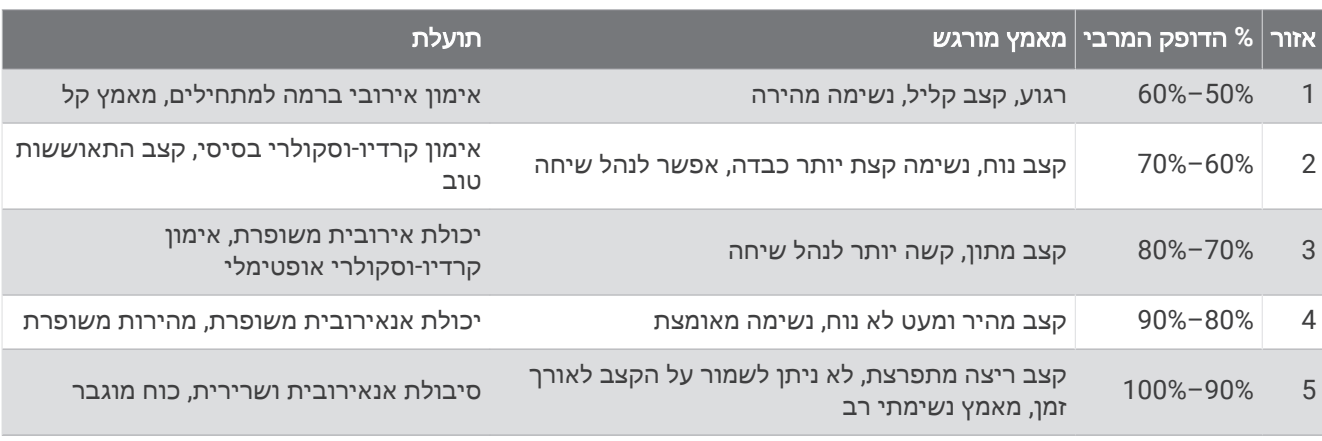

#### מעקב אחר פעילויות

התכונה של 'מעקב אחר פעילות' מתעדת את ספירת הצעדים היומית שלך, את המרחק שגמעת, את מספר הדקות של פעילות עצימה שביצעת, את מספר הקומות שטיפסת, את מספר הקלוריות ששרפת ואת הנתונים הסטטיסטיים של השינה שלך עבור כל יום מתועד. הקלוריות ששרפת כוללות את המטבוליזם הבסיסי נוסף על הקלוריות של הפעילות.

מספר הצעדים שביצעת במהלך היום מופיע בווידג'ט של הצעדים. מספר הצעדים מתעדכן מעת לעת.

לקבלת מידע נוסף על מידת הדיוק של המעקב אחר פעילויות ורמת הכושר, עבור אל agrmin.com/ataccuracy.

#### יעד אוטומטי

<span id="page-21-0"></span>ההתקן שלך יוצר באופן אוטומטי יעד צעידה יומי, על סמך רמות הפעילות הקודמת שלך. כאשר תזוז במהלך היום, ההתקן יציג לר את ההתקדמות שלר לקראת היעד היומי  $\left( \right)$ .

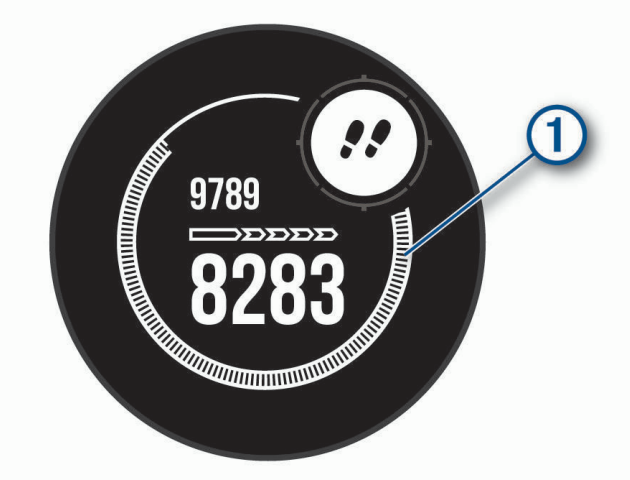

אם אתה בוחר שלא להשתמש בתכונת היעד האוטומטי, תוכל להגדיר יעד צעידה מותאם אישית בחשבון Connect Garmin שלך .

#### שימוש בהתראת התנועה

ישיבה למשך פרקי זמן ארוכים עלולה להוביל לשינויים לא רצויים במצב המטבולי. התראת התנועה מזכירה לך להמשיך לזוז . כעבור שעה של חוסר פעילות, זוז! וסרגל התנועה יופיע. קטעים נוספים מופיעים לאחר כל 15 דקות של חוסר פעילות. ההתקן גם מצפצף או רוטט אם צלילי השמע מופעלים (הגדרות מערכת, [עמוד](#page-57-0) 52).

צא להליכה קצרה (לפחות שתי דקות) כדי לאפס את התראת התנועה.

#### מעקב שינה

בזמן השינה, ההתקן מזהה שאתה ישן באופן אוטומטי ועוקב אחר התנועות שלך במהלך שעות השינה הרגילות. ניתן להגדיר את שעות השינה הרגילות שלך בהגדרות המשתמש בחשבון Connect Garmin. סטטיסטיקת השינה כוללת את סך כל שעות השינה , רמות השינה ותנועות במהלך השינה. ניתן להציג את סטטיסטיקת השינה בחשבון Connect Garmin.

הערה**:** נמנומים קצרים אינם מתווספים לסטטיסטיקת השינה. ניתן להשתמש במצב נא לא להפריע כדי לכבות הוראות והתראות , למעט התראות דחופות (שימוש במצב *'*נא לא להפריע*'*, עמוד 16).

#### שימוש במעקב שינה אוטומטי

- **1** לבש את ההתקן במהלך השינה.
- **2** העלה את נתוני השינה שלך לאתר Connect Garmin) [סנכרון](#page-38-0) נתונים ידני עם *[Connect Garmin](#page-38-0)*, [עמוד](#page-38-0) 33). ניתן להציג את סטטיסטיקת השינה בחשבון Connect Garmin.

#### שימוש במצב 'נא לא להפריע'

ניתן להשתמש במצב 'נא לא להפריע' כדי לכבות את התאורה האחורית, התראות הצליל והתראות הרטט. לדוגמה, ניתן להשתמש במצב זה בזמן שינה או צפייה בסרט.

הערה**:** ניתן להגדיר את שעות השינה הרגילות שלך בהגדרות המשתמש בחשבון Connect Garmin. ניתן להפעיל את האפשרות במהלך שינה בהגדרות ה[מערכת](#page-57-0) כדי להזין באופן אוטומטי מצב 'נא לא להפריע' במהלך שעות השינה הרגילות (*הגדרות מערכת,* [עמוד](#page-57-0) 52).

הערה**:** באפשרותך להוסיף אפשרויות לתפריט הפקדים (התאמה אישית של תפריט [הפקדים](#page-53-0), עמוד 48).

- **1** לחץ לחיצה ארוכה על **CTRL** .
	- **2** בחר .

#### דקות פעילות אינטנסיבית

<span id="page-22-0"></span>כדי לשפר את בריאותך, ארגונים כגון ארגון הבריאות העולמי ממליצים על 150 דקות בשבוע של פעילות באינטנסיביות מתונה , כגון הליכה מהירה, או על 75 דקות בשבוע של פעילות באינטנסיביות גבוהה, כגון ריצה.

ההתקן עוקב אחר האינטנסיביות של הפעילות ואחר הזמן שאתה מבלה בפעילויות באינטנסיביות מתונה עד גבוהה (נדרשים נתוני דופק כדי לכמת אינטנסיביות גבוהה). כדי לחתור להשגת היעד השבועי של שעות אינטנסיביות, השתתף בפעילויות באינטנסיביות מתונה עד גבוהה למשך 10 דקות ברצף לפחות. ההתקן מחשב את הסכום הכולל של דקות הפעילות באינטנסיביות מתונה ביחד עם דקות הפעילות באינטנסיביות גבוהה. סך כל דקות הפעילות באינטנסיביות גבוהה מוכפלות כאשר הן מתווספות לסכום.

#### להרוויח דקות אינטנסיביות

התקן Tactical Solar Instinct מחשב דקות אינטנסיביות על-ידי השוואה בין נתוני הדופק לבין הדופק הממוצע במנוחה. אם מכבים את נתוני הדופק, ההתקן מחשב דקות אינטנסיביות מתונה על-ידי ניתוח נתוני הצעדים לדקה .

- התחל פעילות עם מעקב זמן כדי לקבל את החישוב המדויק ביותר של דקות אינטנסיביות.
	- התאמן למשך 10 דקות ברציפות לפחות ברמת אינטנסיביות מתונה או גבוהה.
- כדי לקבל את התוצאה המדויקת ביותר של מדידת הדופק במנוחה, לבש את ההתקן במשך כל היום והלילה.

#### Garmin Move IO<sup>"</sup>

כאשר התנועות שלך תואמות לדפוסי אימון מוכרים, התכונה IQ Move מזהה באופן אוטומטי את האירוע ומציגה אותו בציר הזמן. אירועי IQ Move מציגים את סוג הפעילות ואת משך הפעילות, אבל הפרטים הללו לא מופיעים ברשימת הפעילויות או בהזנת החדשות. להרחבת הפירוט ולשיפור הדיוק, ניתן להקליט פעילות עם מעקב זמן בהתקן .

#### הגדרות מעקב אחר פעילות

#### לחץ ממושכות על **MENU**, ובחר הגדרות > מעקב פעילות.

מצב: לכיבוי התכונות של מעקב אחר פעילות.

**התראת תזוזה**: להצגת הודעות וסרגל התנועה על פני השעון הדיגיטלי ומסך הצעדים.

התראות יעד: להפעלה וכיבוי של התראות יעדים, או כיבוי התראות היעדים רק במהלך פעילויות. התראות יעדים מופיעות עבור יעד הצעדים היומי, מספר הקומות היומי, יעד הטיפוס ויעד העצימות השבועי בדקות.

**IQ Move**: להפעלה וכיבוי של אירועי IQ Move .

אקס**'** דופק בשינה: מגדיר את ההתקן כך שיתעד קריאות אוקסימטר דופק בזמן חוסר פעילות במהלך היום או באופן רציף בזמן השינה.

#### כיבוי המעקב אחר הפעילות

כאשר אתה מכבה את המעקב אחר פעילות, אין תיעוד של הצעדים, הקומות שטיפסת, דקות האינטנסיביות, מעקב השינה ואירועי IQ Move שלך .

- **1** לחץ ממושכות על **MENU**.
- **2** בחר הגדרות > מעקב פעילות > מצב > כבוי.

#### אימונים

ניתן ליצור אימונים מותאמים אישית הכוללים יעדים לכל שלב באימון וכן יעדים לפי נתוני מרחק, זמן וקלוריות שונים. ההתקן כולל כמה אימונים שהוטענו מראש עבור פעילויות מרובות. ניתן ליצור אימונים ולגלות אימונים נוספים באמצעות Garmin Connect או לבחור תוכנית אימונים הכוללת אימונים מובנים ולהעביר אותם להתקן שלך .

ניתן לקבוע מועדי אימונים באמצעות Connect Garmin. ניתן לתכנן אימונים מראש ולשמור אותם בהתקן.

#### מעקב אחר אימון מ-Connect Garmin

<span id="page-23-0"></span>כדי שתוכל להוריד אימון מאתר Connect Garmin, דרוש לך חשבון Connect Garmin) *[Connect Garmin](#page-36-0)*, [עמוד](#page-36-0) 31).

- **1** בחר אפשרות:
- פתח את היישום Connect Garmin .
- עבור לכתובת connect.garmin.com.
	- **2** בחר אימון > אימונים.
- **3** מצא אימון או צור אימון חדש ושמור אותו.
	- **4** בחר או שלח להתקן.
	- **5** בצע את ההוראות שעל המסך.

#### התחלת אימון

כדי שתוכל להתחיל אימון, עליך להוריד אימון מחשבון Connect Garmin.

- **1** מפרצוף השעון, לחץ על **GPS**.
	- **2** בחר פעילות.
	- **3** לחץ ממושכות על **MENU** .
	- **4** בחר אימון > האימונים שלי.
		- **5** בחר אימון.

הערה**:** רק אימונים התואמים לפעילות שנבחרה מופיעים ברשימה.

- **6** בחר בצע אימון.
- **7** לחץ על **GPS** כדי להפעיל את שעון העצר של הפעילות.

לאחר שתתחיל אימון, ההתקן יציג את כל אחד משלבי האימון, הערות בנוגע לשלב (אופציונלי), היעד ונתוני האימון העדכניים.

#### אודות יומן האימונים

יומן האימונים בהתקן הוא שלוחה של יומן האימונים או של לוח זמני האימונים שהגדרת ב-Connect Garmin. לאחר שתוסיף כמה אימונים ליומן של Connect Garmin, תוכל לשלוח אותם להתקן. כל האימונים שקבעת ושלחת להתקן מופיעים בווידג'ט היומן. כאשר אתה בוחר יום ביומן, אתה יכול להציג או לבצע את האימון. האימון שקבעת נשאר בהתקן בין אם אתה בוחר לבצע אותו או לדלג עליו. כאשר אתה שולח את האימונים שקבעת מ-Connect Garmin, הם מחליפים את יומן האימונים הקיים.

#### שימוש בתוכניות האימונים של Connect Garmin

לפני שתוכל להוריד תוכנית אימונים מ-Connect Garmin ולהשתמש בה, תצטרך חשבון *[Connect Garmin](#page-36-0)* (Connect Garmin [,](#page-36-0) [עמוד](#page-36-0) 31). תצטרך גם לשייך את התקן Instinct לטלפון חכם תואם .

- **.** • From the Garmin Connect app, select **the Section** or 1
	- **2** בחר אימון > תוכניות אימונים.
		- **3** בחר ותזמן תוכנית אימונים.
	- **4** בצע את ההוראות שעל המסך.
	- **5** עיין בתוכנית האימונים בתוך היומן.

#### אימונים במרווחים

ניתן ליצור אימונים במרווחים המבוססים על מרחק או על זמן. ההתקן שומר את האימון במרווחים שנוצר בהתאמה אישית עד שתיצור אימון מרווחים אחר. ניתן להשתמש במרווחים פתוחים לאימונים על המסלול וכאשר אתה רץ למרחק ידוע.

#### יצירת אימון במרווחים

- **1** מפרצוף השעון, לחץ על **GPS**.
	- **2** בחר פעילות.
	- **3** לחץ ממושכות על **MENU** .
- **4** בחר אימון > מרווחים > עריכה > מרווח > סוג.
	- **5** בחר מרחק, זמן או ללא הגבלה.

עצה**:** באפשרותך ליצור מרווח פתוח על-ידי בחירת האפשרות ללא הגבלה.

- <span id="page-24-0"></span>**6** בעת הצורך, בחר משך, הזן את ערך המרחק או את ערך מרווח הזמן של האימון ובחר .
	- **7** לחץ על **BACK** .
	- **8** בחר מנוחה > סוג.
	- **9** בחר מרחק, זמן או ללא הגבלה.
	- **10** במידת הצורך, הזן ערך של מרחק או זמן עבור מרווח המנוחה ובחר .
		- **11** לחץ על **BACK** .

**12** בחר באפשרות אחת או יותר:

- כדי להגדיר את מספר החזרות, בחר חזרה.
- כדי להוסיף חימום פתוח לאימון, בחר חימום > מופעל.
- כדי להוסיף שלב פתוח של הרפיה ומתיחות לאימון, בחר הרפיה > מופעל.

#### התחלת אימון במרווחים

- **1** מפרצוף השעון, לחץ על **GPS**.
	- **2** בחר פעילות.
	- **3** לחץ ממושכות על **MENU** .
- **4** בחר אימון > מרווחים > בצע אימון.
- **5** לחץ על **GPS** כדי להפעיל את שעון העצר של הפעילות.
- **6** כאשר האימון במרווחים כולל חימום, לחץ על **BACK** כדי להתחיל את המרווח הראשון .
	- **7** בצע את ההוראות שעל המסך.

לאחר שאתה משלים את כל המרווחים, מופיעה הודעה.

#### הפסקת אימון במרווחים

- בכל עת, אפשר לבחור **BACK** כדי לעצור את פרק הזמן למנוחה או את האינטרוול הנוכחי, ולעבור לפרק הזמן למנוחה או לאינטרוול הבא.
- לאחר שסיימת את כל האינטרוולים ופרקי הזמן למנוחה, בחר **BACK** כדי לסיים את אימון האינטרוולים ולעבור לשעון עצר שבו תוכל להשתמש להרפיה ולמתיחות.
	- בכל עת, בחר כדי לעצור את שעון העצר של הפעילות. אפשר להפעיל מחדש את שעון העצר או לסיים את אימון האינטרוולים.

## R שימוש ב-Partner Virtual

<span id="page-25-0"></span>Partner Virtual שלך הוא כלי לאימונים שמיועד לעזור לך לעמוד ביעדים שלך. באפשרותך לקבוע קצב עבור Partner Virtual ולהשוות אליו את התוצאה שלך .

הערה**:** תכונה זו אינה זמינה לכל הפעילויות.

- **1** לחץ ממושכות על **MENU** .
- **2** בחר הגדרות > פעילויות ויישומים.
	- **3** בחר פעילות.
	- **4** בחר את הגדרות הפעילות.
- **5** בחר מסכי נתונים > הוספת > **Partner Virtual** .
	- **6** הזן ערך של קצב או מהירות.
- **7** לחץ על **UP** או **DOWN** כדי לשנות את מיקום המסך Partner Virtual) אופציונלי ).
	- **8** התחל את הפעילות (התחלת [פעילות](#page-11-0), עמוד 6).
	- **9** לחץ על **UP** או **DOWN** כדי לגלול אל המסך Partner Virtual ולראות מי מוביל .

#### הגדרת יעד אימון

תכונת יעד הביצועים פועלת בשילוב עם התכונה Partner Virtual כדי לאפשר לך להתאמן לעמידה ביעדים של מרחק, מרחק וזמן, מרחק וקצב או מרחק ומהירות. במהלך פעילות האימון, ההתקן מציג לך משוב בזמן אמת לגבי הפער שעליך להשלים עד לעמידה ביעד האימונים .

- **1** מפרצוף השעון, לחץ על **GPS**.
	- **2** בחר פעילות.
	- **3** לחץ ממושכות על **MENU** .
		- **4** בחר אימון > הגדר יעד.
			- **5** בחר אפשרות:
- בחר מרחק בלבד כדי לבחור מרחק מוגדר מראש או להזין מרחק מותאם אישית.
	- בחר **מרחק וזמן** כדי לבחור יעד מרחק וזמן.
- בחר מרחק וקצב או מרחק ומהירות כדי לבחור יעד של מרחק וקצב או מהירות.

מופיע מסך יעד האימון, ומוצג בו זמן הסיום המוערך. זמן הסיום המוערך מבוסס על הביצועים הנוכחיים שלך והזמן הנותר.

**6** לחץ על **GPS** כדי להפעיל את שעון העצר של הפעילות.

#### ביטול יעד אימון

- **1** במהלך פעילות, לחץ לחיצה ארוכה על **MENU** .
	- **2** בחר בטל יעד > כן.

## תזמון בהשוואה לפעילות קודמת

<span id="page-26-0"></span>באפשרותך לתזמן את עצמך בהשוואה לפעילות קודמת או לפעילות שהורדת. התכונה הזו עובדת עם התכונה Partner Virtual כדי לאפשר לך לראות את הפרש הזמנים במהלך פעילות .

הערה**:** תכונה זו אינה זמינה לכל הפעילויות.

- **1** מפרצוף השעון, לחץ על **GPS**.
	- **2** בחר פעילות.
	- **3** לחץ ממושכות על **MENU** .
- **4** בחראימון > התחרה בפעילות.
	- **5** בחר אפשרות:
- בחר מההיסטוריה כדי לבחור פעילות שתועדה קודם לכן מההתקן שלך.
- בחר פעילויות שהורדו כדי לבחור פעילות שהורדת מחשבון Connect Garmin .
	- **6** בחר את הפעילות.

מופיע המסך Partner Virtual, המציין את זמן הסיום המוערך .

- **7** לחץ על **GPS** כדי להפעיל את שעון העצר של הפעילות.
	- **8** לאחר השלמת הפעילות, לחץ על **GPS** ובחר שמירה.

#### שיאים אישיים

כאשר אתה משלים פעילות, ההתקן מציג שיאים אישיים חדשים שהגעת אליהם במהלך הפעילות, אם יש כאלה. השיאים האישיים כוללים את הזמן המהיר ביותר שלך בכמה מרחקי מרוץ טיפוסיים ואת הריצה או הרכיבה הארוכה ביותר.

#### הצגת שיאים אישיים

- **1** מפני השעון, לחץ לחיצה ארוכה על **MENU** .
	- **2** בחר היסטוריה > שיאים.
		- **3** בחר סוג ספורט.
			- **4** בחר שיא.
			- **5** בחר הצג שיא.

#### שחזור שיא אישי

ניתן להחזיר כל שיא אישי לערך השיא הקודם.

- **1** מפני השעון, לחץ לחיצה ארוכה על **MENU** .
	- **2** בחר היסטוריה > שיאים.
		- **3** בחר סוג ספורט.
		- **4** בחר שיא לשחזור.
		- **5** בחר הקודם > כן.

הערה**:** פעילויות שנשמרו אינן נמחקות.

#### מחיקת שיא אישי

- **1** מפני השעון, לחץ לחיצה ארוכה על **MENU** .
	- **2** בחר היסטוריה > שיאים.
		- **3** בחר סוג ספורט.
		- **4** בחר שיא למחיקה.
		- **5** בחר נקה שיא > כן.

הערה**:** פעילויות שנשמרו אינן נמחקות.

## מחיקת כל השיאים האישיים

- **1** מפני השעון, לחץ לחיצה ארוכה על **MENU** .
	- **2** בחר היסטוריה > שיאים.
		- **3** בחר סוג ספורט.
	- **4** בחר נקה את כל השיאים > כן.

נמחקים השיאים של ספורט זה בלבד. הערה**:** פעילויות שנשמרו אינן נמחקות.

## שעונים

## הגדרת שעון מעורר

<span id="page-27-0"></span>ניתן להגדיר מספר התראות. ניתן להגדיר כל התראה להשמעת צליל יחיד או להשמעה חוזרת באופן סדיר.

- **1** מכל מסך שהוא, לחץ לחיצה ארוכה על **SET** .
	- **2** בחר שעונים מעוררים.
	- **3** הזן את שעת ההתראה.
- **4** בחר חזרה, ובחר את זמני ההשמעה החוזרת של ההתראה (אופציונלי).
	- **5** בחר צלילים ולאחר מכן בחר סוג התראה (אופציונלי).
- **6** בחר תאורה אחורית > מופעל כדי להפעיל את התאורה האחורית ביחד עם ההתראה (אופציונלי).
	- **7** בחר תווית, ובחר תיאור עבור ההתראה (אופציונלי).

## הפעלת טיימר ספירה לאחור

- **1** מכל מסך שהוא, לחץ לחיצה ארוכה על **SET** .
	- **2** בחר טיימרים.
	- **3** הזן את השעה.
- **4** במידת הצורך, בחר אפשרות כדי לערוך את הטיימר.
- כדי להפעיל את הטיימר מחדש באופן אוטומטי לאחר שתוקפו פג, לחץ על **UP** ובחר הפעלה מחדש אוט**'** > מופעל.
	- כדי לבחור סוג התראה, לחץ על **UP** ובחר צלילים.
		- **5** לחץ על **GPS** כדי להפעיל את הטיימר .

#### שמירת טיימר מהיר

ניתן להגדיר עד עשרה טיימרים מהירים נפרדים.

- **1** מכל מסך שהוא, לחץ לחיצה ארוכה על **SET** .
	- **2** בחר טיימרים.
	- **3** בחר אפשרות:
- כדי לשמור את הטיימר המהיר הראשון שלך, הזן את השעה, לחץ על **UP** ובחר שמירה.
	- כדי לשמור טיימרים מהירים נוספים, בחר הוסף טיימר והזן את השעה.

#### מחיקה של טיימר

- **1** מכל מסך שהוא, לחץ לחיצה ארוכה על **SET** .
	- **2** בחר טיימרים.
		- **3** בחר טיימר.
		- **4** לחץ על **UP** .
			- **5** בחר מחק.

#### שימוש בשעון העצר

- **1** מכל מסך שהוא, לחץ לחיצה ארוכה על **SET** .
	- **2** בחר שעון עצר.
	- **3** לחץ על **GPS** כדי להפעיל את הטיימר .
- **4** לחץ על **SET** כדי להפעיל מחדש את הטיימר של ההקפה .

<span id="page-28-0"></span>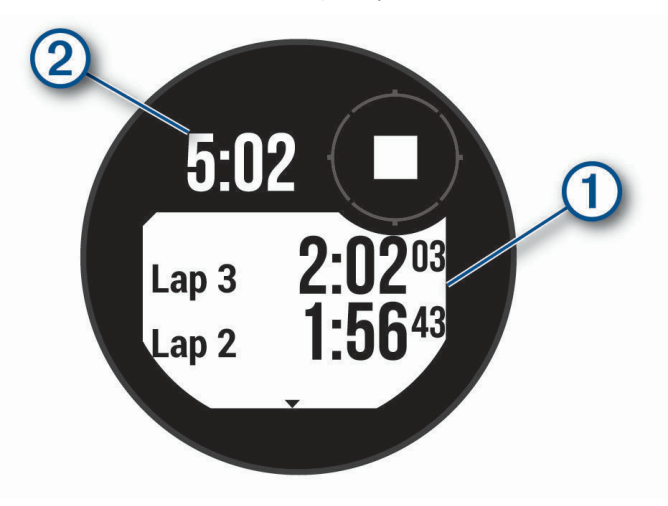

הזמן הכולל של שעון העצר  $(2)$  ממשיך להתקדם.

- **5** לחץ על **GPS** כדי לעצור את שני הטיימרים .
	- **6** לחץ על **UP** ובחר באפשרות .

## סנכרון השעה עם GPS

בכל פעם שאתה מפעיל את ההתקן ומקבל אותות לוויין, ההתקן מזהה את אזורי הזמן שלך ואת השעה הנוכחית באופן אוטומטי . בנוסף, ניתן לסנכרן את השעה עם GPS באופן ידני בעת החלפת אזורי זמן, ולהתחשב במעבר לשעון קיץ.

- **1** מכל מסך שהוא, לחץ לחיצה ארוכה על **SET** .
	- **2** בחר הגדר שעה עם **GPS** .
- **3** המתן בזמן שההתקן מאתר לוויינים (השגת אותות [לוויין](#page-66-0), עמוד 61).

#### הגדרת התראות

- **1** מכל מסך שהוא, לחץ לחיצה ארוכה על **SET**.
	- **2** בחר התראות.
	- **3** בחר אפשרות:
- כדי להגדיר התראה שתישמע מספר דקות או שעות ספציפי לפני שמתרחשת השקיעה בפועל, בחר עד השקיעה > מצב > **מופעל,** בחר **שעה**, והזן את השעה.
	- כדי להגדיר התראה שתישמע מספר דקות או שעות ספציפי לפני שמתרחשת הזריחה בפועל, בחר עד הזריחה > מצב > **מופעל,** בחר **שעה**, והזן את השעה.
		- כדי להגדיר התראה שתישמע בזמן שסופה מתקרבת, בחר סערה > מופעל, בחר קצב ובחר את קצב השינוי בלחץ.
			- כדי להגדיר התראה שתישמע כל שעה, בחר מדי שעה > מופעל.

## הוספת אזורי זמן חלופיים

<span id="page-29-0"></span>באפשרותך להציג את השעה הנוכחית ביום באזורי זמן נוספים דרך הווידג'ט של אזורי הזמן החלופיים. באפשרותך להוסיף עד שלושה אזורי זמן חלופיים.

הערה**:** יתכן שתצטרך להוסיף את הווידג'ט אזורי זמן חלופיים'ללולאת הווידג'טים (התאמה אישית של [לולאת](#page-45-0) הווידג*'*טים , [עמוד](#page-45-0) 40).

- **1** מפני השעון, לחץ על **UP** או על **DOWN** כדי להציג את הווידג'ט של אזורי הזמן החלופיים .
	- **2** לחץ על **GPS** .
	- **3** בחר באפשרות הוסף אזור.
		- **4** בחר אזור זמן.
	- **5** במידת הצורך, תן שם חדש לאזור הזמן.

## ניווט

#### שמירת המיקום שלך

ניתן לשמור את המיקום הנוכחי שלך כדי לנווט אליו בחזרה במועד מאוחר יותר.

- **1** מכל מסך שהוא, לחץ לחיצה ארוכה על **GPS** .
	- **Press GPS** 2
- **3** במידת הצורך, בחר **DOWN** כדי לערוך את המידע על המיקום .

#### שמירת מיקום של רשת כפולה

ניתן לשמור את המיקום הנוכחי שלך באמצעות קואורדינטות רשת כפולה כדי לנווט חזרה לאותו המיקום מאוחר יותר.

- **1** מכל מסך שהוא, לחץ לחיצה ארוכה על **GPS** .
	- **2** בחר **GPS** .
- **3** במידת הצורך, בחר **DOWN** כדי לערוך את המידע על המיקום .

#### עריכת המיקומים השמורים שלך

ניתן למחוק מיקום שמור או לערוך את השם של המיקום, הגובה ופרטי המיקום.

- **1** מפרצוף השעון, לחץ על **GPS**.
- **2** בחר פעילות ניווט > מיקומים שמורים.
	- **3** בחר מיקום שמור.
- **4** בחר אפשרות כדי לערוך את המיקום.

#### הצגת מד-הגובה, הברומטר, והמצפן

ההתקן מכיל חיישנים פנימיים של מד-גובה, ברומטר ומצפן עם כיול אוטומטי.

- **1** מכל מסך שהוא, לחץ לחיצה ארוכה על **ABC** .
- **2** בחר **UP** או **DOWN** כדי להציג מסכים נפרדים של מד-גובה, ברומטר ומצפן .

## תכנון ציון דרך

<span id="page-30-0"></span>ניתן ליצור מיקום חדש על-ידי תכנון המרחק והכיוון מהמיקום הנוכחי שלך למיקום חדש. הערה**:** ייתכן שתצטרך להוסיף את היישום תכנן נ"צ לרשימת הפעילות והיישומים.

- **1** מפרצוף השעון, לחץ על **GPS**.
	- **2** בחר תכנן נ**"**צ.
- **3** לחץ על **UP** או **DOWN** כדי להגדיר את הכיוון .
	- **4** לחץ על **GPS** .
	- **5** לחץ על **DOWN** כדי לבחור יחידת מידה .
		- **6** לחץ על **UP** להזנת המרחק .
			- **7** לחץ על **GPS** כדי לשמור .

תכנון ציון הדרך נשמר בשם המוגדר כברירת מחדל.

## ניווט אל יעד

ניתן להשתמש בהתקן כדי לנווט ליעד או להתקדם במסלול.

- **1** מפרצוף השעון, לחץ על **GPS**.
	- **2** בחר פעילות.
	- **3** לחץ ממושכות על **MENU** .
		- **4** בחר ניווט.
		- **5** בחר קטגוריה.
- **6** פעל בהתאם להנחיות שעל המסך כדי לבחור יעד.
	- **7** בחר התקדם אל. מופיע מידע אודות הניווט.
	- **8** לחץ על **GPS** כדי להתחיל בניווט .

## יצירת מסלול ושימוש במסלול באמצעות ההתקן

- **1** מפרצוף השעון, לחץ על **GPS**.
	- **2** בחר פעילות.
	- **3** לחץ ממושכות על **MENU** .
- **4** בחר ניווט > מסלולים > צור חדש.
- **5** הזן שם עבור המסלול, ובחר .
	- **6** בחר הוסף מיקום.
		- **7** בחר אפשרות.
- **8** במידת הצורך, חזור על שלבים 6 ו -7.
	- **9** בחר סיום > צא למסלול.

מופיע מידע אודות הניווט.

**10** לחץ על **GPS** כדי להתחיל בניווט .

## **Creating a Course on Garmin Connect**

כדי שתוכל ליצור מסלול ביישום Connect Garmin, עליך להיות בעל חשבון *[Connect Garmin](#page-36-0)* (Connect Garmin, [עמוד](#page-36-0) 31).

- **1** מתוך היישום Connect Garmin, בחר או .
	- **2** בחר אימון > מסלולים > צור מסלול.
		- **3** בחר סוג מסלול.
		- **4** בצע את ההוראות שעל המסך.
			- **5** בחר בוצע.

הערה**:** תוכל לשלוח מסלול זה להתקן שלך (שולח מסלול [להתקן](#page-31-0), עמוד 26).

## שולח מסלול להתקן

<span id="page-31-0"></span>ניתן לשלוח מסלול שיצרת באמצעות היישום Connect Garmin להתקן שלך (*[Connect Garmin on Course a Creating](#page-30-0)* [,](#page-30-0) [עמוד](#page-30-0) 25).

- **1** מהיישום Connect Garmin, בחר או .
	- **2** בחר אימון > מסלולים.
		- **3** בחר מסלול.
	- **4** בחר > שלח להתקן.
	- **5** בחר את ההתקן התואם שלך.
	- **6** בצע את ההוראות שעל המסך.

## הצגה או עריכה של פרטי מסלול

באפשרותך להציג או לערוך את פרטי המסלול לפני שתנווט בו.

- **1** מפרצוף השעון, לחץ על **GPS**.
	- **2** בחר פעילות.
	- **3** לחץ ממושכות על **MENU** .
		- **4** בחר ניווט > מסלולים.
- **5** לחץ על **GPS** כדי לבחור מסלול .
	- **6** בחר אפשרות:
- כדי להתחיל בניווט, בחר צא למסלול.
- כדי להציג את המסלול במפה ולהזיז את המפה או לשנות את גודל המפה, בחר מפה.
	- כדי לעשות את המסלול מהסוף להתחלה, בחר מסלול מסוף להתחלה.
		- כדי להציג תרשים גובה של המסלול, בחר תרשים גובה.
			- כדי לשנות את שם המסלול, בחר שם.
			- כדי לערוך את נתיב המסלול, בחר עריכה.
				- כדי למחוק את המסלול, בחר מחק.

## סימון והתחלת ניווט למיקום 'אדם במים'

ניתן לשמור מיקום 'אדם במים' (MOB (ולהתחיל באופן אוטומטי את הניווט בחזרה אליו.

עצה**:** ניתן להתאים אישית את פונקציית ההחזקה של המקשים כדי לגשת לפונקציית ה MOB-) התאמה אישית של מקשי [הקיצור](#page-58-0) , [עמוד](#page-58-0) 53).

- **1** מפרצוף השעון, לחץ על **GPS**.
	- **2** בחר פעילות.
	- **3** לחץ ממושכות על **MENU** .
- **4** בחר ניווט > **'**אדם במים**'** אחרון. מופיע מידע אודות הניווט.

## ניווט באמצעות 'הבחן והתקדם'

באפשרותך לכוון את ההתקן לעצם במרחק, כגון מגדל מים, להינעל בכיוון ולאחר מכן לנווט אל העצם.

- **1** מפרצוף השעון, לחץ על **GPS**.
	- **2** בחר פעילות.
	- **3** לחץ ממושכות על **MENU** .
	- **4** בחר ניווט > הבחן והתקדם.
- **5** כוון את החלק העליון של השעון לעבר אובייקט כלשהו, ולחץ על **GPS** .
	- מופיע מידע אודות הניווט.
	- **6** לחץ על **GPS** כדי להתחיל בניווט .

## ניווט לנקודת ההתחלה שלך במהלך פעילות

<span id="page-32-0"></span>באפשרותך לנווט בחזרה לנקודת ההתחלה של הפעילות הנוכחית, בקו ישר או לאורך המסלול שבו השתמשת. התכונה הזו זמינה רק עבור פעילויות שבהן נעשה שימוש ב .GPS-

- **1** במהלך פעילות, בחר **GPS** < חזור להתחלה.
	- **2** בחר אפשרות:
- כדי לנווט בחזרה לנקודת ההתחלה של הפעילות לאורך המסלול שבו השתמשת, בחר **TracBack** .
	- כדי לנווט בחזרה לנקודת ההתחלה של הפעילות בקו ישר, בחר קו ישר.

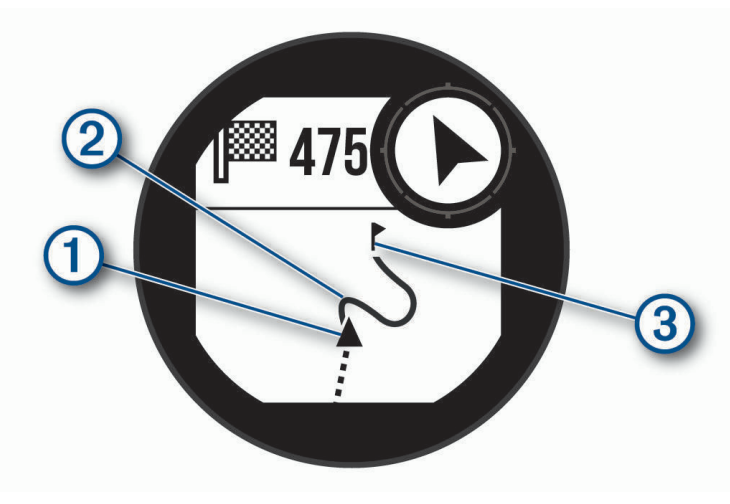

המיקום הנוכחי שלך  $(\rm I)$ , המסלול שעליך להתקדם בו  $( \rm 2)$  והיעד שלך  $\rm 3$  מופיעים על-גבי המפה.

## ניווט אל נקודת ההתחלה של פעילות שמורה

באפשרותך לנווט בחזרה לנקודת ההתחלה של פעילות שמורה, בקו ישר או לאורך המסלול שבו השתמשת. התכונה הזו זמינה רק עבור פעילויות שבהן נעשה שימוש ב .GPS-

- **1** מפרצוף השעון, לחץ על **GPS**.
	- **2** בחר פעילות.
	- **3** לחץ ממושכות על **MENU** .
		- **4** בחר ניווט > פעילויות.
			- **5** בחר פעילות.
- **6** בחר חזור להתחלה ובחר אפשרות:
- כדי לנווט בחזרה לנקודת ההתחלה של הפעילות לאורך המסלול שבו השתמשת, בחר **TracBack** .
	- כדי לנווט בחזרה לנקודת ההתחלה של הפעילות בקו ישר, בחר קו ישר.

מופיע קו על המפה מהמיקום הנוכחי שלך אל נקודת ההתחלה של הפעילות השמורה האחרונה שלך. הערה**:** באפשרותך להתחיל את הטיימר כדי למנוע פסק זמן של ההתקן ומעבר למצב שעון.

> **7** לחץ על **DOWN** כדי להציג את המצפן (אופציונלי ). החץ מצביע אל עבר נקודת ההתחלה שלך.

#### עצירת הניווט

- **1** במהלך פעילות, לחץ לחיצה ארוכה על **MENU** .
	- **2** בחר עצור ניווט.

## חישוב גודל אזור

לפני שתוכל לחשב את גודל האזור, עליך לקבל נתוני לוויינים.

- **1** מפני השעון, לחץ על **GPS** .
	- **2** בחר חישוב אזור.
- **3** בצע הליכה מסביב לאזור.

<span id="page-33-0"></span>עצה**:** לחץ לחיצה ארוכה על MENU, ובחר פנור'/זום כדי להתאים את המפה (הזזת המפה ושינוי גודל המפה, עמוד 28).

- **4** בחר **GPS** כדי לחשב את האזור .
	- **5** בחר אפשרות:
- כדי לצאת ללא שמירה, בחר סיום.
- כדי לשנות את המידות של האזור ליחידות מידה שונות, בחר שינוי יחידות.
	- כדי לשמור, בחר שמור פעילות.

#### מפה

מייצג את המיקום שלך במפה. שמות וסמלים של מיקומים מופיעים על-גבי המפה. כאשר אתה מנווט אל יעד, הנתיב שלך מסומן באמצעות קו במפה.

- ניווט במפה (הזזת המפה ושינוי גודל המפה, עמוד 28)
	- הגדרות מפה (הגדרות מפה, [עמוד](#page-55-0) 50)

#### הזזת המפה ושינוי גודל המפה

- **1** במהלך ניווט, לחץ על **UP** או **DOWN** כדי להציג את המפה .
	- **2** לחץ ממושכות על **MENU**.
		- **3** בחר פנור**'/**זום.
		- **4** בחר אפשרות:
- כדי לעבור בין הזזה למעלה ולמטה, הזזה ימינה ושמאלה או שינוי גודל תצוגה, לחץ על **GPS** .
	- כדי להזיז את המפה או לשנות את גודל המפה, לחץ על **UP** ו-**DOWN** .
		- כדי לצאת, לחץ על **BACK** .

#### מצפן

להתקן יש מצפן בעל שלושה צירים עם כיול אוטומטי. התכונות והמראה של המצפן משתנים בהתאם לפעילות, בהתאם למצב ההפעלה של ה-GPS ובזמן ניווט ליעד מסוים. ניתן לשנות את הגדרות המצפן באופן ידני (*הגדרות מצפן*, [עמוד](#page-53-0) 48). כדי לפתוח במהירות את הגדרות המצפן, ניתן לבחור GPS בווידג'ט של המצפן .

#### מד גובה וברומטר

ההתקן מכיל מד גובה וברומטר פנימיים. ההתקן אוסף נתוני גובה ולחץ באופן רציף, גם במצב של צריכת אנרגיה מועטה. מד הגובה מציג את הגובה המשוער על סמך השינויים בלחץ. הברומטר מציג נתוני לחץ סביבה על סמך הגובה הקבוע שבו מד הגובה כויל לאחרונה (הגדרות מד*-*גובה, [עמוד](#page-54-0) 49). ניתן ללחוץ על GPS מהווידג'טים של מד הגובה או הברומטר כדי לפתוח במהירות את ההגדרות של מד הגובה או הברומטר

## היסטוריה

ההיסטוריה כוללת נתוני זמן, מרחק, קלוריות, קצב או מהירות ממוצעים, הקפות ונתונים אופציונליים של חיישן . הערה**:** כאשר זיכרון המכשיר מתמלא, הנתונים הישנים ביותר נמחקים ובמקומם נשמרים חדשים.

#### שימוש בהיסטוריה

ההיסטוריה מכילה פעילויות קודמות ששמרת בהתקן.

- **1** לחץ ממושכות על **MENU** .
- **2** בחר היסטוריה > פעילויות.
	- **3** בחר פעילות.
	- **4** בחר אפשרות:
- כדי להציג מידע נוסף על הפעילות, בחר פרטים.
- כדי לבחור הקפה ולהציג מידע נוסף על כל אחת, בחר הקפות.
- כדי לבחור מרווח ולהציג מידע נוסף על כל אחד, בחר מרווחים.
- כדי לבחור סדרות אימונים ולהציג מידע נוסף על כל סדרה, בחר סטים.
	- כדי להציג את הפעילות על מפה, בחר מפה.
- <span id="page-34-0"></span>• כדי להציג את משך הזמן בכל אזור דופק, בחר זמן באזור (הצגת משך הזמן בכל אזור דופק, עמוד 29).
	- כדי להציג תרשים גובה של הפעילות, בחר תרשים גובה.
		- כדי למחוק את הפעילות שנבחרה, בחר מחק.

#### הצגת משך הזמן בכל אזור דופק

כדי שתוכל להציג נתוני אזורי דופק, עליך ולבצע פעילות עם דופק ולשמור את הפעילות.

בדיקת משך הזמן בכל אזור דופק יכולה לעזור לך להתאים את דרגת האינטנסיביות של האימון.

- **1** בפרצוף השעון, לחץ ממושכות על **MENU**.
	- **2** בחר היסטוריה > פעילויות.
		- **3** בחר פעילות.
		- **4** בחר זמן באזור.

#### הצגת סיכומי נתונים כוללים

ניתן להציג את נתוני המרחק והזמן המצטברים שנשמרו בהתקן.

- **1** מפני השעון, לחץ לחיצה ארוכה על **MENU** .
	- **2** בחר היסטוריה > סה**"**כ.
	- **3** במידת הצורך, בחר פעילות.
- **4** בחר אפשרות להציג סיכומי נתונים לפי שבוע או לפי חודש.

#### שימוש במד-הרוחק

מד הרוחק מתעד באופן אוטומטי את המרחק הכולל שעברת, השינוי בגובה והזמן שהשקעת בפעילויות.

- **1** מפני השעון, לחץ לחיצה ארוכה על **MENU** .
	- **2** בחר היסטוריה > סה**"**כ > מד מרחק.
- **3** בחר **UP** או **DOWN** כדי להציג את המדדים הכוללים של מד-הרוחק .

#### סנכרון פעילויות

ניתן לסנכרן פעילויות מהתקני Garmin אחרים להתקן Tactical Solar Instinct שלך באמצעות חשבון Connect Garmin . R לדוגמה, ניתן לתעד רכיבה עם התקן Edge ולהציג את פרטי הפעילות בהתקן Tactical Solar Instinct שלך .

- **1** לחץ ממושכות על **MENU** .
- **2** בחר היסטוריה > אפשרויות > **TrueUp** < מופעל.

כאשר אתה מסנכרן את ההתקן שלך עם הטלפון החכם, פעילויות אחרונות מהתקני Garmin האחרים שלך מופיעים בהתקן **Instinct Solar Tactical** 

## מחיקת היסטוריה

- **1** מפני השעון, לחץ לחיצה ארוכה על **MENU** .
	- **2** בחר היסטוריה > אפשרויות.
		- **3** בחר אפשרות:
- בחר מחק כל הפעילויות כדי למחוק את כל הפעילויות מההיסטוריה.
- בחר איפוס סה**"**כים כדי למחוק את כל ערכי המרחק והזמן הכוללים. הערה**:** פעילויות שנשמרו אינן נמחקות.

## תכונות עם חיבור

<span id="page-35-0"></span>תכונות עם חיבור זמינות בהתקן Instinct כאשר ההתקן מחובר לטלפון חכם תואם באמצעות טכנולוגיית Bluetooth. כדי להשתמש בחלק מהתכונות, עליך להתקין את היישום Connect Garmin בטלפון החכם המחובר. למידע נוסף, בקר באתר www.garmin.com/apps.

התראות טלפון: הצגת הודעות והתראות מהטלפון בהתקן Instinct שלך.

**LiveTrack**: מאפשר לחברים ולבני משפחה לעקוב אחר המרוצים ופעילויות האימון שלך בזמן אמת. תוכל להזמין עוקבים באמצעות דואר אלקטרוני או מדיה חברתית, כדי לאפשר להם להציג את הנתונים שלך בזמן אמת בדף מעקב של Garmin Connect.

הפעילות מועלית ל**- Connect Garmin**: שליחה אוטומטית של הפעילות לחשבון Connect Garmin, מיד לאחר שאתה מסיים לתעד את הפעילות.

מזג אוויר: להצגת תנאי מזג האוויר הנוכחיים ותחזיות מז"א.

חיישני **Bluetooth**: מאפשר להתחבר לחיישני Bluetooth תואמים, כמו חיישן דופק .

חפש את הטלפון שלי: מאתר את הטלפון החכם שאבד המשויך להתקן Instinct ונמצא כעת בטווח קליטה.

חפש את ההתקן שלי: לאיתור התקן Instinct שאבד המשויך לטלפון החכם ונמצא כעת בטווח קליטה .

## הפעלת התראות Bluetooth

לפני שתוכל להפעיל הודעות, עליך להתאים את ההתקן Instinct להתקן נייד תואם (שיוך [הטלפון](#page-9-0) החכם שלך להתקן שלך , [עמוד](#page-9-0) 4).

- **1** בפרצוף השעון, לחץ ממושכות על **MENU**.
- **2** בחר הגדרות > טלפון > התראות חכמות > מצב > מופעל.
	- **3** בחר בזמן פעילות.
	- **4** בחר העדפת הודעות.
	- **5** בחר העדפת צלילים.
	- **6** בחר לא בזמן פעילות.
	- **7** בחר העדפת הודעות.
	- **8** בחר העדפת צלילים.
		- **9** בחר זמן קצוב.

**10** בחר את משך הזמן שבו התראה על הודעה חדשה מוצגת על המסך.

#### הצגת התראות

- **1** מפני השעון, לחץ על **UP** או **DOWN** כדי להציג את הווידג'ט של ההתראות .
	- **2** לחץ על **GPS** .
	- **3** בחר התראה.
	- **4** לחץ על **DOWN** לאפשרויות נוספות .
	- **5** לחץ על **BACK** כדי לחזור למסך הקודם .
### ניהול התראות

ניתן להשתמש בטלפון החכם התואם כדי לנהל התראות המוצגות בהתקן Tactical Solar Instinct.

בחר אפשרות:

- <span id="page-36-0"></span>• אם אתה משתמש בהתקן iPhone R , עבור אל הגדרת ההתראות כדי לבחור את הפריטים שיש להציג בהתקן .
	- אם אתה משתמש בטלפון חכם של "Android, מהיישום Garmin Connect, בחר **הגדרות > הודעות**.

#### השבתת חיבור Bluetooth לטלפון חכם

ניתן להשבית את חיבורי החיבור לטלפון החכם Bluetooth מתפריט הפקדים .

הערה**:** ניתן להוסיף אפשרויות לתפריט הפקדים (התאמה אישית של תפריט [הפקדים](#page-53-0), עמוד 48).

- **1** לחץ לחיצה ארוכה על **CTRL** כדי להציג את תפריט הפקדים .
- **2** בחר כדי להשבית את חיבור Bluetoothלטלפון חכם בהתקן Instinctשלך .

קרא את המדריך למשתמש של ההתקן הנייד שלך, כדי להשבית את הטכנולוגיה של Bluetooth בהתקן הנייד .

### הפעלה והשבתה של התראות החיבור לטלפון חכם

ניתן להגדיר את התקן Tactical Solar Instinct כך שיתריע כאשר הטלפון החכם המשויך שלך מתחבר ומתנתק באמצעות טכנולוגיית Bluetooth .

הערה**:** התראות החיבור לטלפון חכם מושבתות כברירת מחדל.

- **1** לחץ ממושכות על **MENU** .
- **2** בחר הגדרות > טלפון > התראות.

### איתור התקן נייד שאבד.

ניתן להשתמש בתכונה זו כדי לאתר התקן נייד שאבד, ששויך באמצעות טכנולוגיית Bluetoothונמצא כעת בטווח.

הערה**:** באפשרותך להוסיף אפשרויות לתפריט הפקדים (התאמה אישית של תפריט [הפקדים](#page-53-0), עמוד 48).

- **1** לחץ לחיצה ארוכה על **CTRL** כדי להציג את תפריט הפקדים .
	- **2** בחר .

ההתקן Instinct מתחיל לחפש את ההתקן הנייד המשויך שלך. בהתקן הנייד מושמעת התראה קולית, ועוצמת האות של Bluetooth מוצגת במסך של התקן Instinct. עוצמת האות Bluetooth גוברת ככל שאתה מתקרב להתקן הנייד .

**3** לחץ על **BACK** כדי להפסיק את החיפוש .

## **Garmin Connect**

תוכל להיות בקשר עם חבריך בחשבון Connect Garmin. חשבון Connect Garmin מאפשר לבני המשפחה לעקוב אחרי בני משפחה אחרים, לנתח את הפעילויות שלהם, לשתף איתם תוכן ולעודד אחד את השני. תעד את האירועים של אורח החיים הפעיל שלך, כולל אירועי ריצה, הליכה, רכיבה, שחייה, טיולי שטח ועוד .

ניתן ליצור חשבון Connect Garmin בחינם בעת שיוך ההתקן עם הטלפון באמצעות היישום Connect Garmin, או לעבור לכתובת connect.garmin.com.

- עקוב אחרי ההתקדמות שלך: באפשרותך לעקוב אחרי הצעדים היומיים, להצטרף לתחרות ידידותית עם הקשרים שלך ולהגיע ליעדים שלך.
- שמור את הפעילויות שלך: לאחר שתסיים ותשמור פעילות עם מעקב זמן בהתקן, תוכל להעלות אותה לחשבון Connect Garmin ולשמור אותה לפרק זמן ארוך ככל שתרצה.
	- נתח את הנתונים שלך: ניתן להציג מידע מפורט יותר לגבי הפעילות, כולל זמן, מרחק, דופק, קלוריות שנשרפו ודוחות שניתן להתאים אישית.

<span id="page-37-0"></span>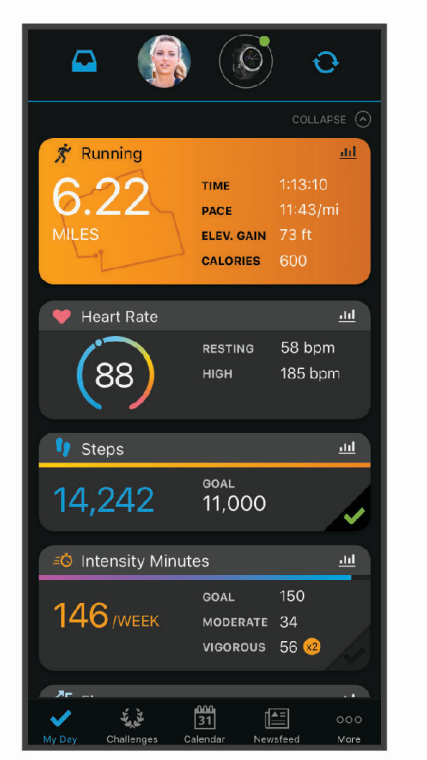

שתף את הפעילויות שלך: באפשרותך להיות בקשר עם חברים כדי שתוכלו לעקוב זה אחר הפעילויות של זה, או להעלות קישורים לפעילויות שלך באתרי הרשתות החברתיות האהובות עליך.

נהל את ההגדרות שלך: באפשרותך להתאים אישית את הגדרות ההתקן והמשתמש בחשבון Connect Garmin.

#### עדכון התוכנה באמצעות היישום Connect Garmin

לפני שתוכל לעדכן את תוכנת ההתקן באמצעות יישום Connect Garmin, דרוש לך חשבון Connect Garmin ועליך לשייך את ההתקן לטלפון חכם תואם (שיוך [הטלפון](#page-9-0) החכם שלך להתקן שלך, עמוד 4).

סנכרן את ההתקן עם היישום Connect Garmin) [סנכרון](#page-38-0) נתונים ידני עם *[Connect Garmin](#page-38-0)*, [עמוד](#page-38-0) 33).

כאשר תוכנה חדשה הופכת לזמינה, היישום Connect Garmin שולח באופן אוטומטי את העדכון להתקן שלך .

#### עדכון התוכנה באמצעות Express Garmin

כדי שתוכל לעדכן את תוכנת ההתקן, עליך להוריד ולהתקין את היישום Garmin Express ולהוסיף את ההתקן (*שימוש* <sup>ב</sup>*-Connect Garmin* במחשב שלך, עמוד 32).

**1** ניתן לחבר את ההתקן למחשב באמצעות כבל ה .USB-

כאשר יש תוכנה חדשה זמינה, היישום Express Garmin שולח אותה להתקן שלך.

**2** לאחר שהיישום Express Garmin מסיים לשלוח את העדכון, נתק את ההתקן מהמחשב. ההתקן מתקין את העדכון.

#### שימוש ב-Connect Garmin במחשב שלך

היישום Express Garmin מחבר את ההתקן אל חשבון Connect Garmin שלך באמצעות מחשב. באפשרותך להשתמש ביישום Express Garmin להעלאת נתוני הפעילות שלך לחשבון Connect Garmin ולשליחת נתונים, כמו אימונים ותוכניות אימונים , מהאתר של Connect Garmin להתקן .

- **1** ניתן לחבר את ההתקן למחשב באמצעות כבל ה .USB-
	- **2** עבור לכתובת [express/com.garmin.www](http://www.garmin.com/express) .
		- **3** הורד והתקן את היישום Express Garmin .
- **4** פתח את היישום Express Garmin ובחר הוסף התקן.
	- **5** בצע את ההוראות שעל המסך.

### סנכרון נתונים ידני עם Connect Garmin

- **1** לחץ לחיצה ארוכה על **CTRL** כדי להציג את תפריט הפקדים .
	- **2** בחר .

## Garmin Explore<sup>™</sup>

<span id="page-38-0"></span>אתר האינטרנט Explore Garmin והיישום הנייד מאפשרים לך לתכנן נסיעות ולהשתמש באחסון בענן עבור נקודות הציון , המסלולים והנתיבים שלך. הם מציעים תכנון מתקדם הן באופן מקוון והן באופן לא מקוון, ומאפשרים לך לשתף ולסנכרן נתונים עם התקן Garmin התואם שלך. באפשרותך להשתמש ביישום הנייד כדי להוריד מפות לגישה לא מקוונת וכך לנווט לכל מקום , מבלי להשתמש בשירות הסלולרי שלך .

> באפשרותך להוריד את היישום Explore Garmin מחנות היישומים בטלפון החכם שלך, או לעבור אל הכתובת .explore.garmin.com

# תכונות דופק

התקן Tactical Solar Instinct מצויד בחיישן דופק בפרק כף היד והוא תואם גם לחיישני דופק צמודי חזה (נמכרים בנפרד). ניתן להציג את נתוני חיישן הדופק בפרק כף היד בווידג'ט של הדופק. כאשר יש נתונים זמינים הן מחיישן דופק בפרק כף היד והן מחיישן דופק צמוד-חזה בעת תחילת פעילות, ההתקן משתמש בנתוני חיישן הדופק צמוד-החזה .

## שימוש בווידג'ט למדידת רמות המתח

הווידג'ט למדידת רמות המתח מראה את רמת המתח הנוכחית שאתה שרוי בה וגרף של רמות המתח שלך בשעות האחרונות. הוא גם יכול להדריך אותך בתרגילי נשימה להרגעה.

- **1** בשעה שאתה יושב או נמצא בחוסר פעילות, לחץ על **UP** או **DOWN** מפני השעון כדי להציג את הווידג'ט למדידת רמות המתח .
	- **2** המתן עד שההתקן יתחיל בקריאת רמת המתח.

עצה**:** אם אתה פעיל מדי מכדי שהווידג'ט יוכל לזהות את רמת המתח שלך, תופיע הודעה במקום ערך של רמת המתח. לאחר כמה דקות של מנוחה, תוכל לבדוק את רמת המתח שוב.

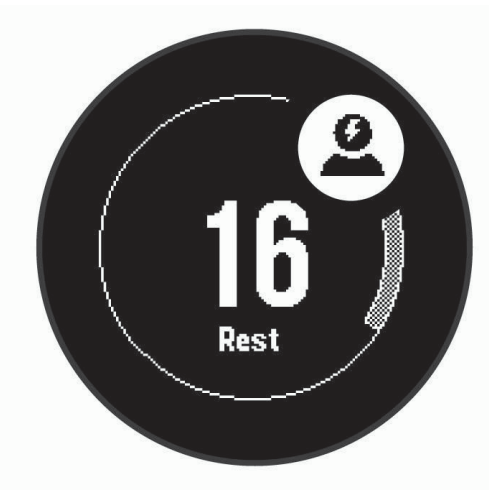

- **3** לחץ על **GPS** כדי להציג גרף של רמות המתח שלך בשעות האחרונות .
- **4** כדי להתחיל בתרגול נשימה, לחץ על **GPS** > **DOWN**, והזן את משך תרגול הנשימה בדקות .

## דופק בפרק כף היד

#### ענידת ההתקן

• לבש את ההתקן מעל עצם פרק כף היד.

הערה**:** ההתקן צריך להיות צמוד אבל נוח. לקבלת קריאות דופק מדויקות יותר, ודא שההתקן לא זז בזמן הריצה או האימון . לקבלת קריאות אוקסימטר דופק, עליך להישאר ללא תנועה.

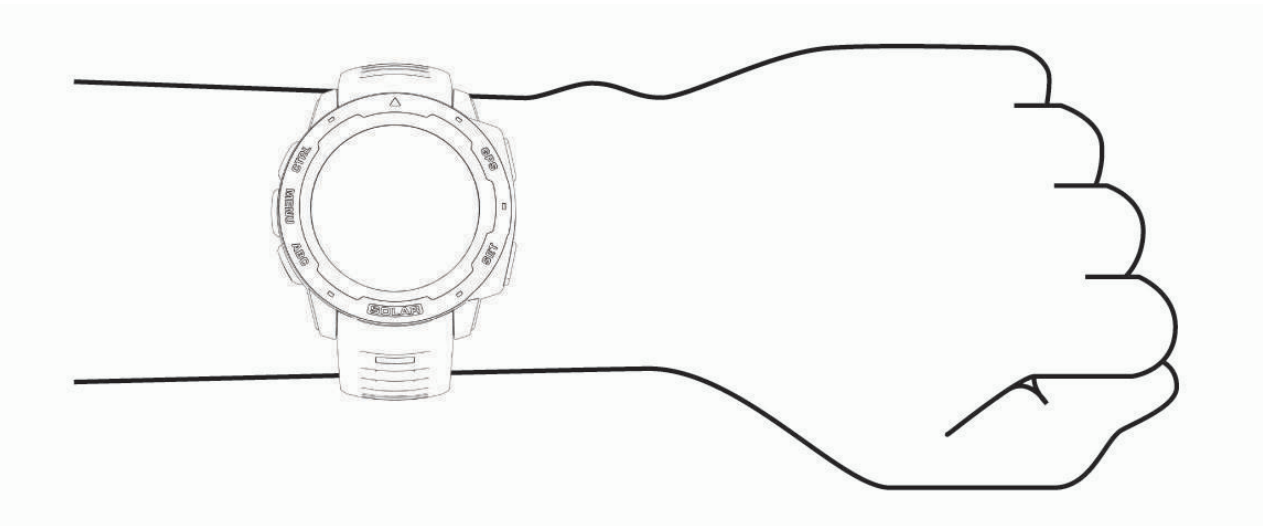

הערה**:** החיישן האופטי נמצא בגב ההתקן.

- ראה *עצות לנתוני דופק לא סדיר*, עמוד 34 לקבלת מידע נוסף אודות צמיד חיישן הדופק.
- לקבלת מידע נוסף על חיישן אוקסימטר דופק, ראה עצות לנתוני [אוקסימטר](#page-43-0) דופק לא סדיר, עמוד .38
	- למידע נוסף על דיוק, עבור אל garmin.com/ataccuracy.
	- למידע נוסף על על ענידת ההתקן והטיפול בו, עבור לכתובת [fitandcare/com.garmin.www](http://www.garmin.com/fitandcare) .

### עצות לנתוני דופק לא סדיר

אם נתוני הדופק אינם סדירים או אינם מופיעים, תוכל לנסות את העצות הבאות.

- נקה וייבש את הזרוע שלך לפני לבישת ההתקן.
- הימנע ממריחת קרם נגד שיזוף, קרם לחות וחומר דוחה חרקים מתחת להתקן.
	- הימנע משריטת חיישן הדופק הנמצא בגב ההתקן.
- לבש את ההתקן מעל עצם שורש כף היד. ההתקן צריך להיות צמוד אבל נוח.
	- המתן עד שהסמל רציף לפני התחלת הפעילות.
- השלם חימום של 5 עד 10 דקות וקבל קריאה של הדופק לפני תחילת הפעילות. הערה**:** בתנאי מזג אוויר קר, בצע את החימום בתוך מבנה.
	- שטוף את ההתקן במים מתוקים לאחר כל אימון.

### הצגת הווידג'ט של הדופק

בווידג'ט מוצג הדופק הנוכחי שלך בפעימות לדקה (bpm(, ותרשים של הדופק בארבע השעות האחרונות.

- **1** מפני השעון, בחר **UP** או **DOWN** כדי להציג את הווידג'ט של הדופק .
- <span id="page-40-0"></span>הערה**:** ייתכן שתצטרך להוסיף את הווידג'ט ללולאת הווידג'טים שלך (התאמה אישית של [לולאת](#page-45-0) הווידג*'*טים, עמוד 40). **2** בחר **GPS** כדי להציג את הערכים הממוצעים של הדופק במנוחה משבעת הימים האחרונים .

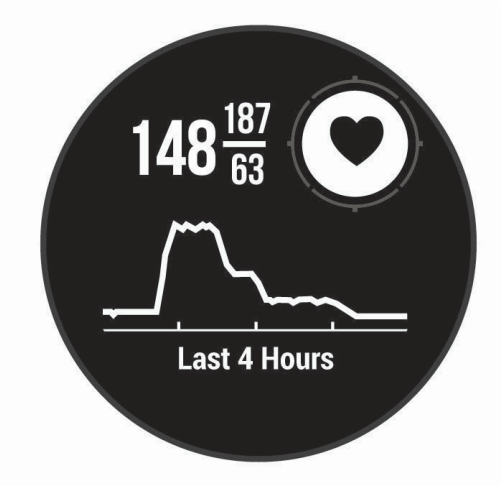

### שידור נתוני דופק להתקני Garmin

ניתן לשדר את נתוני הדופק שלך מהתקן Tactical Solar Instinct שלך ולהציג אותם בהתקני Garmin משוייכים . הערה**:** שידור נתוני דופק מקצר את חיי סוללה.

- **1** מווידג'ט הדופק, לחץ לחיצה ארוכה על **MENU** .
	- **2** בחר אפשרויות דופק > שדר דופק.

התקן Tactical Solar Instinct מתחיל לשדר את נתוני הדופק שלך ומופיע . הערה**:** בעת שידור נתוני דופק מווידג'ט הדופק, ניתן להציג את ווידג'ט הדופק בלבד.

**3** שייך את התקן Tactical Solar Instinct להתקן +ANT Garmin R תואם. הערה**:** לכל התקן התואם ל-Garmin יש הנחיות שיוך שונות. עיין במדריך למשתמש. עצה**:** כדי להפסיק לשדר את נתוני הדופק, לחץ על לחצן כלשהו ובחר כן.

#### שידור נתוני דופק במהלך פעילות

באפשרותך להגדיר את התקן Instinct Solar Tactical שלך לשידור אוטומטי של נתוני הדופק כאשר אתה מתחיל פעילות. R לדוגמה, ניתן לשדר את נתוני הדופק בהתקן Edge בזמן רכיבה על אופניים או במצלמת פעולה של VIRB במהלך פעילות .

הערה**:** שידור נתוני דופק מקצר את חיי סוללה.

- **1** מווידג'ט הדופק, לחץ לחיצה ארוכה על **MENU** .
	- **2** בחר אפשרויות דופק > שדר במהלך פעילות.
- **3** התחל פעילות (התחלת [פעילות](#page-11-0), עמוד 6). התקן Tactical Solar Instinct מתחיל לשדר את נתוני הדופק ברקע . הערה**:** אין סימן לכך שההתקן משדר את נתוני הדופק במהלך פעילות.
- **4** שייך את התקן Tactical Solar Instinct להתקן +ANT Garmin תואם. הערה**:** לכל התקן התואם ל-Garmin יש הנחיות שיוך שונות. עיין במדריך למשתמש. עצה**:** כדי להפסיק לשדר את נתוני הדופק, הפסק את הפעילות (הפסקת [פעילות](#page-11-0), עמוד 6).

#### הגדרת התראת דופק חריג

#### זהירות  $\Lambda$

<span id="page-41-0"></span>תכונה זו מציגה לך התראה רק כאשר הדופק שלך עולה או יורד מתחת למספר מסוים של פעימות לדקה, כפי שנבחר על-ידי המשתמש, לאחר פרק זמן של חוסר פעילות. תכונה זו אינה מודיעה לך על מצב לב אפשרי ולא נועדה לטפל או לאבחן מצב רפואי או מחלה. עליך לפנות תמיד לספק שירותי הבריאות שלך בנוגע לכל בעיה הקשורה ללב.

תוכל לקבוע את ערך הסף של הדופק.

- **1** מווידג'ט הדופק, לחץ לחיצה ארוכה על **MENU** .
	- **2** בחר אפשרויות דופק > התראות דופק חריג.
		- **3** בחר התראה גבוהה או התראה נמוכה.
			- **4** קבע את ערך הסף של הדופק.

בכל פעם שהדופק שלך יעלה מעל או ירד מתחת לערך הסף תופיע הודעה על כך וההתקן ירטוט.

#### כיבוי של צמיד חיישן הדופק

ערך ברירת המחדל של ההגדרה צמיד חיישן דופק הוא אוטומטי. ההתקן משתמש בצמיד חיישן הדופק באופן אוטומטי אלא אם כן משייכים להתקן חיישן דופק של +ANT.

הערה**:** השבתת צמיד חיישן הדופק משביתה גם את חיישן אוקיסמטר הדופק בפרק כף היד. ניתן לבצע קריאה ידנית מווידג'ט אוקסימטר הדופק.

- **1** מווידג'ט הדופק, לחץ לחיצה ארוכה על **MENU** .
	- **2** בחראפשרויות דופק > מצב > כבוי.

# **Body Battery<sup>™</sup>**

ההתקן שלך מנתח את השתנות הדופק, רמת מתח, איכות שינה ונתוני פעילות כדי לקבוע את רמת ה-Battery Body הכללית שלך. כמו מד דלק במכונית, הוא מציין את כמות עתודת האנרגיה הזמינה. טווח רמת ה-Battery Body נע בין 0 ל -100 , כאשר0 עד 25 הוא עתודת אנרגיה נמוכה, 26 עד 50 הוא עתודת אנרגיה בינונית, 51 עד 75 הוא עתודת אנרגיה גבוהה ו -76 עד 100 הוא עתודת אנרגיה גבוהה מאוד.

באפשרותך לסנכרן את ההתקן שלך עם חשבון ה-Connect Garmin כדי להציג את רמת ה-Battery Body המעודכנת ביותר , מגמות לטווח ארוך ופרטים נוספים (טיפים [לקבלת](#page-43-0) נתוני מד אנרגיה *[Battery Body](#page-43-0)* [משופרים](#page-43-0), עמוד 38).

### הצגת הווידג'ט Battery Body

הווידג'ט Battery Body מראה את הרמה הנוכחית של Battery Body וגרף של רמת Battery Body בשעות האחרונות .

**1** לחץ על **UP** או על **DOWN** כדי להציג את הווידג'ט Battery Body .

הערה**:** ייתכן שתצטרך להוסיף את הווידג'ט ללולאת הווידג'טים שלך (התאמה אישית של [לולאת](#page-45-0) הווידג*'*טים, עמוד 40).

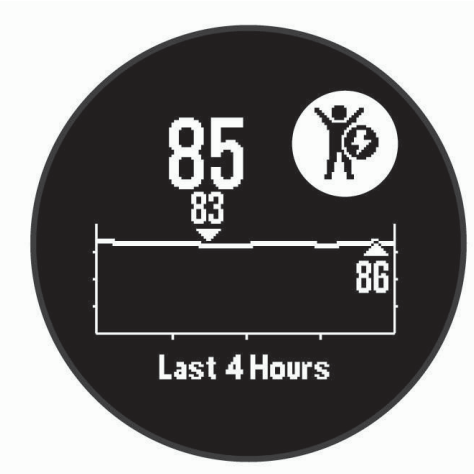

**2** לחץ על **GPS** כדי להציג גרף משולב של Battery Body ורמות המתח שלך .

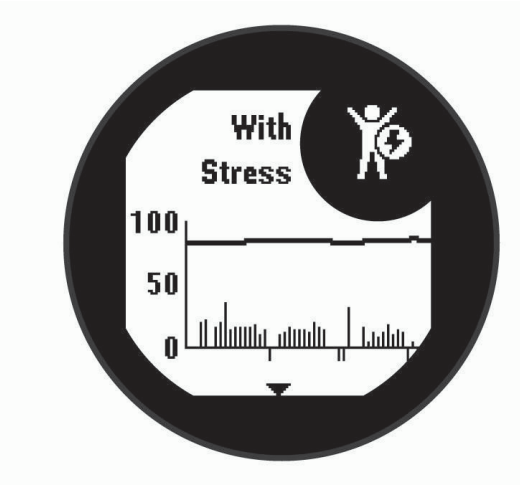

**3** לחץ על **DOWN** כדי להציג את נתוני Battery Body שלך מאז חצות .

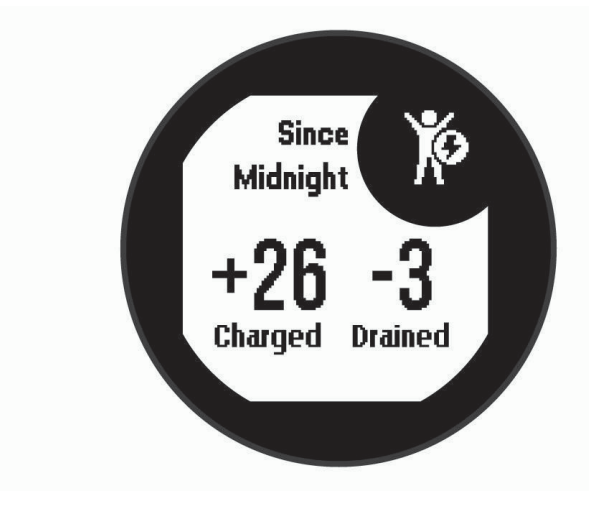

### טיפים לקבלת נתוני מד אנרגיה Battery Body משופרים

- <span id="page-43-0"></span>• הרמה של מד האנרגיה Battery Body מתעדכנת בעת סנכרון ההתקן עם חשבון Connect Garmin שלך .
	- לקבלת תוצאות מדויקות יותר, לבש את ההתקן במהלך השינה.
		- מנוחה ושינה טובה טוענות את מד האנרגיה Battery Body .
	- פעילות מאומצת, מתח רב ושינה גרועה עלולים לרוקן את מד האנרגיה Battery Body .
	- לצריכת מזון ולממריצים כגון קפאין אין שום השפעה על מד האנרגיה Battery Body .

# אוקסימטר דופק

ההתקן Instinct Solar כולל אוקסימטר דופק מבוסס-פרק כף יד למדידת רוויית החמצן בדם שלך. ידיעת רוויית החמצן יכולה לעזור לך לקבוע כיצד הגוף שלך מסתגל לאימון ולמתח. ההתקן מודד את רמת החמצן בדם על-ידי הקרנת אור לעור ובדיקה של . Can כמה אור נספג. רמה זו נקראת

בהתקן, קריאות אוקסימטר הדופק מופיעות כאחוז SpO <sup>2</sup> . בחשבון Connect Garmin, תוכל לראות פרטים נוספים על קריאות אוקסימטר הדופק שלך, כולל מגמות לאורך מספר ימים (*הפעלת מעקב שינה של אוקסימטר דופק,* עמוד 38). למידע נוסף על דיוק אוקסימטר הדופק, עבור אל [ataccuracy/com.garmin.](http://garmin.com/ataccuracy)

## קבלת קריאות אוקסימטר דופק

ניתן להתחיל קריאת אוקסימטר דופק באופן ידני על-ידי הצגת הווידג'ט 'אוקסימטר דופק'. הוויג'ט מציג את האחוז האחרון של רוויית החמצן שנמדד בדם שלך.

- **1** בשעה שאתה יושב או נמצא בחוסר פעילות, לחץ על **UP** או **DOWN** כדי להציג את הווידג'ט אוקסימטר דופק .
	- **2** המתן עד שההתקן יתחיל בקריאת אוקסימטר הדופק.
		- **3** אל תזוז למשך עד 30 שניות.

הערה**:** אם אתה פעיל מדי כך שהשעון לא יכול לקבל קריאת אוקסימטר דופק, תופיע הודעה במקום אחוזים. לאחר כמה דקות של חוסר פעילות, תוכל לבדוק זאת שוב. לקבלת התוצאות הטובות ביותר, החזק את הזרוע שעונדת את ההתקן בגובה הלב בזמן שההתקן קורא את רוויית החמצן בדם שלך.

## הפעלת מעקב שינה של אוקסימטר דופק

אתה יכול להגדיר את ההתקן שימדוד באופן רציף את רוויית החמצן בדם בזמן שאתה ישן.

הערה**:** תנוחות שינה לא שגרתיות עלולות לגרום לקריאות נמוכות באופן חריג של 2.SpO

- **1** מווידג'ט אוקסימטר הדופק, לחץ לחיצה ארוכה על **MENU** .
	- **2** בחר אקס**'** דופק בשינה > מופעל.

## עצות לנתוני אוקסימטר דופק לא סדיר

אם נתוני אוקסימטר הדופק אינם סדירים או אינם מופיעים, תוכל לנסות את העצות הבאות.

- אל תזוז בזמן שההתקן קורא את רוויית החמצן בדם שלך.
- לבש את ההתקן מעל עצם פרק כף היד. ההתקן צריך להיות צמוד אבל נוח.
- החזק את הזרוע שעונדת את ההתקן בגובה הלב בזמן שההתקן קורא את רוויית החמצן בדם שלך.
	- השתמש ברצועת סיליקון.
	- נקה וייבש את הזרוע שלך לפני לבישת ההתקן.
	- הימנע ממריחת קרם נגד שיזוף, קרם לחות וחומר דוחה חרקים מתחת להתקן.
		- הימנע משריטת החיישן האופטי הנמצא בגב ההתקן.
			- שטוף את ההתקן במים מתוקים לאחר כל אימון.

# התאמה אישית של ההתקן

## ווידג'טים

ההתקן מגיע עם ווידג'טים טעונים מראש שמספקים מידע במבט מהיר. לחלק מהווידג'טים דרוש חיבור Bluetooth לטלפון חכם תואם.

חלק מהווידג<sup>י</sup>טים אינם גלויים כברירת מחדל. ניתן להוסיף אותם ל[לולאת](#page-45-0) הווידג<sup>י</sup>טים באופן ידני (*התאמה אישית של לולאת* הווידג*'*טים, [עמוד](#page-45-0) 40).

**ABC**: הצגת שילוב נתונים של מד-גובה, ברומטר ומצפן .

**אזור זמן חלופי**: הצגת השעה הנוכחית ביום באזורי זמן נוספים.

**Battery Body**: עם לבישה כל היום, מראה את הרמה הנוכחית של Battery Body וגרף של הרמה שלך בשעות האחרונות .

לוח שנה: הצגת הפגישות הבאות מלוח השנה של הטלפון החכם שלך.

קלוריות: הצגת נתוני הקלוריות שלך ליום הנוכחי.

מעקב אחר כלבים: הצגת פרטי המיקום של הכלב שלך כאשר ברשותך התקן מעקב תואם אחר כלבים המשויך להתקן Instinct .שלר

קומות שטיפסת: מעקב אחר הקומות שטיפסת והתקדמות לקראת היעד שלך.

דופק: הצגת הדופק הנוכחי בפעימות לדקה (bpm (וגרף של הדופק הממוצע שלך במנוחה (RHR(.

דקות אינטנסיביוּת: מעקב אחר הזמן שבילית בפעילויות באינטנסיביות מתונה עד גבוהה, היעד השבועי של דקות אינטנסיביות וההתקדמות אל עבר היעד.

**R** פקדי **inReach** : מאפשר לך לשלוח הודעות בהתקן inReach משויך .

פעילות אחרונה: הצגת סיכום קצר של הפעילות האחרונה שלך שתועדה, כגון הריצה האחרונה, הרכיבה האחרונה או השחייה אחרונה.

פעילות הספורט האחרונה: להצגת סיכום קצר של פעילויות הספורט שלך שתועדו לאחרונה.

מופע הירח: הצגת שעות הזריחה והשקיעה, יחד עם מופע הירח, לפי מיקום ה GPS- שלך.

פקדי מוזיקה: אפשרות להשתמש בפקדי נגן מוזיקה עבור הטלפון החכם.

<mark>היום של</mark>י: הצגת סיכום דינמי של הפעילות שלך היום. המדדים כוללים פעילויות מתוזמנות, דקות אינטנסיביות, קומות שטיפסת, צעדים, קלוריות שנשרפו ועוד.

<mark>התראות</mark>: הצגת התראות על שיחות נכנסות, הודעות טקסט עדכונים מהרשתות החברתיות ועוד, בהתאם להגדרות ההתראה בטלפון החכם שלך.

אוקסימטר דופק: מאפשר לך לבצע קריאה ידנית של אוקסימטר דופק.

נתוני חיישן: הצגת נתונים מחיישן פנימי או מחיישן אלחוטי מחובר.

עוצמה סולרית: הצגת גרף של עוצמת ההזנה הסולרית ב -6 השעות האחרונות.

צעדים: מעקב אחרי ספירת הצעדים היומית, יעד הצעדים והנתונים מהימים האחרונים.

מתח: מציג את רמת המתח הנוכחית שלך ותרשים של רמת המתח שלך. אתה יכול לבצע גם תרגילי נשימה להרגעה.

זריחה ושקיעה: הצגת שעות הזריחה, שעות השקיעה ושעות הדמדומים הבהירות.

פקדי **VIRB**: אפשרות להשתמש בפקדי מצלמה כאשר יש התקן VIRB המשויך להתקן Instinct.

מזג אוויר: הצגת הטמפרטורה הנוכחית ותחזית מזג האוויר העדכנית.

**R** התקן **Xero** : הצגת מידע מיקום באמצעות לייזר כאשר יש לך התקן Xero תואם שמשויך להתקן Instinct שלך .

### התאמה אישית של לולאת הווידג'טים

<span id="page-45-0"></span>ניתן לשנות את הסדר של הווידג'טים בלולאת הווידג'טים, להסיר ווידג'טים ולהוסיף ווידג'טים חדשים.

- **1** מפני השעון, לחץ לחיצה ארוכה על **MENU** .
	- **2** בחר הגדרות > ווידג**'**טים.
		- **3** בחר ווידג'ט.
		- **4** בחר אפשרות:
- בחר שינוי סדר כדי לשנות את המיקום של הווידג'ט בלולאת הווידג'טים.
	- בחר הסר כדי להסיר את הווידג'ט מלולאת הווידג'טים.
		- **5** בחר הוסף ווידג**'**טים.
			- **6** בחר ווידג'ט.

הווידג'ט מתווסף ללולאת הווידג'טים.

#### השלט של inReach

פונקציית השלט של inReach מאפשרת לך לשלוט בהתקן inReach באמצעות התקן Instinct. עבור אל [com.garmin.buy](http://buy.garmin.com) כדי לרכוש התקן inReach .

### שימוש בשלט של inReach

לפני שתוכל להשתמש בפונקציית השלט של inReach, עליך להוסיף את הווידג'ט של inReach ללולאת הווידג'טים (התאמה אישית של לולאת הווידג*'*טים, עמוד 40).

- **1** הפעל את התקן inReach .
- **2** בשעון Instinct, לחץ על **UP** או **DOWN** מפני השעון כדי להציג את הווידג'ט inReach .
	- **3** לחץ על **GPS** כדי לחפש את התקן inReach שלך .
	- **4** לחץ על **GPS** כדי לשייך את התקן inReach שלך .
		- **5** לחץ על **GPS** ובחר אפשרות :
		- כדי לשלוח הודעת SOS , בחר התחל **SOS** .

הערה**:** השתמש בפונקציית ה SOS- רק במקרי חירום אמיתיים.

- כדי לשלוח הודעת טקסט, בחר הודעות > הודעה חדשה, בחר את אנשי הקשר של ההודעה והזן את טקסט ההודעה או בחר אפשרות טקסט מהיר.
	- כדי לשלוח הודעה מוגדרת מראש, בחר שלח הגדרה מראש ובחר הודעה מתוך הרשימה.
		- כדי להציג את שעון העצר והמרחק שעברת במהלך פעילות כלשהי, בחר מעקב.

#### VIRB מרוחק

הפונקציה המרוחקת של VIRB מאפשרת לך לשלוט במצלמת הפעולה של VIRB באמצעות ההתקן שלך. עבור אל [VIRB/com.garmin.www](http://www.garmin.com/VIRB) לרכישת מצלמת הפעולה של VIRB .

#### שליטה במצלמת פעולה של VIRB

כדי שתוכל להשתמש בפונקציה Remote VIRB, עליך להפעיל את הגדרת השליטה מרחוק במצלמת VIRB. למידע נוסף, עיין *VIRB*במדריך למשתמש של הסדרה.

- **1** הפעל את מצלמת VIRB .
- **2** שייך את מצלמת VIRB עם שעון Instinct שלך (שיוך החיישנים [האלחוטיים](#page-59-0), עמוד 54). הווידג'ט של VIRB מתווסף באופן אוטומטי ללולאת הווידג'טים .
	- **3** לחץ על **UP** או על **DOWN** מפני השעון כדי להציג את הוודיג'ט של VIRB .
		- **4** במידת הצורך, המתן עד שהשעון יתחבר למצלמה.
			- **5** בחר אפשרות:
			- כדי להקליט וידאו, בחר התחל להקליט. מונה הווידאו מופיע במסך Instinct.
		- כדי לצלם תמונה תוך כדי הקלטת וידאו, לחץ על **DOWN** .
			- כדי לעצור הקלטת וידאו, לחץ על **GPS** .
				- כדי לצלם תמונה, בחר צלם תמונה.
			- כדי לצלם כמה תמונות במצב רציף, בחר צלם רצף.
			- כדי להעביר את המצלמה למצב שינה, בחר מצב שינה.
			- כדי להוציא את המצלמה ממצב שינה, בחר מצב רגיל.
		- כדי לשנות את הגדרות הווידאו והתמונות, בחר הגדרות.

#### שליטה במצלמת פעולה של VIRB במהלך פעילות

כדי שתוכל להשתמש בפונקציה Remote VIRB, עליך להפעיל את הגדרת השליטה מרחוק במצלמת VIRB. למידע נוסף, עיין *VIRB*במדריך למשתמש של הסדרה.

- **1** הפעל את מצלמת VIRB .
- **2** שייך את מצלמת VIRB עם שעון Instinct שלך (שיוך החיישנים [האלחוטיים](#page-59-0), עמוד 54). כאשר המצלמה משויכת, מסך נתונים של VIRB מתווסף באופן אוטומטי לפעילויות .
	- **3** במהלך פעילות, לחץ על **UP** או **DOWN** כדי להציג את מסך הנתונים של VIRB .
		- **4** במידת הצורך, המתן עד שהשעון יתחבר למצלמה.
			- **5** לחץ ממושכות על **MENU** .
				- **6** בחר **VIRB** מרחוק.
					- **7** בחר אפשרות:
- די לשלוט במצלמה באמצעות טיימר הפעילות, בחר הגדרות > מצב הקלטה > התח**'/**עצור טיימר. הערה**:** הקלטת וידאו מתחילה ומפסיקה באופן אוטומטי כאשר אתה מתחיל ומפסיק פעילות.
	- כדי לשלוט במצלמה באמצעות אפשרויות התפריט, בחר הגדרות > מצב הקלטה > ידני.
		- כדי להקליט וידאו באופן ידני, בחר התחל להקליט. מונה הווידאו מופיע במסך Instinct.
		- כדי לצלם תמונה תוך כדי הקלטת וידאו, לחץ על **DOWN** .
			- כדי לעצור הקלטת וידאו באופן ידני, לחץ על **GPS** .
			- כדי לצלם כמה תמונות במצב רציף, בחר צלם רצף.
			- כדי להעביר את המצלמה למצב שינה, בחר מצב שינה.
			- כדי להוציא את המצלמה ממצב שינה, בחר מצב רגיל.

## הגדרות של פעילויות ושל יישומים

הגדרות אלה מאפשרות לך להתאים אישית כל יישום פעילויות טעון מראש בהתאם לצרכיך. לדוגמה, באפשרותך להתאים אישית את דפי הנתונים ולאפשר התראות ותכונות אימון. לא כל ההגדרות זמינות עבור כל סוגי הפעילויות.

לחץ לחיצה ארוכה על **MENU**, בחר הגדרות > פעילויות ויישומים, בחר פעילות ובחר את הגדרות הפעילות.

מרחק בתלת**-**ממד: חישוב המרחק שגמעת באמצעות שינוי הגובה שלך והתנועה האופקית על-פני הקרקע.

מהירות בתלת**-**ממד: חישוב המהירות שלך באמצעות שינוי הגובה שלך והתנועה האופקית על-פני הקרקע (מהירות [ומרחק](#page-51-0) בתלת*-*ממד, [עמוד](#page-51-0) 46).

התראות: הגדרת התראות אימונים או ניווט עבור הפעילות.

טיפוס אוטומטי: מאפשר להתקן לזהות שינויי גובה באופן אוטומטי באמצעות מד הגובה המובנה.

R **Lap Auto**: להגדרת האפשרויות עבור התכונה Lap Auto (*[Lap Auto](#page-50-0)*, [עמוד](#page-50-0) 45).

*R* **Pause Auto**: ההתקן מפסיק לתעד נתונים כאשר אתה מפסיק לנוע או יורד אל מתחת למהירות מוגדרת ([הפעלת](#page-50-0) *[Pause Auto](#page-50-0)*  [,](#page-50-0) [עמוד](#page-50-0) 45).

<mark>מנוחה [אוטומטית](#page-16-0)</mark>: מאפשר להתקן לזהות אוטומטית מתי אתה נח במהלך שחייה בבריכה וליצור מרווח מנוחה (*מנוחה אוטומטית,* [עמוד](#page-16-0) 11).

סבב אוטומטי: מאפשר להתקן לזהות גלישות סקי באופן אוטומטי באמצעות מד ההאצה המובנה.

גלילה אוטומטית: ההגדרה הזו מאפשרת לך לעבור באופן אוטומטי בין כל מסכי הנתונים של הפעילויות כאשר הטיימר פועל (שימוש בגלילה [אוטומטית](#page-51-0), עמוד 46).

צבע רקע: להגדרת צבע הרקע של כל פעילות לשחור או לבן.

ספירה לאחור: ההגדרה הזו מפעילה טיימר של ספירה לאחור עבור מרווחי שחייה בבריכה.

<mark>מסכי נתונים</mark>: ההגדרה הזו מאפשרת לך להתאים אישית מסכי נתונים ולהוסיף מסכי נתונים חדשים לפעילות (*[התאמה](#page-48-0) אישית של* מסכי הנתונים, [עמוד](#page-48-0) 43).

**GPS**: להגדרת המצב עבור אנטנת ה GPS- . שימוש באפשרויות GLONASS + GPS או GALILEO + GPS מאפשר ביצועים משופרים בסביבות מאתגרות, וזיהוי מהיר יותר של המיקום. שימוש ב GPS- ובלוויין אחר ביחד עלול לקצר את חיי הסוללה מהר יותר מאשר שימוש באפשרות GPS בלבד. שימוש באפשרות UltraTrac גורם לתיעוד של נקודות מעקב ונתוני חיישן לעיתים רחוקות יותר (*[UltraTrac](#page-52-0)*, [עמוד](#page-52-0) 47).

<mark>מקש הקפה</mark>: מאפשר לך לתעד הקפה, סט או מנוחה במהלך הפעילות.. (*הפעלה וכיבוי של מקש [ההקפות](#page-51-0)*, עמוד 46).

מטרונום: השמעת צלילים בקצב קבוע, כדי לעזור לך לשפר את הביצועים על-ידי אימון בקצב מהיר יותר, איטי יותר או עקבי יותר (שימוש [במטרונום](#page-14-0), עמוד 9).

**גודל בריכה**: להגדרת אורך הבריכה עבור שחייה בבריכה.

מצב הפעלה: הגדרת מצב הכוח בברירת מחדל עבור הפעילות.

<mark>סיום חיסכון בחשמל</mark>: הגדרת אפשרויות הזמן הקצוב של החיסכון באנרגיה עבור הפעילות (*הגדרות זמן קצוב [לחיסכון](#page-52-0) באנרגיה,* [עמוד](#page-52-0) 47).

שינוי שם: להגדרת שם הפעילות.

שחזר ברירות מחדל: לאיפוס הגדרות הפעילות.

זיהוי תנועה: ההגדרה הזו מפעילה את זיהוי התנועות עבור שחייה בבריכה.

#### התאמה אישית של מסכי הנתונים

<span id="page-48-0"></span>ניתן להציג, להסתיר ולשנות את הפריסה והתוכן של מסכי הנתונים עבור כל פעילות.

- **1** לחץ ממושכות על **MENU** .
- **2** בחר הגדרות > פעילויות ויישומים.
- **3** בחר את הפעילות שברצונך להתאים אישית.
	- **4** בחר את הגדרות הפעילות.
		- **5** בחר מסכי נתונים.
- **6** בחר מסך נתונים שברצונך להתאים אישית.
	- **7** בחר אפשרות:
- בחר פריסה כדי להתאים את מספר שדות הנתונים במסך הנתונים.
	- בחר שדה כדי לשנות את הנתונים המופיעים בשדה.
- בחר שינוי סדר כדי לשנות את המיקום של מסך הנתונים בלולאה.
	- בחר הסר כדי להסיר את מסך הנתונים מהלולאה.
	- **8** במידת הצורך, בחר הוספת כדי להוסיף מסך נתונים ללולאה.

באפשרותך להוסיף מסך נתונים מותאם אישית, או לבחור את אחד ממסכי הנתונים שהוגדרו מראש.

#### הוספת מפה לפעילות

ניתן להוסיף את המפה ללולאת מסכי הנתונים של פעילות.

- **1** לחץ ממושכות על **MENU** .
- **2** בחר הגדרות > פעילויות ויישומים.
- **3** בחר את הפעילות שברצונך להתאים אישית.
	- **4** בחר את הגדרות הפעילות.
	- **5** בחר מסכי נתונים > הוספת > מפה.

#### התראות

אפשר להגדיר התראות עבור כל פעילות. הדבר יכול לך לעזור לך להתאמן ולהתקדם לעבר יעדים מוגדרים, להעלות את המודעות שלך לסביבה ולנווט לעבר היעד שלך. חלק מההתראות זמינות לפעילויות מסוימות בלבד. קיימים שלושה סוגי התראות: התראות אירוע, התראות טווח והתראות חוזרות.

<mark>התראת אירוע</mark>: התראת אירוע מודיעה לך פעם אחת. האירוע הוא ערך מסוים. לדוגמה, ניתן להגדיר את ההתקן כך שיציג לך התראה ברגע שאתה מגיע לגובה מסוים.

<mark>התראת טווח</mark>: התראת טווח מודיעה לך על כל פעם שההתקן נמצא מעל או מתחת לטווח ערכים מסוים. לדוגמה, תוכל להגדיר את ההתקן כך שיציג התראה כאשר הדופק שלך יורד מתחת ל -60 פעימות לדקה (פ/דקה) או עולה מעל 210 פ/דקה.

<mark>התראה חוזרת</mark>: התראה חוזרת מופיעה בכל פעם שההתקן מתעד ערך או מרווח שהגדרת-מראש. לדוגמה, תוכל להגדיר את ההתקן כך שיציג התראה כל 30 דקות.

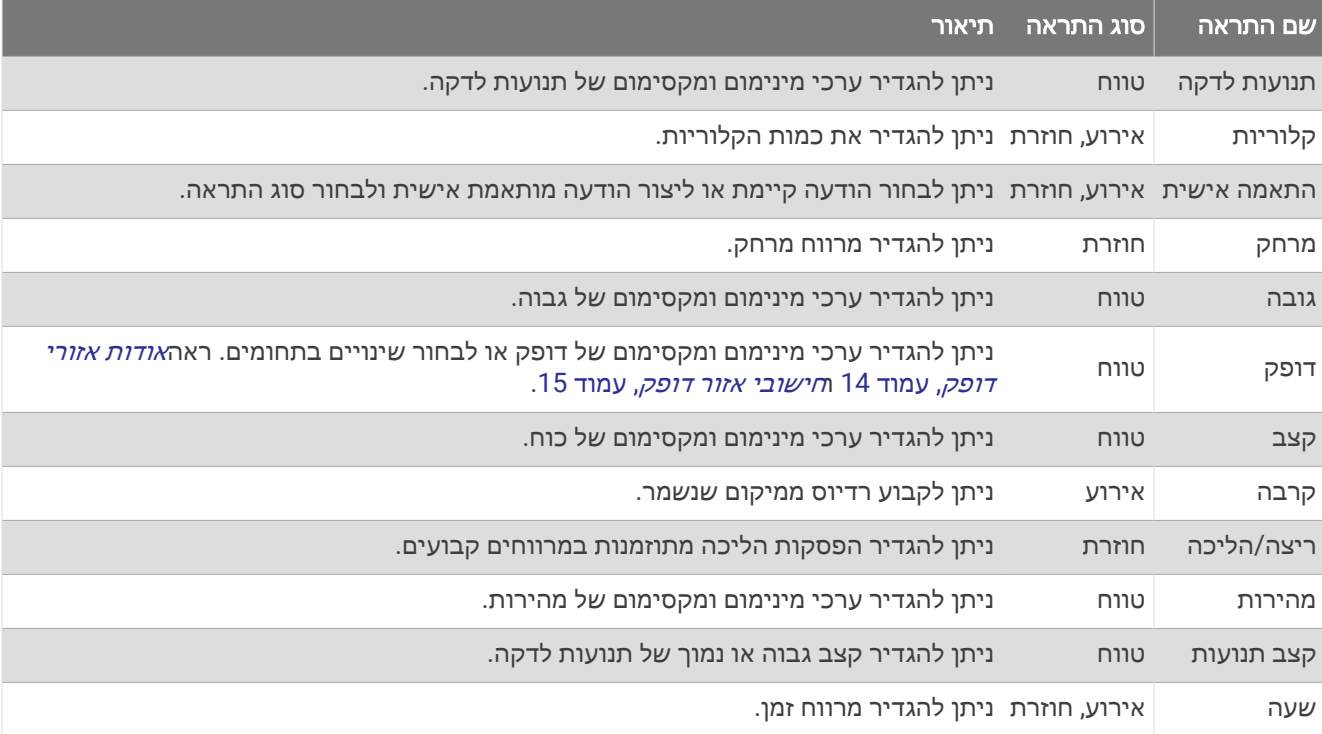

#### הגדרת התראה

- **1** לחץ ממושכות על **MENU** .
- **2** בחר הגדרות > פעילויות ויישומים.
	- **3** בחר פעילות.
- הערה**:** תכונה זו אינה זמינה לכל הפעילויות.
	- **4** בחר את הגדרות הפעילות.
		- **5** בחר התראות.
		- **6** בחר אפשרות:
- בחר הוסף חדש כדי להוסיף התראה חדשה עבור הפעילות.
	- בחר את שם ההתראה כדי לערוך התראה קיימת.
		- **7** במידת הצורך, בחר את סוג ההתראה.
- **8** בחר תחום, הזן ערכי מינימום ומקסימום או הזן ערך מותאם אישית להתראה.
	- **9** במידת הצורך, הפעל את ההתראה.

בהתראות על אירועים ובהתראות חוזרות, מופיעה הודעה בכל פעם שאתה מגיע לערך ההתראה. בהתראות טווח, מופיעה הודעה בכל פעם שאתה חורג מעל או מתחת לטווח שהוגדר (ערכי המינימום והמקסימום).

### **Auto Lap**

#### סימון הקפות לפי מרחק

<span id="page-50-0"></span>באמצעות Lap Auto ניתן לסמן הקפה במרחק ספציפי באופן אוטומטי. התכונה מועילה להשוואת הביצועים שלך בחלקים שונים במהלך פעילות (לדוגמה, בכל 5 קילומטרים או 1 מייל).

- **1** לחץ לחיצה ארוכה על **MENU** .
- **2** בחר הגדרות > פעילויות ויישומים.
	- **3** בחר פעילות.
- הערה**:** תכונה זו אינה זמינה לכל הפעילויות.
	- **4** בחר את הגדרות הפעילות.
		- **5** בחר **Lap Auto** .
			- **6** בחר אפשרות:
- בחר **Lap Auto** כדי להפעיל או להשבית את Lap Auto .
- בחר מרחק אוטומטי כדי להתאים את המרחק בין ההקפות.

בכל פעם שאתה משלים הקפה, הודעה מופיעה עם שעת ההקפה. ההתקן גם מצפצף או רוטט אם צלילי השמע מופעלים (*[הגדרות](#page-57-0)* מערכת, [עמוד](#page-57-0) 52).

במידת הצורך, ניתן להתאים אישית את דפי [הנתונים](#page-48-0) כדי להציג נתוני הקפות נוספים (*התאמה אישית של מסכי הנתונים,* [עמוד](#page-48-0) 43).

#### התאמה אישית של הודעת התראות הקפה

באפשרותך להתאים אישית שדה נתונים אחד או שני שדות נתונים המופיעים בהודעה של התראת הקפה.

- **1** לחץ לחיצה ארוכה על **MENU** .
- **2** בחר הגדרות > פעילויות ויישומים.
- **3** בחר פעילות. הערה**:** תכונה זו אינה זמינה לכל הפעילויות.
	- **4** בחר את הגדרות הפעילות.
	- **5** בחר **Lap Auto** < התראת הקפה.
	- **6** בחר שדה נתונים כדי לשנות אותו.
	- **7** בחר תצוגה מקדימה (אופציונלי).

### R הפעלת Pause Auto

ניתן להשתמש בתכונה Pause Auto כדי להשהות את הטיימר באופן אוטומטי כאשר אתה מפסיק לנוע. תכונה זו שימושית אם הפעילות שלך כוללת רמזורים אדומים או מקומות אחרים שעליך לעצור בהם.

הערה**:** ההתקן מפסיק לתעד את ההיסטוריה בעת עצירה או השהיה של שעון העצר.

- **1** לחץ ממושכות על **MENU** .
- **2** בחר הגדרות > פעילויות ויישומים.
	- **3** בחר פעילות.
- הערה**:** תכונה זו אינה זמינה לכל הפעילויות.
	- **4** בחר את הגדרות הפעילות.
		- **5** בחר **Pause Auto** .
			- **6** בחר אפשרות:
- כדי שהטיימר יושהה באופן אוטומטי כשאתה מפסיק לנוע, בחר סף עצירה.
- כדי שהטיימר יושהה באופן אוטומטי כאשר הקצב או המהירות שלך יורדים מתחת לרמה מוגדרת מראש, בחר מותאם אישית.

#### הפעלת טיפוס אוטומטי

<span id="page-51-0"></span>באפשרותך להשתמש בתכונת הטיפוס האוטומטי כדי לזהות שינויי גובה באופן אוטומטי. באפשרותך להשתמש בה במהלך פעילויות כגון טיפוס, טיול שטח, ריצה או רכיבה על אופניים.

- **1** לחץ ממושכות על **MENU** .
- **2** בחר הגדרות > פעילויות ויישומים.
	- **3** בחר פעילות.
- הערה**:** תכונה זו אינה זמינה לכל הפעילויות.
	- **4** בחר את הגדרות הפעילות.
	- **5** בחר טיפוס אוטומטי > מצב > מופעל.
		- **6** בחר אפשרות:
- בחר מסך ריצה כדי לזהות איזה מסך נתונים מופיע במהלך ריצה.
- בחר מסך טיפוס כדי לזהות איזה מסך נתונים מופיע במהלך טיפוס.
- בחר הפוך צבעים כדי להפוך את צבעי התצוגה בעת שינוי מצבים.
	- בחר מהירות אנכית כדי להגדיר את קצב העלייה במשך הזמן.
- בחר החלפה בין מצבים כדי להגדיר את המהירות שבה ההתקן משנה מצבים.

#### מהירות ומרחק בתלת-ממד

באפשרותך להגדיר מהירות ומרחק בתלת-ממד כדי לחשב את המהירות או המרחק שלך באמצעות שינוי הגובה והתנועה האופקית שלך על הקרקע. באפשרותך להשתמש באפשרות במהלך פעילויות כגון גלישה, טיפוס, ניווט, טיול שטח, ריצה או רכיבה על אופניים.

### הפעלה וכיבוי של מקש ההקפות

באפשרותך להפעיל את ההגדרה מקש הקפה כדי לתעד הקפה או מנוחה במהלך פעילות באמצעות BACK. באפשרותך לכבות את ההגדרה מקש הקפה כדי להימנע מתיעוד הקפות בשל לחיצות על מקשים בטעות במהלך פעילות.

- **1** לחץ ממושכות על **MENU** .
- **2** בחר הגדרות > פעילויות ויישומים.
	- **3** בחר פעילות.
	- **4** בחר את הגדרות הפעילות.
		- **5** בחר מקש הקפה.

מצב מקש ההקפות משתנה למופעל או כבוי בהתבסס על ההגדרה הנוכחית.

#### שימוש בגלילה אוטומטית

תכונת הגלילה האוטומטית מאפשרת לך לעבור באופן אוטומטי בין כל מסכי הנתונים של הפעילות בזמן שהטיימר פועל.

- **1** לחץ לחיצה ארוכה על **MENU** .
- **2** בחר הגדרות > פעילויות ויישומים.
	- **3** בחר פעילות.

הערה**:** תכונה זו אינה זמינה לכל הפעילויות.

- **4** בחר את הגדרות הפעילות.
	- **5** בחר גלילה אוטומטית.
		- **6** בחר מהירות תצוגה.

#### שינוי הגדרת GPS

לקבלת מידע נוסף על GPS, בקר באתר www.garmin.com/aboutGPS.

- **1** לחץ ממושכות על **MENU** .
- **2** בחר הגדרות > פעילויות ויישומים.
- **3** בחר את הפעילות שברצונך להתאים אישית.
	- **4** בחר את הגדרות הפעילות.
		- **5** בחר **GPS** .
		- **6** בחר אפשרות:
- בחר **כבוי** להשבתת ה-GPS עבור הפעילות.
- בחר רגיל **(GPS** בלבד**)** כדי להפעיל את מערכת הלוויין .GPS
- <span id="page-52-0"></span>• בחר **GLONASS + GPS**) מערכת לוויין רוסית) לקבלת מידע מדויק יותר אודות המיקום במצבים שבהם הראות בשמיים אינה טובה .
	- בחר **GALILEO + GPS**) מערכת לוויין של האיחוד האירופי) לקבלת מידע מדויק יותר אודות המיקום במצבים שבהם הראות בשמיים אינה טובה .
		- בחר **UltraTrac** כדי לתעד נקודות מעקב ונתוני חיישן לעיתים רחוקות יותר (*UltraTrac*, עמוד 47).

הערה**:** השימוש ב GPS- ובלוויין אחר ביחד עלול לקצר את חיי הסוללה במהירות רבה יותר לעומת שימוש ב GPS- בלבד (*GPS* ומערכות לוויין אחרות, עמוד 47).

#### GPS ומערכות לוויין אחרות

שימוש ב GPS- ובמערכת לוויין נוספת יחד מספק ביצועים משופרים בסביבות מאתגרות וזיהוי מהיר יותר של המיקום לעומת שימוש ב GPS- בלבד. עם זאת, שימוש במערכות מרובות יכול לקצר את חיי הסוללה במהירות רבה יותר לעומת שימוש ב GPS- בלבד.

ההתקן שלך יכול להשתמש במערכות ניווט לווייניות גלובליות (GNSS (אלה.

**GPS**: מערך לוויינים שנבנה על-ידי ארצות הברית .

#### **UltraTrac**

התכונה UltraTrac היא הגדרת GPS שרושמת נקודות מעקב ונתוני חיישן בתדירות נמוכה יותר. הפעלת התכונה UltraTrac משפרת את חיי הסוללה אך משפיעה על האיכות של הפעילויות המתועדות. כדאי להשתמש בתכונה UltraTrac עבור פעילויות שדורשות חיי סוללה ארוכים יותר, ושעבורן חשוב פחות לעדכן את נתוני החיישן לעתים קרובות .

### הגדרות זמן קצוב לחיסכון באנרגיה

הגדרות הזמן הקצוב קובעות כמה זמן ההתקן נשאר במצב אימון, לדוגמה, בזמן שאתה ממתין לתחילת המרוץ. לחץ לחיצה ארוכה על **MENU**, בחר הגדרות > פעילויות ויישומים, בחר פעילות ובחר את הגדרות הפעילות. בחר סיום חיסכון בחשמל כדי להתאים את הגדרות הזמן הקצוב של הפעילות.

רגיל: מגדיר את ההתקן לעבור למצב שעון, הצורך מעט אנרגיה, לאחר 5 דקות של חוסר פעילות.

<mark>הארכת זמן</mark>: מגדיר את ההתקן לעבור למצב שעון, הצורך מעט אנרגיה, לאחר 25 דקות של חוסר פעילות. המצב עם הגדרת הזמן הממושכת יותר עשוי לקצר את חיי הסוללה מטעינה לטעינה.

### התאם אישית את רשימת הפעילויות

- **1** מפני השעון, לחץ לחיצה ארוכה על **MENU** .
	- **2** בחר הגדרות > פעילויות ויישומים.
		- **3** בחר אפשרות:
- בחר פעילות כדי להתאים אישית את ההגדרות, הגדר את הפעילות כמועדפת, שנה את סדר ההופעה ועוד.
	- בחר הוספת כדי להוסיף פעילויות נוספות או ליצור פעילויות מותאמות אישית.

### הסרת פעילות או יישום

- **1** מפני השעון, לחץ לחיצה ארוכה על **MENU** .
	- **2** בחר הגדרות > פעילויות ויישומים.
		- **3** בחר פעילות.
		- **4** בחר אפשרות:
- כדי להסיר פעילות מרשימת המועדפים, בחר הסר מהמועדפים.
	- כדי למחוק את הפעילות מרשימת היישומים, בחר הסר.

### התאמה אישית של תפריט הפקדים

<span id="page-53-0"></span>ניתן להוסיף, להסיר או לשנות את סדר האפשרויות בתפריט הקיצור בתפריט [הפקדים](#page-8-0) (*הצגת תפריט הפקדים,* עמוד 3).

- **1** בפרצוף השעון, לחץ ממושכות על **MENU**.
	- **2** בחר הגדרות > פקדים.
	- **3** בחר קיצור דרך להתאמה אישית.
		- **4** בחר אפשרות:
- בחר שינוי סדר כדי לשנות את המיקום של קיצור הדרך בתפריט הפקדים.
	- בחר הסר כדי להסיר את קיצור הדרך מתפריט הפקדים.
- **5** במידת הצורך, בחר הוסף חדש כדי להוסיף קיצור דרך נוסף לתפריט הפקדים.

## התאמה אישית של פני השעון

ניתן להתאים אישית את המראה של פני השעון והמידע שמוצג בו.

- **1** מפני השעון, לחץ לחיצה ארוכה על **MENU** .
	- **2** בחר פרצוף שעון.
- **3** לחץ על **UP** או **DOWN** כדי לצפות בתצוגה מקדימה את האפשרויות של פני השעון .
	- **Press GPS** 4
	- **5** בחר אפשרות:
	- כדי להפעיל את פני השעון, בחר החל.
- כדי להתאים אישית את הנתונים שמופיעים על פני השעון, בחרהתאם אישית, לחץ על **UP** או**DOWN** כדי לצפות באפשרויות בתצוגה מקדימה ובחר**GPS** .

### הגדרות חיישנים

#### הגדרות מצפן

לחץ לחיצה ארוכה על **MENU** ובחר הגדרות > חיישנים ואביזרים > מצפן.

כיול: מאפשר לך לכייל באופן ידני את חיישן המצפן (כיול ידני של [המצפן](#page-54-0), עמוד 49).

תצוגה: הגדרת הכיוון במצפן למעלות או למילי-רדיאנים.

ייחוס לצפון: הגדרת ההפניה לצפון של המצפן (הגדרת ההפניה [לצפון](#page-54-0), עמוד 49).

מצב: הגדרת המצפן לשימוש בנתוני חיישן אלקטרוני בלבד (מופעל), שילוב של נתוני GPS ונתוני חיישן אלקטרוני בזמן תנועה (אוטומטי), או נתוני GPS בלבד (כבוי).

#### כיול ידני של המצפן

#### הודעה

<span id="page-54-0"></span>כייל את המצפן האלקטרוני בחוץ. כדי לשפר את רמת הדיוק של זווית הכיוון, אל תעמוד ליד עצמים המשפיעים על השדות המגנטיים, כגון כלי רכב, בניינים וקווי חשמל עיליים.

ההתקן כבר כויל בבית היצרן וההתקן משתמש בכיול אוטומטי כברירת מחדל. אם תבחין באופן פעולה חריג של המצפן, למשל , לאחר שתעבור מרחק גדול או לאחר שינויי טמפרטורה קיצוניים, תוכל לכייל את המצפן באופן ידני.

- **1** לחץ ממושכות על **MENU**.
- **2** בחר הגדרות > חיישנים ואביזרים > מצפן > כיול > התחל.
	- **3** פעל בהתאם להוראות המוצגות על המסך.

עצה**:** הזז את פרק כף היד בתנועה קטנה בצורת שמונה עד שתופיע הודעה.

#### הגדרת ההפניה לצפון

ניתן להגדיר את ההפניה הכיוונית המשמשת לחישוב פרטי הכיוון.

- **1** לחץ ממושכות על **MENU**.
- **2** בחר הגדרות > חיישנים ואביזרים > מצפן > ייחוס לצפון.
	- **3** בחר אפשרות:
- להגדרת צפון גיאוגרפי כהפניה הכיוונית, בחר מדויק.
- להגדרה אוטומטית של הנטייה המגנטית עבור המיקום שלך, בחר מגנטי.
	- להגדרת צפון רשת (º000 (כהפניה הכיוונית, בחר רשת.
- להגדרה ידנית של ערך הנטייה המגנטית, בחר משתמש, הזן את הנטייה המגנטית ובחר סיום.

#### הגדרות מד-גובה

לחץ לחיצה ארוכה על **MENU** ובחר הגדרות > חיישנים ואביזרים > מד גובה.

כיול: הגדרה זו מאפשרת לך לכייל ידנית את חיישן מד הגובה.

כיול אוטומטי: הגדרה זו מאפשרת למד הגובה לבצע כיול עצמי בכל פעם שאתה משתמש במערכות לוויין.

**מצב חייש**ו: הגדרת מצב החיישן. האפשרות אוטומטי משתמשת הן במד הגובה והן בברומטר בהתאם לתנועה שלך. ניתן להשתמש באפשרות מד-גובה בלבד כאשר הפעילות שלך כרוכה בשינויים בגובה, או באפשרות ברומטר בלבד כאשר הפעילות שלך אינה כרוכה בשינויים בגובה.

**Elevation**: להגדרת יחידות המידה עבור גובה.

#### כיול מד הגובה הברומטרי

ההתקן כבר כויל בבית היצרן וההתקן משתמש בכיול אוטומטי בנקודת ההתחלה של ה GPS- כברירת מחדל. ניתן לכייל באופן ידני את מד הגובה הברומטרי אם אתה יודע מה הגובה הנכון.

- **1** לחץ ממושכות על **MENU**.
- **2** בחר הגדרות > חיישנים ואביזרים > מד גובה.
	- **3** בחר אפשרות:
- לכיול אוטומטי מנקודת ההתחלה של ה GPS- , בחר כיול אוטומטי ובחר אפשרות.
	- כדי להזין את הגובה הנוכחי באופן ידני, בחר כיול > כן.
- כדי להזין את הגובה הנוכחי על-פי מודל הערכה דיגיטלי, בחר כיול > השתמש ב**-DEM** . הערה**:** התקנים מסוימים דורשים חיבור לטלפון כדי להשתמש ב DEM- לצורך כיול.
- כדי להזין את הגובה הנוכחי על-פי נקודת ההתחלה של ה GPS- , בחר כיול > השתמש ב**-GPS** .

#### הגדרות ברומטר

לחץ ממושכות על **MENU,** ובחר הגדרות > חיישנים ואביזרים > ברומטר.

כיול: לכיול ידני של חיישן הברומטר.

תרשים: להגדרת סולם הזמן עבור התרשים בווידג'ט ברומטר.

התראת סופה: להגדרת הקצב של שינוי הלחץ הברומטרי שמפעיל התראת סופה.

**Pressure**: להגדרת האופן שבו ההתקן מציג נתוני לחץ.

#### כיול הברומטר

ההתקן כבר כויל בבית היצרן וההתקן משתמש בכיול אוטומטי בנקודת ההתחלה של ה GPS- כברירת מחדל. באפשרותך לכייל ידנית את הברומטר אם ידועים לך הגובה הנכון או לחץ גובה פני הים הנכון.

- **1** לחץ ממושכות על **MENU**.
- **2** בחר הגדרות > חיישנים ואביזרים > ברומטר > כיול.
	- **3** בחר אפשרות:
- כדי להזין את הגובה או לחץ גובה פני הים הנכון, בחר כן.
- כדי לכייל באופן אוטומטי ממודל הגובה הדיגיטלי, בחר השתמש ב**-DEM** . הערה**:** התקנים מסוימים דורשים חיבור לטלפון כדי להשתמש ב DEM- לצורך כיול.
	- כדי לכייל אוטומטית מנקודת ההתחלה של ה GPS- , בחר השתמש ב**-GPS** .

#### הגדרות מיקום לייזר של Xero

לפני שתוכל להתאים אישית את הגדרות המיקום של הלייזר, עליך לשייך התקן Xero מתאים (שיוך החיישנים [האלחוטיים](#page-59-0) , [עמוד](#page-59-0) 54).

לחץ לחיצה ארוכה על **MENU**, ובחר חיישנים ואביזרים > מיקומי לייזר **XERO** < מיקומי לייזר.

בזמן פעילות: מאפשר הצגת מידע על מיקום באמצעות לייזר מהתקן Xero תואם ומשויך במהלך פעילות.

מצב שיתוף: מאפשר לך לשתף מידע על מיקום באמצעות לייזר באופן ציבורי או לשדר אותו באופן פרטי.

### הגדרות מפה

ניתן להתאים אישית את אופן הצגת המפה ביישום המפה ובמסכי הנתונים.

מפני השעון, לחץ לחיצה ארוכה על **MENU**, ובחר הגדרות > מפה.

כיוון: הגדרת הכיוון של המפה. אם האפשרות צפון למעלה נבחרת, הצפון מוצג בחלק העליון של המפה. אם האפשרות בכיוון התנועה נבחרת, כיוון ההתקדמות הנוכחי מוצג בחלק העליון של המפה.

**מיקומי משתמש**: הצגה או הסתרה של מיקומים שמורים במפה.

זום אוטומטי: לבחירה אוטומטית של רמת הזום המתאימה לשימוש אופטימלי במפה. כאשר האפשרות מושבתת, עליך לקרב או להרחיק את התמונה בעזרת הזום הידני.

### הגדרות ניווט

באפשרותך להתאים אישית את תכונות המפה ואת המראה בעת ניווט אל יעד.

#### התאמה אישית של תכונות המפה

- **1** לחץ ממושכות על **MENU** .
- **2** בחר הגדרות > ניווט > מסכי נתונים.
	- **3** בחר אפשרות:
- בחר מפה כדי להפעיל או לכבות את המפה.
- בחר תרשים גובה כדי להפעיל או לכבות את תרשים הגובה.
	- בחר מסך כדי להוסיף, להסיר או להתאים אישית.

#### הגדרות כיוון

באפשרותך להגדיר את אופן הפעולה של המצביע שמופיע בעת הניווט.

לחץ ממושכות על **MENU**, ובחר הגדרות > ניווט > סוג.

כ**יווו ליעד**: נקודות בכיוון היעד שלר.

**מסלול**: מציג את הקשר שלך לקו המסלול המוביל ליעד.

#### הגדרת התראות ניווט

באפשרותך להגדיר התראות כדי שיעזרו לך לנווט אל יעדך.

- **1** לחץ ממושכות על **MENU** .
- **2** בחר הגדרות > ניווט > התראות.
	- **3** בחר אפשרות:
- כדי להגדיר התראה עבור מרחק שצוין מהיעד הסופי שלך, בחר מרחק אחרון.
- כדי להגדיר התראה עבור הזמן המשוער שנותר עד שתגיע ליעד הסופי שלך, בחר זמן משוער סופי.
	- כדי להגדיר התראה כשאתה מתרחק מהמסלול שלך, בחר סטייה מהמסלול.
		- **4** במידת הצורך, בחר מצב כדי להפעיל את ההתראה.
		- **5** במידת הצורך, הזן ערך של מרחק או זמן ובחר .

## הגדרות ניהול החשמל

לחץ ממושכות על select and ,**MENU** ובחר הגדרות > ניהול החשמל.

<mark>חיסכון בסוללה</mark>: מאפשר התאמה אישית של הגדרות מערכת כדי להאריך את חיי הסוללה במצב שעון (*התאמה אישית של תכונת* החיסכון בסוללה, עמוד 51).

מצבי הפעלה: מאפשר התאמה אישית של הגדרות מערכת, הגדרות פעילות והגדרות GPS כדי להאריך את חיי הסוללה במהלך פעילות (התאמה אישית של מצבי [הפעלה](#page-57-0), עמוד 52).

#### התאמה אישית של תכונת החיסכון בסוללה

תכונת החיסכון בסוללה מאפשרת לך להתאים במהירות את הגדרות המערכת כדי להאריך את חיי הסוללה במצב שעון . ניתו להפעיל את תכונת החיסכוו בסוללה מתפריט [הפקדים](#page-8-0) (*הצגת תפריט הפקדים.* עמוד 3).

- **1** לחץ ממושכות על **MENU** .
- **2** בחר הגדרות > ניהול החשמל > חיסכון בסוללה.
	- **3** בחר מצב להפעלת תכונת החיסכון בסוללה.
		- **4** בחר עריכה, ובחר אפשרות:
- בחר פרצוף שעון כדי להפעיל פני שעון חסכוניים שמתעדכנים פעם בדקה.
	- בחר טלפון כדי לנתק את הטלפון המשויך.
- בחר מעקב פעילות כדי לבטל מעקב אחר פעילויות כל היום, כולל צעדים, טיפוס קומות, דקות אינטנסיביות, מעקב שינה ואירועי IQ Move .
	- בחר צמיד חיישן דופק כדי לכבות את צמיד חיישן הדופק.

• בחר תאורה אחורית כדי לכבות את תאורת הרקע האוטומטית.

השעון מציג את שעות חיי הסוללה שנצברו בכל שינוי של הגדרה.

- **5** בחר באפשרות במהלך שינה כדי להפעיל את תכונת החיסכון בסוללה במהלך שעות השינה הרגילות. עצה**:** ניתן להגדיר את שעות השינה הרגילות שלך בהגדרות המשתמש בחשבון Connect Garmin.
	- **6** בחר התראת סוללה חלשה כדי לקבל התראה כשרמת הסוללה נמוכה.

#### התאמה אישית של מצבי הפעלה

<span id="page-57-0"></span>ההתקנים מגיעים טעונים מראש עם כמה מצבי הפעלה, המאפשרים לך לכוונן במהירות הגדרות מערכת, הגדרות פעילות והגדרות GPS להארכת חיי הסוללה במהלך פעילות. ניתן לכוונן מצבי הפעלה קיימים וליצור מצבי הפעלה חדשים מותאמים אישית.

- **1** לחץ ממושכות על **MENU** .
- **2** בחר הגדרות > ניהול החשמל > מצבי הפעלה.
	- **3** בחר אפשרות:
- בחר מצב הפעלה שברצונך להתאים אישית.
- בחר הוספת כדי ליצור מצב הפעלה מותאם אישית.
	- **4** במקרה הצורך, הזן שם מותאם אישית.
- **5** בחר אפשרות כדי להתאים אישית הגדרות מצב הפעלה ספציפיות. לדוגמה, ניתן לשנות את הגדרת ה GPS- או לנתק את הטלפון המשויך. השעון מציג את שעות חיי הסוללה שנצברו בכל שינוי של הגדרה.
- **6** במידת הצורך, בחר סיום כדי לשמור על מצב ההפעלה המותאם אישית ולהשתמש בו.

#### שחזור מצב הפעלה

תוכל לאפס מצב הפעלה שנטען מראש להגדרות היצרן שבברירת מחדל.

- **1** לחץ ממושכות על **MENU** .
- **2** בחר הגדרות > ניהול החשמל > מצבי הפעלה.
	- **3** בחר מצב הפעלה שנטען מראש.
		- **4** בחר שחזור > כן.

### הגדרות מערכת

לחץ לחיצה ארוכה על **MENU** ובחר הגדרות > מערכת.

**שפה**: להגדרת השפה המוצגת בהתקן.

שעה: כוונון הגדרות זמן (הגדרות זמן, [עמוד](#page-58-0) 53).

תאורה אחורית: כוונון הגדרות תאורה אחורית (שינוי הגדרות תאורה אחורית, [עמוד](#page-58-0) 53).

צלילים: להגדרת צלילי ההתקן, כגון צלילי מקשים, התראות ורטט.

נ**א לא להפריע**: הפעלה או כיבוי של מצב נא לא להפריע. השתמש באפשרות במהלך שינה כדי להדליק את מצב <sup>י</sup>נא לא להפריע ' באופן אוטומטי במהלך שעות השינה הרגילות שלך. ניתן להגדיר את שעות השינה הרגילות שלך בחשבון Connect Garmin.

<mark>הגדר מקשים</mark>: הגדרה זו מאפשרת לך להקצות קיצורים למקשי ההתקן (*התאמה אישית של מקשי [הקיצור](#page-58-0),* עמוד 53).

נעילה אוטומטית: מאפשר לך לנעול את המקשים אוטומטית כדי למנוע לחיצות לא מכוונות על מקשים. השתמש באפשרות בזמן פעילות כדי לנעול את המקשים במהלך פעילות מתוזמנת. השתמש באפשרות לא בזמן פעילות כדי לנעול את המקשים בזמן שאתה לא מתעד פעילות מתוזמנת.

יחידות: הגדרת יחידות המידה בהן נעשה שימוש בהתקן (שינוי יחידות המידה, [עמוד](#page-58-0) 53).

- תבנית: הגדרת העדפות תבנית כלליות, כגון הקצב והמהירות המוצגים במהלך פעילויות, תחילת השבוע ותבנית מיקום גיאוגרפי ואפשרויות נתונים.
- <mark>הקלטת נתונים</mark>: להגדרת האופן שבו ההתקן מתעד נתוני פעילות. האפשרות להקלטה חכם (ברירת המחדל) מאפשרת הקלטות ממושכות יותר של פעילויות. האפשרות להקלטה של כל שנייה מספקת תיעודים מפורטים יותר של פעילויות, אך ייתכן שלא ניתן יהיה להקליט באמצעותה פעילויות שלמות הנמשכות לפרקי זמן ארוכים יותר.

מצב **USB**: הגדרת ההתקן כך שישתמש במצב אחסון בנפח גדול או במצב Garmin בעת חיבור למחשב.

איפוס: אפשרות לאפס את נתוני המשתמש ואת ההגדרות (איפוס כל הגדרות ברירת [המחדל](#page-66-0), עמוד 61).

עדכון תוכנה: מאפשר לך להתקין עדכוני תוכנה שהורדה באמצעות Express Garmin .

#### הגדרות זמן

לחץ לחיצה ארוכה על **MENU** ובחר הגדרות > מערכת > שעה.

תבנית שעה: הגדרת ההתקן להצגת השעה בתבנית של 12 שעות, 24 שעות או תבנית צבאית.

<span id="page-58-0"></span>ה**גדר שעה**: הגדרת אזור הזמן של ההתקן. האפשרות אוטומטי מגדירה את אזור הזמן באופן אוטומטי לפי מיקום ה-GPS.

שעה: הגדרה זו מאפשרת לך לכוון את השעה אם היא במצב ידני.

<mark>התראות</mark>: הגדרה זו מאפשרת לך להגדיר התראות מדי שעה, וכן התראות זריחה ושקיעה המושמעות במשך כמה דקות או שעות לפני הזריחה או השקיעה בפועל.

סנכרן עם **GPS**: הגדרה זו מאפשרת לך לסנכרן את השעה באופן ידני עם ה GPS- בעת שינוי אזורי זמן, ולהתחשב במעבר לשעון קיץ.

#### שינוי הגדרות תאורה אחורית

- **1** מפני השעון, לחץ לחיצה ארוכה על **MENU** .
	- **2** בחר הגדרות > מערכת > תאורה אחורית.
- **3** בחר ראיית לילה כדי להפחית את עוצמת התאורה האחורית לצורך תאימות עם משקפי ראיית לילה (אופציונלי).
	- **4** בחר אפשרות:
	- בחר בזמן פעילות.
	- בחר לא בזמן פעילות.
		- **5** בחר אפשרות:
	- בחר מקשים להדלקת התאורה האחורית ללחיצות מקשים.
	- בחר התראות להדלקת התאורה האחורית עבור התראות.
- בחר מחווה כדי להפעיל את התאורה האחורית כאשר אתה מרים את הזרוע שלך ומפנה אותה כדי להביט בידך.
	- בחר זמן קצוב כדי להגדיר את משך הזמן שיעבור עד שהתאורה האחורית תכבה.
		- בחר בהירות כדי להגדיר את רמת הבהירות של התאורה האחורית.
		- הערה**:** אם תפעיל מצב ראיית לילה, לא תוכל להתאים את רמת הבהירות.

#### התאמה אישית של מקשי הקיצור

ניתן להתאים אישית את פונקציית ההמתנה של מקשים מסוימים ושילובי מקשים.

- **1** מפני השעון, לחץ לחיצה ארוכה על **MENU** .
	- **2** בחר הגדרות > מערכת > הגדר מקשים.
- **3** בחר במקש או בשילוב של מקשים שאותם תרצה להתאים אישית.
	- **4** בחר בפונקציה.

#### שינוי יחידות המידה

תוכל להתאים אישית את יחידות המידה למרחק, קצב ומהירות, רום, משקל, גובה וטמפרטורה.

- **1** מפני השעון. לחץ ממושכות על **MENU** .
	- **2** בחר הגדרות > מערכת > יחידות.
		- **3** בחר סוג מידה.
		- **4** בחר יחידת מידה.

### הצגת פרטי התקן

ניתן להציג את פרטי המכשיר, כגון מזהה היחידה, גרסת התוכנה, פרטי התקינה והסכם הרישיון.

- **1** מפני השעון, לחץ לחיצה ארוכה על **MENU** .
	- **2** בחר הגדרות > אודות.

#### הצגת פרטי תווית אלקטרונית בנוגע לתקינה ותאימות

<span id="page-59-0"></span>התווית של ההתקן הזה מסופקת באופן אלקטרוני. התווית האלקטרונית עשויה לכלול פרטים בנוגע לתקינה, כגון מספרי הזיהוי שסופקו על-ידי רשות ה FCC- או סימוני תאימות אזוריים, וכן פרטי מוצר ופרטי רישוי רלוונטיים.

- **1** מפני השעון, לחץ לחיצה ארוכה על **MENU** .
	- **2** בחר הגדרות > אודות.

# חיישנים אלחוטיים

ניתן להשתמש בהתקן עם חיישני +ANT או Bluetooth אלחוטיים. לקבלת מידע נוסף על תאימות ולרכישת חיישנים אופציונליים , עבור אל [com.garmin.buy .](http://buy.garmin.com)

### שיוך החיישנים האלחוטיים

בפעם הראשונה שתחבר חיישן אלחוטי להתקן שלך באמצעות טכנולוגיית ANT+ או Bluetooth, תצטרך ליצור שיוך בין ההתקן לחיישן. לאחר השיוך, ההתקן מתחבר לחיישן באופן אוטומטי כאשר אתה מתחיל פעילות, בתנאי שהחיישן פעיל ונמצא בטווח קליטה .

- **1** אם אתה מבצע שיוך של חיישן דופק, לבש את חיישן הדופק.
- חיישן הדופק אינו שולח או מקבל נתונים לפני שאתה לובש אותו.
	- **2** מקם את ההתקן בטווח 3 מטרים ( 10 רגל) מהחיישן.

הערה**:** בעת השיוך, הקפד לשמור על מרחק של 10 מטרים ( 33 רגל) מחיישנים אלחוטיים אחרים.

- **3** לחץ ממושכות על **MENU**.
- **4** בחר הגדרות > חיישנים ואביזרים > הוסף חדש.
	- **5** בחר אפשרות:
	- בחר חפש בכולם.
	- בחר בסוג החיישן שלך.

לאחר שיוך החיישן להתקן, מצב החיישן משתנה ממחפש למחובר. נתוני החיישן מופיעים בלולאת מסך הנתונים או בשדה נתונים מותאם אישית.

## שימוש בחיישן אופציונלי למהירות אופניים או סיבובי גלגל

תוכל להשתמש בחיישן מהירות אופניים או חיישן סיבובי גלגל תואמים, כדי לשלוח נתונים אל ההתקן שלך.

- שייך את החיישן להתקן (שיוך החיישנים האלחוטיים, עמוד 54).
	- הגדר את גודל הגלגל (גודל גלגל והיקף, [עמוד](#page-72-0) 67).
		- צא לרכיבה (התחלת [פעילות](#page-11-0), עמוד 6).

# התקן נעל

ההתקן שלך תואם להתקן הנעל. תוכל להשתמש בהתקן הנעל כדי לתעד את הקצב והמרחק במקום להשתמש ב GPS- כאשר אתה מתאמן במקום סגור או כאשר אות ה GPS- חלש. התקן הנעל במצב המתנה ומוכן לשלוח נתונים (כמו מד הדופק).

לאחר 30 דקות ללא פעילות, התקן הנעל מכבה את עצמו כדי לחסוך בצריכת הסוללה. כאשר הסוללה חלשה, התקן הכושר שלך מציג הודעה על כך. נותרו כחמש שעות של חיי סוללה.

### שיפור הכיול של התקן הנעל

כדי שתוכל לכייל את ההתקן, עליך להשיג אותות GPS ולשייך את ההתקן להתקן הנעל (שיוך החיישנים האלחוטיים, עמוד 54). התקן הנעל מכייל את עצמו, אך תוכל לשפר את הדיוק של נתוני המהירות והמרחק באמצעות כמה ריצות בחוץ עם GPS פועל.

- **1** עמוד בחוץ למשך חמש דקות עם קו ראייה ישיר לשמיים.
	- **2** התחל פעילות ריצה.
	- **3** רוץ במסלול מבלי לעצור למשך 10 דקות.
		- **4** עצור את הפעילות ושמור אותה.

בהתבסס על הנתונים שתועדו, ישתנה גם ערך הכיול של התקן הנעל במידת הצורך. לא תצטרך לכייל שוב את התקן הנעל אלא אם כן סגנון הריצה שלך ישתנה.

### כיול ידני של התקן הנעל

לפני שתוכל לכייל את ההתקן, עליך לשייך את ההתקן שלך להתקן הנעל (שיוך החיישנים [האלחוטיים](#page-59-0), עמוד 54). מומלץ לבצע כיול ידני אם אתה יודע את פקטור הכיול. אם כיילת בעבר התקן נעל עם מוצר אחר של Garmin, ייתכן שאתה יודע מהו פקטור הכיול.

- **1** מפני השעון, לחץ לחיצה ארוכה על **MENU** .
	- **2** בחר הגדרות > חיישנים ואביזרים.
		- **3** בחר את התקן הנעל.
		- **4** בחר פקטור כיול > הגדר ערך.
			- **5** התאם את פקטור הכיול:
- הגדל את פקטור הכיול אם המרחק קטן מדי.
- הקטן את פקטור הכיול אם המרחק גדול מדי.

### הגדרת המהירות והמרחק של התקן הנעל

לפני שתוכל להתאים אישית את המהירות והמרחק של התקן הנעל, עליך לשייך את ההתקן שלך לחיישן התקן הנעל ([שיוך](#page-59-0) החיישנים [האלחוטיים](#page-59-0), עמוד 54).

ניתן להגדיר את ההתקן שלך לחישוב מהירות ומרחק באמצעות הנתונים של התקן הנעל, במקום נתוני .GPS

- **1** מפני השעון, לחץ לחיצה ארוכה על **MENU** .
	- **2** בחר הגדרות > חיישנים ואביזרים.
		- **3** בחר את התקן הנעל.
		- **4** בחר מהירות או מרחק.
			- **5** בחר אפשרות:
- בחר בית**/**כושר כאשר אתה מתאמן עם GPS כבוי, בדרך כלל בתוך מבנה.
- בחר תמיד כדי להשתמש בנתוני הנעל שלך ללא תלות בהגדרת ה .GPS-

# tempe $\mathbf{m}$

ה- tempe הוא חיישן טמפרטורה אלחוטי של ANT.+ תוכל לחבר את החיישן לרצועה מאובטחת או לולאה כאשר החיישן חשוף לאוויר הסביבה, וכך להשתמש בו כמקור תמידי של נתוני טמפרטורה מדויקים. עליך להתאים את ה- tempe עם ההתקן שלך כדי להציג נתוני טמפורטורה מה- tempe .

# פרטי ההתקן

### מפרטים

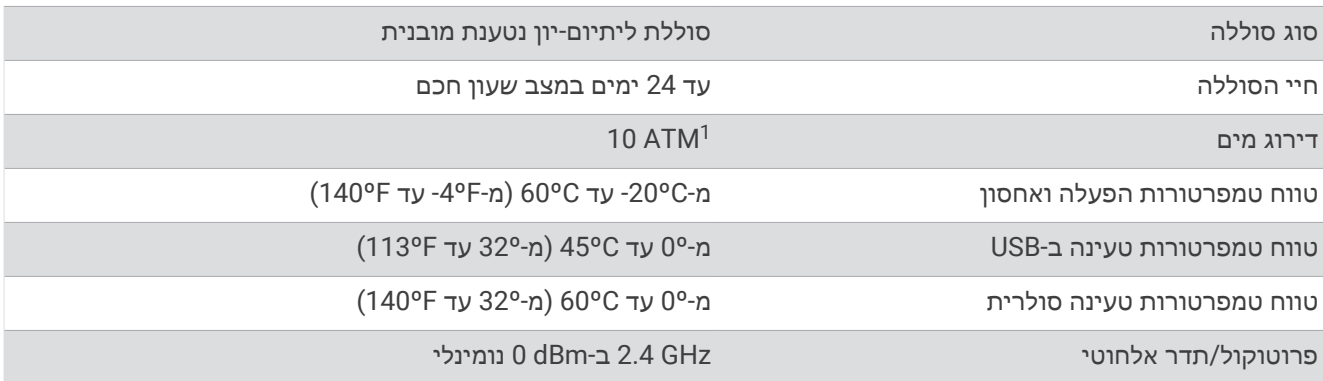

<sup>&</sup>lt;sup>1</sup> ההתקן יעמוד בלחץ שווה ערך לשהות בעומק 100 מטרים. לקבלת מידע נוסף, בקר באתר www.garmin.com/waterrating.

### מידע על חיי סוללה

חיי הסוללה בפועל תלויים בתכונות המופעלות בהתקן, כמו מעקב אחר הפעילות, צמיד חיישן דופק, התראות בטלפון החכם , GPS, חיישנים פנימיים וחיישנים מחוברים (ניצול מרבי של חיי [הסוללה](#page-67-0), עמוד 62).

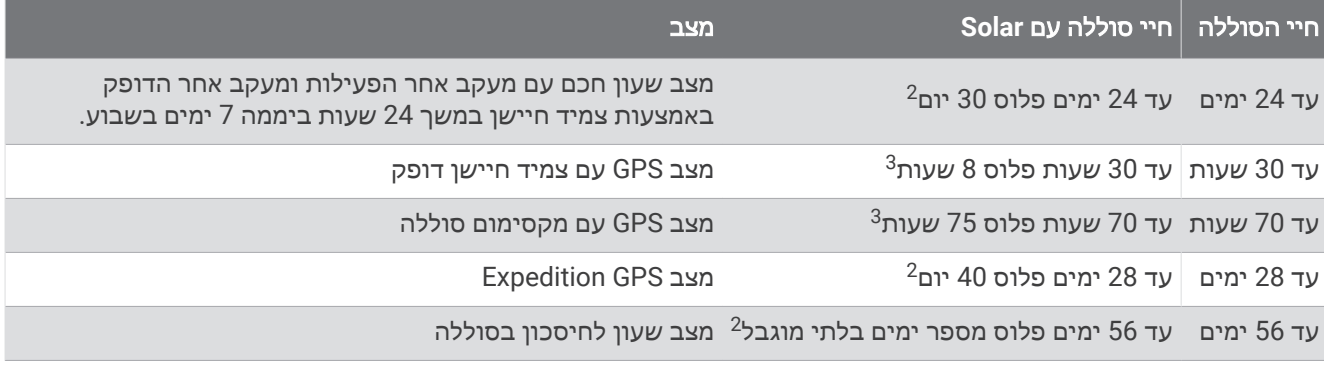

### ניהול נתונים

בגרסאות 95 , ,98 Me, ל- NT Windows ® הערה**:** ההתקן אינו תואם ל- Windows R ול- Mac® 10.3 OS וגרסאות קודמות יותר.

### ניתוק כבל ה-USB

אם ההתקן שברשותך למחובר למחשב ככונן או כאמצעי אחסון נשלפים, עליך לנתק אותו באופן בטוח מהמחשב כדי למנוע אובדן נתונים. אם ההתקן שברשותך למחובר למחשב Windows כהתקן נייד, אין צורך לנתקו באופן בטוח.

- **1** בצע פעולה:
- עבור מחשבי Windows, בחר בסמל **'**הוצאת חומרה באופן בטוח**'** במגש המערכת ובחר בהתקן שברשותך.
	- במחשבי Appleْ°, בחר את ההתקן ובחר **קובץ > הוצא**.
		- **2** נתק את הכבל מהמחשב.

#### מחיקת קבצים

הודעה

אם אינך יודע מהי מטרת הקובץ, אל תמחק אותו. זיכרון ההתקן מכיל קובצי מערכת חשובים שאין למחוק.

- **1** פתח את הכונן או את אמצעי האחסון **Garmin** .
- **2** במקרה הצורך, פתח תיקייה או אמצעי אחסון.
	- **3** בחר קובץ.
	- **4** הקש על מחק במקלדת.

הערה**:** אם אתה משתמש במחשב Apple, עליך לרוקן את תיקיית פח האשפה כדי להסיר את הקבצים לגמרי.

לבישה לכל היום עם 3 שעות ביום בחוץ בתנאים של 50,000 lux.

<sup>13</sup> עם שימוש בתנאים של 50,000 lux.

# תחזוקת ההתקן

# טיפול בהתקן

הודעה

אין להשתמש בחפצים חדים לניקוי ההתקן.

הימנע משימוש בחומרים כימיים, בחומרים מסיסים ובחומרים דוחי חרקים העלולים להסב נזק לרכיבי הפלסטיק ולציפוי.

שטוף את ההתקן ביסודיות במים מתוקים לאחר חשיפה לכלור, למים מלוחים, לקרם הגנה, למוצרים קוסמטיים, לאלכוהול או לחומרים כימיים חריפים אחרים. חשיפה ממושכת לחומרים אלו עלולה לפגוע במעטפת.

הימנע מללחוץ על המקשים מתחת למים.

טפל בהתקן בעדינות ומנע זעזועים כדי להאריך את חיי המוצר.

אין לאחסן את ההתקן במקום שבו הוא עלול להיחשף לזמן ממושך לטמפרטורות קיצוניות, שכן הדבר עלול לגרום לנזק בלתי הפיך.

#### ניקוי ההתקן

#### הודעה

אפילו כמות קטנה של זעה או לחות עלולה לגרום לחלודה ברכיבים החשמליים כאשר ההתקן מחובר למטען. חלודה עלולה למנוע יכולת טעינה והעברת נתונים.

**1** נגב את ההתקן במטלית ועליה כמות קטנה של חומר ניקוי עדין.

**2** נגב את ההתקן לייבוש.

לאחר הניקוי, המתן עד שההתקן יתייבש לגמרי.

עצה**:** למידע נוסף, בקר באתר [fitandcare/com.garmin.www .](http://www.garmin.com/fitandcare)

## החלפת הרצועות

R תוכל להחליף את הרצועות ברצועות Instinct חדשות או רצועות QuickFit 22 תואמות.

**1** השתמש בסיכה כדי לדחוף את הפין של השעון.

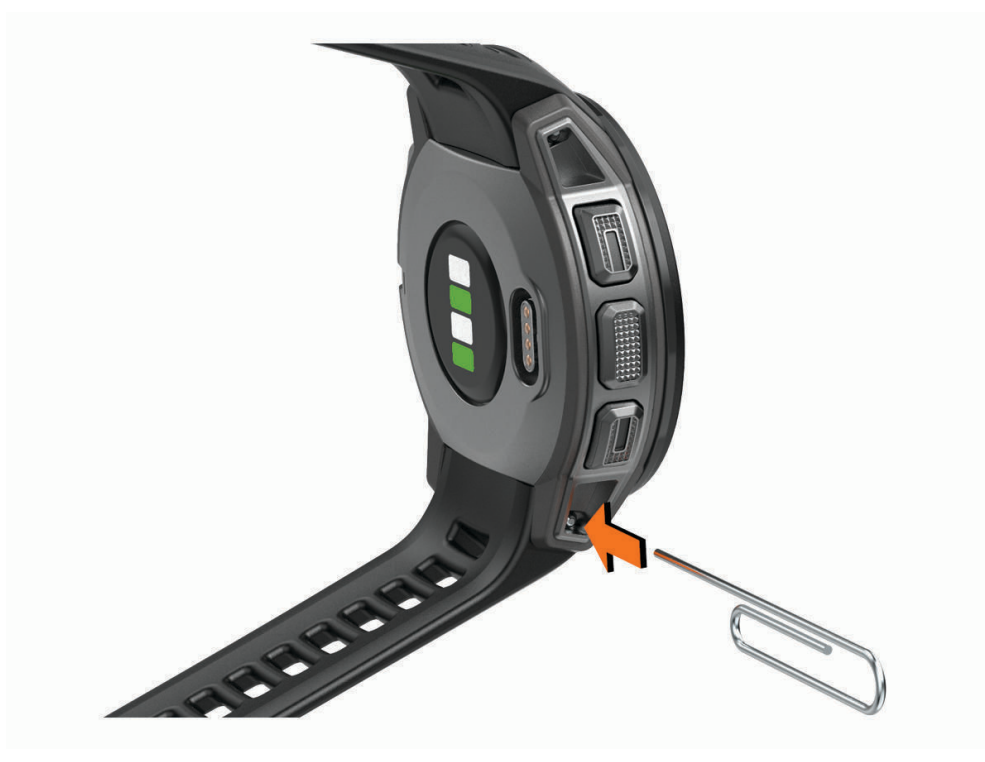

**2** הוצא את הרצועה מהשעון.

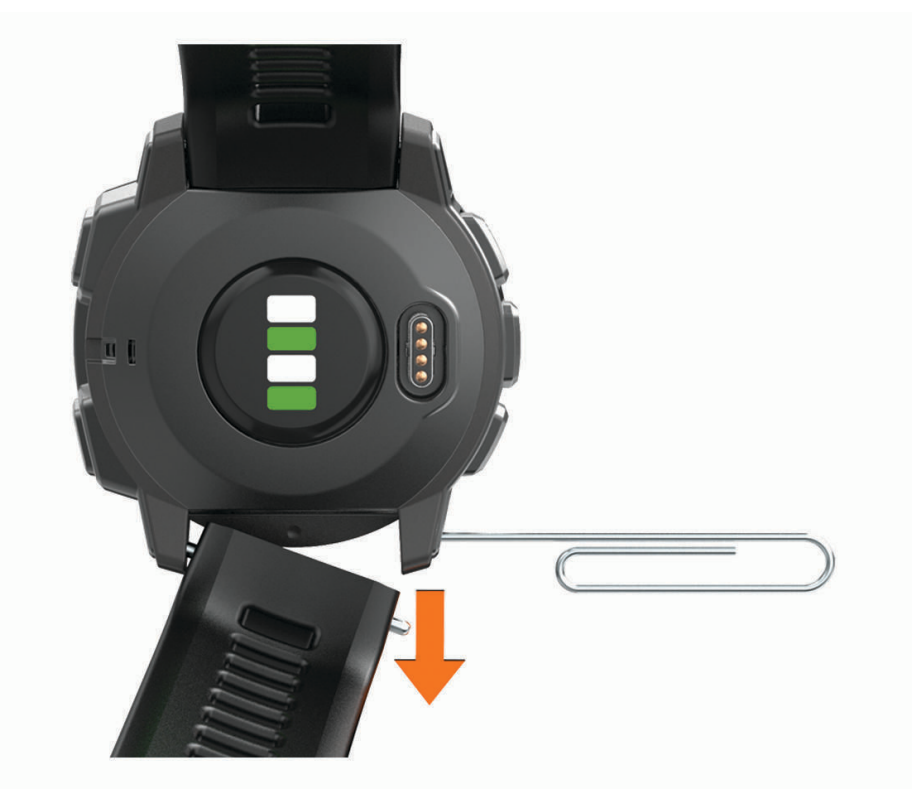

- **3** בחר אפשרות:
- כדי להרכיב רצועות Instinct, ישר צד אחד של הרצועה החדשה עם החורים שעל ההתקן, דחף את הפין החשוף של השעון ולחץ על הרצועה עד שתיכנס למקומה .

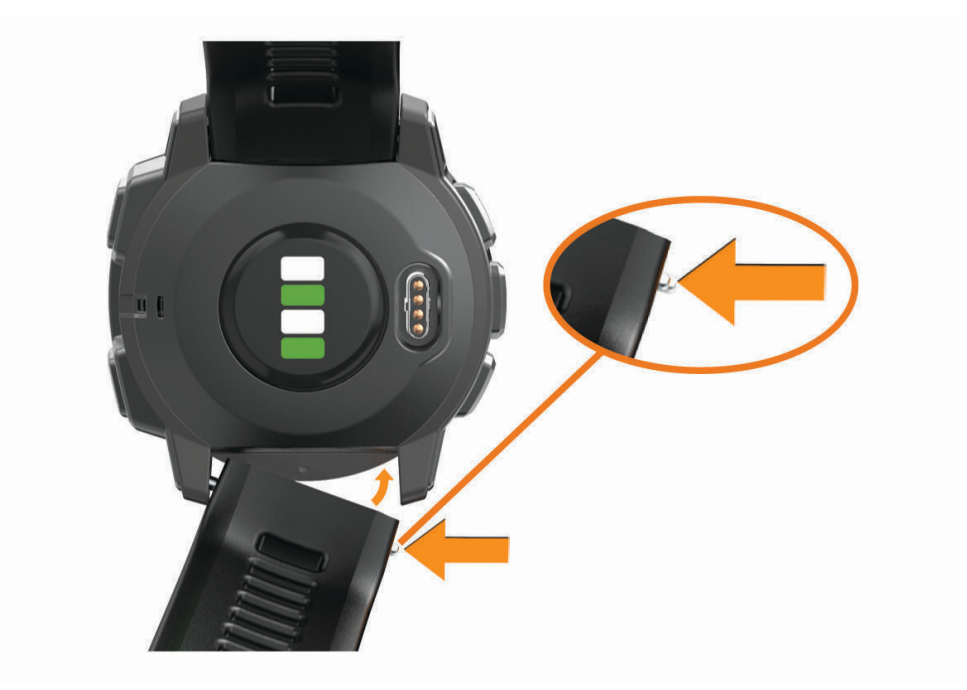

הערה**:** ודא שהרצועה מאובטחת במקומה. הפין של השעון צריך להיות מיושר עם החורים שעל ההתקן.

• כדי להרכיב רצועות 22 QuickFit, הסר את הפין של השעון מהרצועה של Instinct, החלף את הפין של השעון שעל ההתקן ולחץ על הרצועה החדשה עד שתיכנס למקומה .

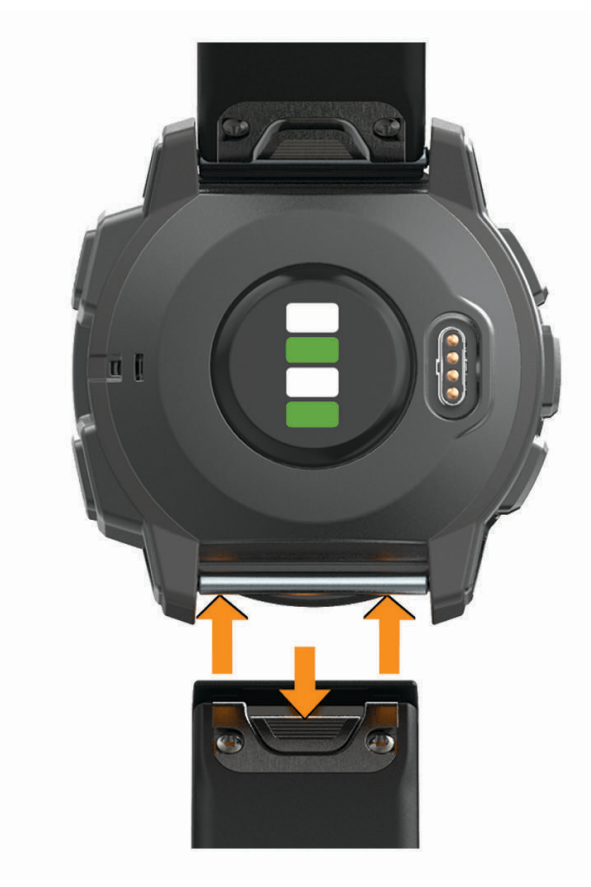

הערה**:** ודא שהרצועה מאובטחת במקומה. מנגנון הנעילה צריך להינעל מעל הפין של השעון.

**4** חזור על השלבים כדי לשנות את הרצועה האחרת.

# פתרון בעיות

# ההתקן שלי בשפה לא נכונה

תוכל לשנות את שפת ההתקן אם בטעות בחרת בשפה לא נכונה בהתקן.

- **1** לחץ ממושכות על **MENU** .
- **2** גלול למטה לפריט האחרון ברשימה, ולחץ על **GPS** .
- **3** גלול למטה לפריט הלפני אחרון ברשימה ולחץ על **GPS** .
	- **4** לחץ על **GPS** .
	- **5** בחר את השפה הרצויה.
		- **6** לחץ על **GPS** .

## ניהול קובצי שפה

אפשר להסיר את קובצי השפה מההתקן שלך כדי להגדיל את מקום האחסון הפנוי. במקרה הצורך, אפשר להתקין את קובצי השפה מחדש.

- **1** לחץ ממושכות על **MENU** .
- **2** בחר הגדרות > מערכת > שפה.
	- **3** בחר שפה.
	- **4** בחר אפשרות:
- כדי למחוק את קובץ השפה, בחר מחק.
- כדי להתקין את קובץ השפה, בחר התקן, חבר את ההתקן למחשב באמצעות כבל USB וסנכרן אותו עם יישום Garmin Express .

# האם הטלפון החכם שלי תואם להתקן?

התקן Tactical Solar Instinct תואם לטלפונים חכמים המשתמשים בטכנולוגיית Bluetooth . למידע על תאימות, עבור אל [ble/com.garmin.www .](http://www.garmin.com/ble)

# הטלפון אינו מתחבר להתקן

אם הטלפון לא מתחבר להתקן, תוכל לנסות את העצות הבאות.

- כבה את הטלפון החכם וההתקן, והפעל אותם שוב בחזרה.
	- הפעל את טכנולוגיית Bluetooth בטלפון החכם.
	- עדכן את היישום Connect Garmin לגרסה האחרונה .
- הסר את ההתקן שלך מהיישום Connect Garmin ומההגדרות של Bluetooth בטלפון החכם שלך, כדי לבצע שוב את תהליך השיוך .
- אם קנית טלפון חכם חדש, הסר את ההתקן שלך מהיישום Connect Garmin בטלפון החכם שבכוונתך להפסיק להשתמש בו .
	- קרב את הטלפון החכם למרחק של עד 10 מ' ( 33 רגל) מההתקן.
- בטלפון החכם, פתח את היישום Connect Garmin, בחר או , ובחר התקני **Garmin** < הוסף התקן כדי להיכנס למצב שיוך.
	- select and ,**MENU** hold ,face watch the From הגדרות > טלפון > שייך את הטלפון.

## האם אפשר להשתמש בחיישן Bluetooth שלי ביחד עם השעון?

<span id="page-66-0"></span>ההתקן תואם לחלק מחיישני Bluetooth. בפעם הראשונה שתחבר חיישן להתקן Garmin שלך, תצטרך ליצור שיוך בין ההתקן לחיישן. לאחר השיוך, ההתקן מתחבר לחיישן באופן אוטומטי כאשר אתה מתחיל פעילות, בתנאי שהחיישן פעיל ונמצא בטווח קליטה.

- **1** לחץ ממושכות על **MENU** .
- **2** בחר הגדרות > חיישנים ואביזרים > הוסף חדש.
	- **3** בחר אפשרות:
	- בחר חפש בכולם.
	- בחר בסוג החיישן שלך.

ניתן להתאים אישית את שדות הנתונים האופציונליים (*התאמה אישית של מסכי הנתונים,* [עמוד](#page-48-0) 43).

## הפעלה מחדש של ההתקן

- **1** לחץ לחיצה ממושכת על **CTRL** עד לכיבוי ההתקן .
- **2** לחץ לחיצה ממושכת על **CTRL** כדי להדליק את ההתקן .

## איפוס כל הגדרות ברירת המחדל

באפשרותך לאפס את כל הגדרות ההתקן לערכי ברירת המחדל של היצרן.

- **1** לחץ ממושכות על **MENU** .
- **2** בחר הגדרות > מערכת > איפוס.
	- **3** בחר אפשרות:
- כדי לאפס את כל הגדרות ההתקן לערכי ברירת המחדל של היצרן ולמחוק את כל המידע והיסטוריית הפעילות שהזין המשתמש, בחר מחק נתונים ואפס הגדרות.
- כדי לאפס את כל הגדרות ההתקן לערכי ברירת המחדל של היצרן ולשמור את כל המידע והיסטוריית הפעילות שהזין המשתמש, בחר אפס להגד**'** בר**'** המחדל.

### השגת אותות לוויין

ייתכן שלהתקן יידרש קו ראייה ישיר לשמיים, ללא מכשולים, לקבלת אותות לוויין. השעה והתאריך מכוונים באופן אוטומטי לפי מיקום ה .GPS-

עצה**:** לקבלת מידע נוסף על GPS , בקר באתר [aboutGPS/com.garmin.www .](http://www.garmin.com/aboutGPS)

**1** צא החוצה לשטח פתוח.

הפנה את חזית ההתקן כלפי השמיים.

**2** המתן בזמן שההתקן מאתר לוויינים.

תהליך איתור אותות לוויין עשוי להימשך 30-60 שניות.

#### שיפור קליטת לוויין GPS

- הקפד לסנכרן לעתים קרובות את ההתקן עם חשבון Connect Garmin:
- חבר את ההתקן למחשב באמצעות כבל USB והיישום Express Garmin.
- סנכרן את ההתקן עם היישום Connect Garmin באמצעות טלפון חכם שתואם ל-Bluetooth.

בזמן שאתה מחובר לחשבון Connect Garmin, ההתקן מוריד נתוני לוויין שהצטברו במשך כמה ימים כדי שיוכל לאתר אותות לוויין במהירות.

- צא עם ההתקן החוצה לאזור פתוח, הרחק מעצים ומבניינים גבוהים.
	- הישאר במקומך למשך כמה דקות.

### קריאת הטמפרטורה לא מדויקת

טמפרטורת הגוף שלך משפיעה על קריאת הטמפרטורה של חיישן הטמפרטורה הפנימי. כדי לקבל את קריאת הטמפרטורה המדויקת ביותר, מומלץ להסיר את השעון מפרק כף היד ולהמתין 20 עד 30 דקות.

בנוסף, ניתן להשתמש בחיישן טמפרטורה חיצוני ואופציונלי של tempe כדי להציג קריאות מדויקות של טמפרטורת הסביבה תוך כדי לבישת השעון .

# ניצול מרבי של חיי הסוללה

ניתן להאריך את חיי הסוללה בכמה דרכים.

- החלף את מצב ההפעלה במהלך פעילות (מצבי [הפעלה](#page-11-0), עמוד 6).
- הפעל את תכונת החיסכון בסוללה מתפריט הפקדים (הצגת תפריט [הפקדים](#page-8-0), עמוד 3).
- הפחת את הזמן הקצוב של התאורה האחורית (שינוי הגדרות תאורה אחורית, [עמוד](#page-58-0) 53).
	- הפחת את הבהירות של התאורה האחורית.
	- השתמש במצב GPS של UltraTrac לצורך הפעילות שלך (*[UltraTrac](#page-52-0)*, [עמוד](#page-52-0) 47).
- <span id="page-67-0"></span>• כבה את הטכנולוגיה של Bluetooth כשאינך משתמש בתכונות עם חיבור (תכונות עם חיבור, [עמוד](#page-35-0) 30).
- במהלך השהיה ממושכת של הפעילות, השתמש באפשרות 'המשך מאוחר יותר' (הפסקת [פעילות](#page-11-0), עמוד 6).
	- כבה את מעקב הפעילויות (כיבוי המעקב אחר [הפעילות](#page-22-0), עמוד 17).
	- השתמש בפרצוף שעון שאינו מתעדכן בכל כמה שניות. לדוגמה, השתמש בפרצוף שעון ללא מחוג שניות (התאמה אישית של פני [השעון](#page-53-0), עמוד 48).
		- הגבל את התראות הטלפון החכם שההתקן מציג (ניהול התראות, [עמוד](#page-36-0) 31).
	- הפסק לשדר נתוני דופק להתקני Garmin משויכים (שידור נתוני דופק [להתקני](#page-40-0) *[Garmin](#page-40-0)*, [עמוד](#page-40-0) 35).
		- כבה את צמיד חיישן הדופק (כיבוי של צמיד חיישן [הדופק](#page-41-0), עמוד 36).
	- הערה**:** ניטור דופק בצמיד חיישן הדופק משמש לחישוב דקות של אינטנסיביות גבוהה ושריפת קלוריות.
		- הפעל קריאות ידניות של אוקסימטר הדופק .

## מעקב אחר פעילויות

למידע נוסף על דיוק מעקב אחר פעילויות, עבור אל garmin.com/ataccuracy.

#### ספירת הצעדים היומית שלי אינה מוצגת

ספירת הצעדים היומית מתאפסת כל לילה בחצות.

אם במקום ספירת הצעדים שלך מופיעים מקפים, אפשר להתקן לקלוט אותות לווין ולהגדיר את השעה באופן אוטומטי.

#### נראה שספירת הצעדים שלי אינה מדויקת

אם נדמה לך כי ספירת הצעדים מדויקת, נסה את העצות הבאות.

- לבש את ההתקן על פרק כף היד הלא דומיננטית.
- שא את ההתקן בכיס כאשר אתה דוחף עגלת טיולון או מכסחת דשא.
- שא את ההתקן בכיס כאשר נעשה שימוש בידיים או בזרועות בלבד בפעילות.

הערה**:** ייתכן שההתקן יפרש תנועות חוזרות מסוימות, כגון שטיפת כלים, קיפול כביסה או מחיאת כפיים, כצעדים.

### אין התאמה בספירת הצעדים בין ההתקן ולחשבון Connect Garmin

ספירת הצעדים בחשבון Connect Garmin מתעדכנת בעת סנכרון ההתקן.

- **1** בחר אפשרות:
- סנכרן את ספירת הצעדים עם היישום Connect Garmin) [שימוש](#page-37-0) <sup>ב</sup>*-[Connect Garmin](#page-37-0)* במחשב שלך, [עמוד](#page-37-0) 32).
- סנכרן את ספירת הצעדים עם היישום Connect Garmin) [סנכרון](#page-38-0) נתונים ידני עם *[Connect Garmin](#page-38-0)*, [עמוד](#page-38-0) 33).
	- **2** המתן בזמן שההתקן מסנכרן את הנתונים.

הסנכרון יכול להימשך כמה דקות.

הערה**:** רענון של היישום Connect Garmin או של היישום Connect Garmin אינו גורם לסנכרון הנתונים או לעדכון ספירת הצעדים.

#### נראה כי כמות הקומות שטיפסת אינה מדויקת

ההתקן משתמש בברומטר פנימי כדי למדוד את השינויים בגובה בזמן שאתה עולה במדרגות. כל קומה שאתה מטפס שווה ל -3 מטרים ( 10 רגל).

- אל תאחוז במעקה ואל תדלג על מדרגות כשאתה מטפס.
- כאשר נושבת רוח חזקה, כסה את ההתקן מתחת לשרוולים או לז'קט מכיוון שמשבי רוח חזקים עשויים לגרום לקריאות בלתי יציבות של החיישן.

#### דקות האינטנסיביות מהבהבות

כאשר אתה מתאמן ברמת אינטנסיביות המתקרבת ליעד דקות האינטנסיביות שלך, דקות האינטנסיביות מהבהבות. התאמן למשך 10 דקות ברציפות לפחות ברמת אינטנסיביות מתונה או גבוהה.

## קבלת מידע נוסף

ניתן למצוא מידע נוסף על המוצר באתר האינטרנט של Garmin .

- לקבלת מדריכים, מאמרים ועדכוני תוכנה נוספים, עבור לכתובת [com.garmin.support](http://support.garmin.com) .
- כדי לקבל מידע על אביזרים אופציונליים ועל חלקי חילוף, עבור לכתובת [com.garmin.buy](http://buy.garmin.com) או פנה לספק Garmin שלך .
	- עבור לכתובת for [ataccuracy/com.garmin.www](http://www.garmin.com/ataccuracy) לקבלת מידע נוסף על דיוק התכונה. זהו לא התקן רפואי.

## נספח

#### שדות נתונים

**%**דו**'** מקס**'** הק**'** אח: האחוז הממוצע של דופק מרבי עבור ההקפה האחרונה שהושלמה.

**%** מדופק מרבי: אחוז מהדופק המרבי.

**%** מדופק מרבי בהקפה: האחוז הממוצע של דופק מרבי עבור ההקפה הנוכחית.

**%** ממוצע מדופק מרבי: האחוז הממוצע של דופק מרבי עבור הפעילות הנוכחית.

**%** ממוצע מעתודת דופק: האחוז הממוצע של עתודת הדופק (דופק מרבי פחות דופק במנוחה) של הפעילות הנוכחית. **%** מעתודת דופק: אחוז עתודת דופק (דופק מרבי פחות דופק במנוחה).

**%**ע**"**ד הק**'** אח: האחוז הממוצע של עתודת הדופק (דופק מרבי פחות דופק במנוחה) עבור ההקפה האחרונה שהושלמה.

**%** עת**'** דופק ממו**'** מרווח: האחוז הממוצע של עתודת הדופק (דופק מרבי פחות דופק במנוחה) עבור מרווח השחייה הנוכחי.

**%** עתודת דופק בהקפה: האחוז הממוצע של עתודת הדופק (דופק מרבי פחות דופק במנוחה) עבור ההקפה הנוכחית.

**24** שעות מינ**'**: הטמפרטורה המינימלית שתועדה ב -24 השעות האחרונות מחיישן טמפרטורה תואם.

**24** שעות מקס**'**: הטמפרטורה המרבית שתועדה ב -24 השעות האחרונות מחיישן טמפרטורה תואם.

**ETE**: הזמן המשוער שנותר עד להגעה אל היעד הסופי. הנתון הזה מופיע רק כאשר אתה מנווט .

**GPS**: עוצמת האות של לוויין ה .GPS-

**SWOLF** בבריכה אח**'**: ציון ה Swolf- בבריכה האחרונה שהושלמה.

**SWOLF** בהקפה: ציון ה Swolf- עבור ההקפה הנוכחית.

**SWOLF** בהקפה אח**'**: ציון ה Swolf- עבור ההקפה האחרונה שהושלמה.

**Swolf** במרווח: ציון ה Swolf- הממוצע במרווח הנוכחי.

אזור דופק: הטווח הנוכחי של הדופק ( 1 עד 5 ). אזורי ברירת המחדל לפי פרופיל המשתמש והדופק המרבי ( 220 פחות הגיל שלך).

בריכות: מספר הבריכות שהושלמו במהלך הפעילות הנוכחית.

גובה: הגובה של המיקום הנוכחי שלך מעל או מתחת לפני הים.

גובה **GPS**: הגובה של המיקום הנוכחי שלך שנקבע באמצעות .GPS

גובה מינימלי: הגובה הנמוך ביותר שהגעת אליו מאז האיפוס האחרון.

גובה מרבי: הגובה הגבוה ביותר שהגעת אליו מאז האיפוס האחרון.

דופק: הדופק שלך בפעימות לשנייה (bpm(. ההתקן חייב להיות מחובר לחיישן דופק תואם.

דופק בהקפה: הדופק הממוצע עבור ההקפה הנוכחית.

דופק בהקפה אחרונה: הדופק הממוצע עבור ההקפה האחרונה שהושלמה.

דופק ממוצע: הדופק הממוצע עבור הפעילות הנוכחית.

דופק ממוצע במרווח: הדופק הממוצע עבור מרווח השחייה הנוכחי.

דופק מרבי במרווח: הדופק המרבי עבור מרווח השחייה הנוכחי.

הגדר טיימר: הזמן שלקח הביצוע של סט האימון הנוכחי במהלך פעילות אימון כוח.

הגעה לנק**'** הבאה: השעה המשוערת במהלך היום שבה תגיע לנקודת הציון הבאה בנתיב (לפי השעון המקומי באזור נקודת הציון ). הנתון הזה מופיע רק כאשר אתה מנווט.

**הקפות**: מספר ההקפות שהושלמו עבור הפעילות הנוכחית.

**זמן באזור**: הזמן שחלף בכל אזור דופק.

זמן בעצירה: הזמן הכולל לאחר עצירה עבור הפעילות הנוכחית.

זמן הקפה: משך הזמן בשעון העצר עבור ההקפה הנוכחית.

זמן הקפה אחרונה: משך הזמן בשעון העצר עבור ההקפה האחרונה שהושלמה.

זמן הקפה ממוצע: משך ההקפה הממוצע עבור הפעילות הנוכחית.

זמן לנק**'** הבאה: הזמן המשוער שנותר לפני ההגעה לנקודת הציון הבאה בנתיב. הנתון הזה מופיע רק כאשר אתה מנווט.

זמן מרווח: משך הזמן בשעון העצר עבור המרווח הנוכחי.

זמן שחייה: זמן השחייה עבור הפעילות הנוכחית, לא כולל זמן מנוחה.

זמן שנותר: השעה המשוערת במהלך היום שבה תגיע ליעד הסופי (לפי השעון המקומי באזור היעד). הנתון הזה מופיע רק כאשר אתה מנווט.

זמן שעבר: סך כל הזמן שתועד. לדוגמה, אם אתה מפעיל את הטיימר ורץ במשך 10 דקות, לאחר מכן עוצר את הטיימר למשך5 דקות ואז מפעייל שוב את הטיימר ורץ במשך 20 דקות, סך כל הזמן שיתועד יהיה 35 דקות.

זמן תנועה: זמן התנועה הכולל עבור הפעילות הנוכחית.

זריחה: שעת הזריחה על סמך מיקום ה .GPS-

חזרה ב:**:** הטיימר של המרווח האחרון בנוסף לתקופת המנוחה הנוכחית (שחייה בבריכה).

חזרות: מספר החזרות בסט אימון במהלך פעילות אימון כוח.

טיימר: הזמן הנוכחי בטיימר של ספירה לאחור.

טיימר מנוחה: הטיימר עבור המנוחה הנוכחית (שחייה בבריכה).

טמפרטורה: טמפרטורת האוויר. חום הגוף שלך משפיע על חיישן הטמפרטורה. ניתן לשייך חיישן tempe עם ההתקן כדי לספק מקור עקבי של נתוני טמפרטורה מדויקים .

יחס גלישה: היחס בין המרחק האופקי שעברת לבין השינוי במרחק האנכי.

יחס גלישה ליעד: יחס הגלישה הדרוש כדי לרדת מהמיקום הנוכחי שלך לגובה היעד. הנתון הזה מופיע רק כאשר אתה מנווט.

ירידה בהק**'** אחרונה: המרחק האנכי של הירידה בהקפה האחרונה שהושלמה.

ירידה בהקפה: המרחק האנכי של הירידה בהקפה הנוכחית.

ירידה כוללת: סך כל הגובה שירדת מאז האיפוס האחרון.

ירידה ממוצעת: המרחק האנכי הממוצע של הירידה מהאיפוס האחרון.

ירידה מרבית: הקצב המרבי של הירידה מאז האיפוס האחרון, ברגל לדקה או במטר לדקה.

כיוון **GPS**: הכיוון שבו אתה נע לפי ה .GPS-

כ**יוון המצפן**: הכיוון שבו אתה נע לפי המצפן.

כיוון ליעד: הכיוון מהמיקום הנוכחי שלך עד ליעד. הנתון הזה מופיע רק כאשר אתה מנווט.

**כיוון תנועה**: הכיוון שאליו אתה פונה.

לחץ ברומטרי: הלחץ הנוכחי המכויל.

לחץ סביבתי: לחץ הסביבה שאינו מכויל.

מהיר**'** כוללת ממוצעת: המהירות הממוצעת עבור הפעילות הנוכחית כולל מהירות של תנועה ושל עצירה.

**מהירות**: מהירות ההליכה הנוכחית.

**מהירות אנכית**: קצב העלייה או הירידה לאורך זמן.

**מהירות אנכית ליעד**: קצב העלייה או הירידה עד לגובה שהוגדר מראש. הנתון הזה מופיע רק כאשר אתה מנווט.

מהירות בהקפה: המהירות הממוצעת עבור ההקפה האחרונה שהושלמה.

מהירות הקפה: המהירות הממוצעת עבור ההקפה הנוכחית.

מהירות יחסית ליעד: המהירות שבה אתה מתקרב ליעד לאורך מסלול מסוים. הנתון הזה מופיע רק כאשר אתה מנווט.

מהירות ימית: מהירות נוכחית הנמדדת ביחידות קשר.

מהירות ימית ממוצעת: המהירות הממוצעת בקשרים עבור הפעילות הנוכחית.

מהירות ימית מרבית: המהירות המרבית בקשרים עבור הפעילות הנוכחית.

מהירות ממוצעת: המהירות הממוצעת עבור הפעילות הנוכחית.

מהירות מרבית: המהירות המרבית עבור הפעילות הנוכחית.

מהירות תנ**'** ממוצעת: המהירות הממוצעת בעת תנועה עבור הפעילות הנוכחית.

ממוצע **SWOLF**: ציון ה SWOLF- הממוצע עבור הפעילות הנוכחית. ציון ה Swolf- שלך הוא סכום הזמן של בריכה אחת ועוד מספר התנועות שבוצעו באותה בריכה (*מילון מונחים בשחייה,* [עמוד](#page-15-0) 10). בשחייה במים פתוחים, ציון ה-Swolf מחושב לפי אורך בריכה של 25 מטר.

ממוצע מרווח כ**%-** ממרבי: האחוז הממוצע של דופק מרבי עבור מרווח השחייה הנוכחי.

ממוצע מרווח כ**%-** ממרבי: האחוז המרבי של הדופק המרבי עבור מרווח השחייה הנוכחי.

ממוצע מרחק**/**תנועה: שחייה. המרחק הממוצע שאתה עובר בכל תנועה במהלך הפעילות הנוכחית.

ממוצע תנוע**'/**בריכה: מספר התנועות הממוצע בכל בריכה במהלך הפעילות הנוכחית.

ממוצע תנועות לדקה: אופניים. ממוצע סיבובים לדקה בפעילות הנוכחית.

**ממוצע תנועות לדקה**: ריצה. ממוצע סיבובים לדקה בפעילות הנוכחית.

מסלול: הכיוון מהמיקום ההתחלתי שלך עד ליעד. ניתן להציג את המסלול כנתיב שתוכנן או הוגדר. הנתון הזה מופיע רק כאשר אתה מנווט.

מרבי מרווח כ**%-** מעתודה: האחוז המרבי של עתודת הדופק (דופק מרבי פחות דופק במנוחה) עבור מרווח השחייה הנוכחי. מרחק: המרחק שעברת עבור המסלול הנוכחי או הפעילות הנוכחית.

מרחק**/**תנועה בהקפה: שחייה. המרחק הממוצע שאתה עובר בכל תנועה במהלך ההקפה הנוכחית.

מרחק**/**תנועה בהקפה: ספורט חתירה. המרחק הממוצע שאתה עובר בכל תנועה במהלך ההקפה הנוכחית.

מרחק**/**תנועה בהקפה אח**'**: שחייה. המרחק הממוצע שעברת בכל תנועה במהלך ההקפה האחרונה שהושלמה.

מרחק**/**תנועה בהקפה אח**'**: ספורט חתירה. המרחק הממוצע שעברת בכל תנועה במהלך ההקפה האחרונה שהושלמה.

מרחק אנכי ליעד: הפרש הגובה בין המיקום הנוכחי ליעד הסופי. הנתון הזה מופיע רק כאשר אתה מנווט.

מרחק בכל תנועה: ספורט חתירה. המרחק שעברת בכל תנועה.

מרחק הקפה: המרחק שעבר עבור ההקפה הנוכחית.

מרחק הקפה אחרונה: המרחק שעבר עבור ההקפה האחרונה שהושלמה.

מרחקי המרווח: מספר הבריכות שהושלמו במהלך המרווח הנוכחי.

מרחק ימי: המרחק שעברת במטרים ימיים או ברגל ימית.

**מרחק כולל משוער**: המרחק הכולל המשוער מנקודת ההתחלה עד ליעד הסופי. הנתון הזה מופיע רק כאשר אתה מנווט.

מרחק לנ**"**צ הבאה: המרחק הנותר עד לנקודת הציון הבאה בנתיב. הנתון הזה מופיע רק כאשר אתה מנווט.

**מרחק ממוצע לתנועה**: ספורט חתירה. המרחק הממוצע שאתה עובר בכל תנועה במהלך הפעילות הנוכחית.

**מרחק מרווח**: המרחק שעבר עבור המרווח הנוכחי.

**מרחק שנותר**: המרחק שנותר עד היעד הסופי. הנתון הזה מופיע רק כאשר אתה מנווט.

נ**"**צ יעד: הנקודה האחרונה בנתיב המוביל אל היעד. הנתון הזה מופיע רק כאשר אתה מנווט.

נקודת הציון הבאה: הנקודה הבאה בנתיב. הנתון הזה מופיע רק כאשר אתה מנווט.

סוג תנ**'** בבר**'** אח**'**: סוג התנועות שנעשה בהן שימוש במהלך הבריכה האחרונה שהושלמה.

סוג תנועות במרווח: סוג התנועות הנוכחי במרווח.

סטייה מהמסלול: מרחק הסטייה שלך ימינה או שמאלה מנתיב התנועה המקורי. הנתון הזה מופיע רק כאשר אתה מנווט.

עלייה**/**הקפה אח**'**: המרחק האנכי של העלייה בהקפה האחרונה שהושלמה.

עלייה בהקפה: המרחק האנכי של העלייה בהקפה הנוכחית.

עלייה כוללת: סך כל הגובה שעלית מאז האיפוס האחרון.

עלייה ממוצעת: המרחק האנכי הממוצע של העלייה מהאיפוס האחרון.

עלייה מרבית: הקצב המרבי של העלייה מאז האיפוס האחרון, ברגל לדקה או במטר לדקה.

**קומות בדקה**: מספר הקומות שטיפסת בדקה.

קומות שטיפסת: המספר הכולל של קומות שטיפסת היום.

קומות שירדת: המספר הכולל של קומות שירדת היום.

קלוריות: כמות סך כל הקלוריות שנשרפו.

קצ**'** תנ**'** בבר**'** אח**'**: מספר התנועות הממוצע בדקה (spm (במהלך הבריכה האחרונה שהושלמה.

קצ**'** תנ**'** בהק**'** אח**'**: שחייה. מספר התנועות הממוצע בדקה (spm (במהלך ההקפה האחרונה שהושלמה.

קצב: הקצב הנוכחי.

קצב בבריכה האחרונה: הקצב הממוצע עבור הבריכה האחרונה שהושלמה.

קצב במרווח: הקצב הממוצע עבור המרווח הנוכחי.

קצב הקפה: הקצב הממוצע עבור ההקפה הנוכחית.

קצב הקפה אחרונה: הקצב הממוצע עבור ההקפה האחרונה שהושלמה.

קצב ממוצע: הקצב הממוצע עבור הפעילות הנוכחית.

קצב תנ**'**: שחייה. מספר תנועות בדקה (spm(.

קצב תנו**'** הקפה אח**'**: ספורט חתירה. מספר התנועות הממוצע בדקה (spm (במהלך ההקפה האחרונה שהושלמה.

קצב תנוע**'** במרווח: מספר התנועות הממוצע בדקה (spm (במהלך המרווח הנוכחי.

קצב תנועה ממוצע: שחייה. מספר התנועות הממוצע בדקה (spm (במהלך הפעילות הנוכחית.

קצב תנועה ממוצע: ספורט חתירה. מספר התנועות הממוצע בדקה (spm (במהלך הפעילות הנוכחית.

קצב תנועות: ספורט חתירה. מספר תנועות בדקה (spm(.

קצב תנועות בהקפה: שחייה. מספר התנועות הממוצע בדקה (spm (במהלך ההקפה הנוכחית.

קצב תנועות בהקפה: ספורט חתירה. מספר התנועות הממוצע בדקה (spm (במהלך ההקפה הנוכחית.

רמת סוללה: עוצמת הסוללה הנותרת.

שיפוע: חישוב העלייה (גובה) במהלך הריצה (מרחק). למשל, אם על כל 3 מ' ( 10 רגל) שטיפסת עברת 60 מ' ( 200 רגל), השיפוע הוא 5%.

**שעה ביום**: השעה ביום על סמך המיקום הנוכחי שלך והגדרות הזמן (תבנית, אזור זמן, שעון קיץ).

שקיעה: שעת השקיעה על סמך מיקום ה-GPS.

תנ**'/**דק**'** הק**'** אח**'**: אופניים. ממוצע סיבובי גלגל עבור ההקפה האחרונה שהושלמה.

תנ**'** בבריכה אחר**'**: מספר התנועות הכולל בבריכה האחרונה שהושלמה.

תנ**'** בהק**'** אח**'**: שחייה. מספר התנועות הכולל בהקפה האחרונה שהושלמה.

תנ**'** לדק**'/**הקפה אח**'**: ריצה. ממוצע סיבובי גלגל עבור ההקפה האחרונה שהושלמה.

תנוע**'** בהק**'** אחר**'**: ספורט חתירה. מספר התנועות הכולל בהקפה האחרונה שהושלמה.

תנועות: שחייה. מספר התנועות הכולל בפעילות הנוכחית.

תנועות: ספורט חתירה. מספר התנועות הכולל בפעילות הנוכחית.

תנועות**/**בריכה במרווח: מספר התנועות הממוצע בכל בריכה במהלך המרווח הנוכחי.

תנועות בהקפה: שחייה. מספר התנועות הכולל בהקפה הנוכחית.

תנועות בהקפה: ספורט חתירה. מספר התנועות הכולל בהקפה הנוכחית.

תנועות לדקה: אופניים. מספר הסיבובים של זרוע הדיווש. ההתקן חייב להיות מחובר לאביזר סל"ד כדי להציג נתונים אלו. תנועות לדקה: ריצה. הצעדים לדקה (ימין ושמאל).

תנועות לדקה בהקפה: אופניים. ממוצע סיבובים לדקה בהקפה הנוכחית.

תנועות לדקה בהקפה: ריצה. ממוצע סיבובים לדקה בהקפה הנוכחית.
## גודל גלגל והיקף

חיישן המהירות שלך מזהה אוטומטית את גודל הגלגל. במידת הצורך, באפשרותך להזין ידנית את היקף הגלגל שלך בהגדרות חיישן המהירות.

גודל הצמיג מסומן משני צדי הצמיג. הרשימה הבאה חלקית בלבד. באפשרותך למדוד את היקף הגלגל או להשתמש באחד מהמחשבונים הזמינים באינטרנט.

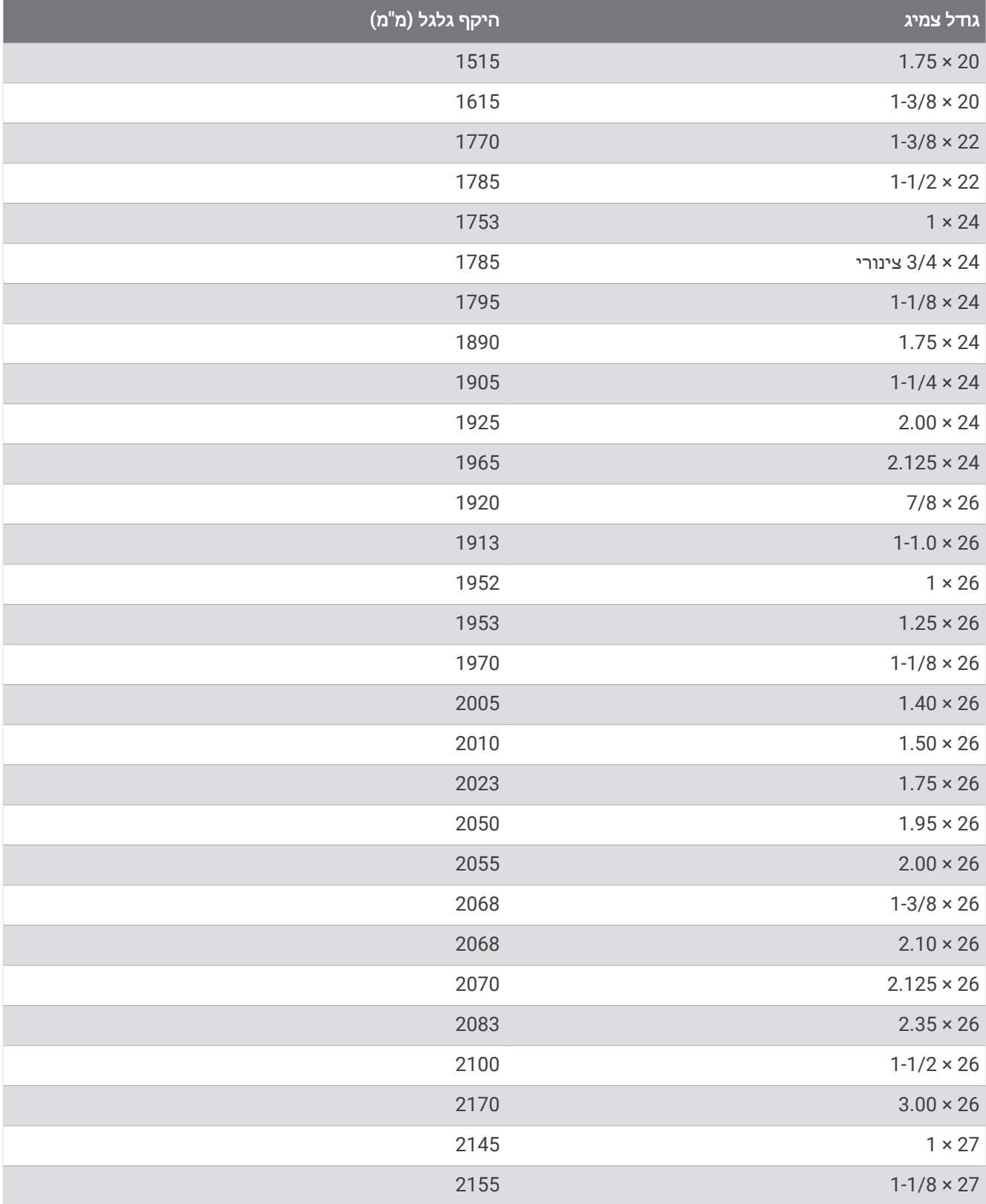

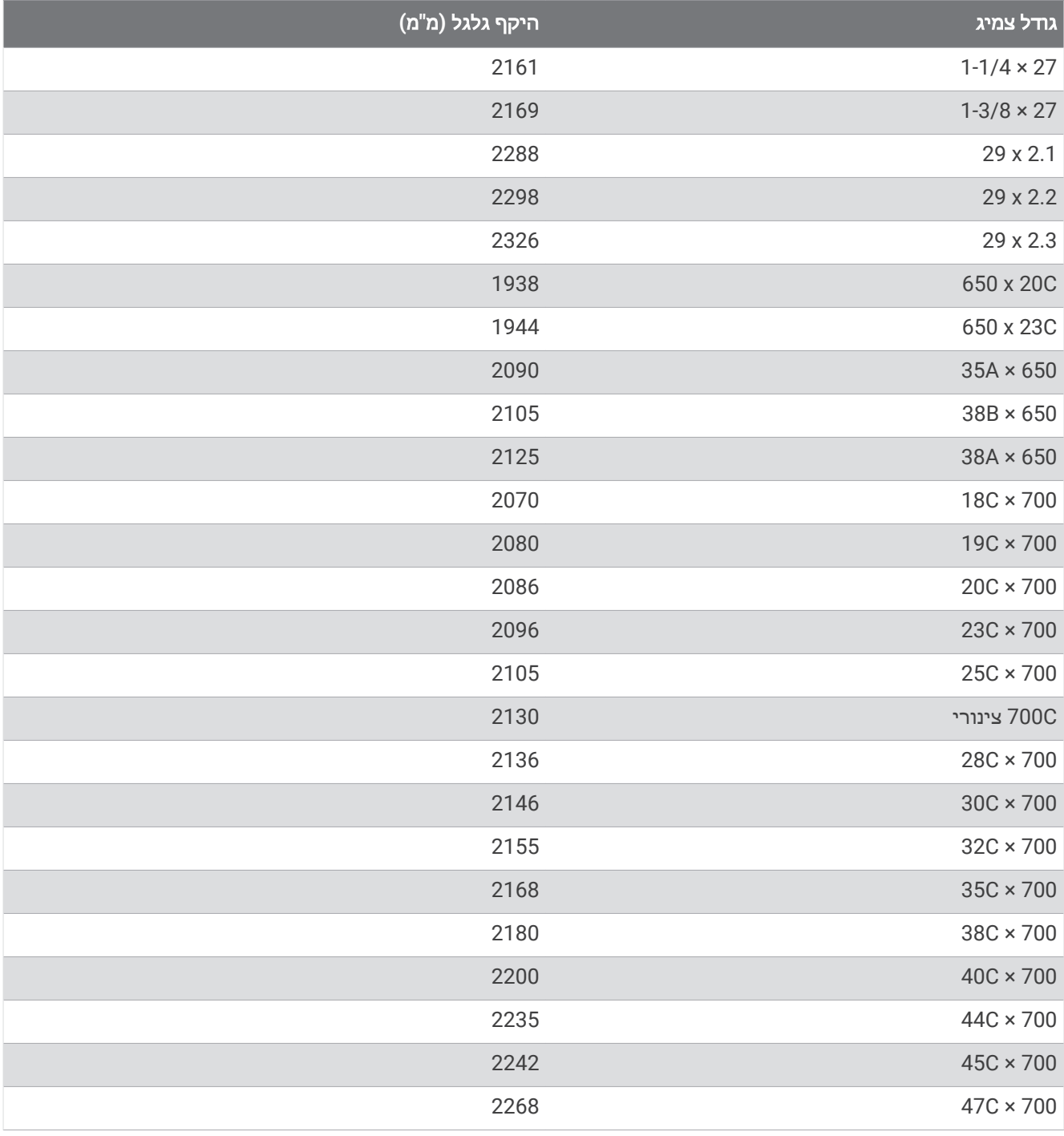

## הגדרות סמלים

ייתכן שסמלים אלה יופיעו בהתקן אן בתוויות האביזרים.

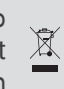

סמל השלכה ומיחזור של WEEE . הסמל WEEE מצורף למוצר בהתאם להנחיית EU מספר EU2012/19/ ב Waste- Equipment Electronic and Electrical) WEEE(. הדבר מיועד למנוע השלכה לא נכונה של מוצר זה וכדי לקדם שימוש חוזר ומיחזור.

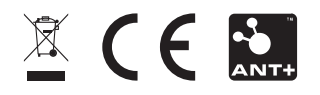